# INTEL·LIGÈNCIA

# a l'escriptura d'articles científics: tècniques de big data

## **Manuel Ignacio Ayala Chauvin**

Pròleg **Carles Riba Romeva** 

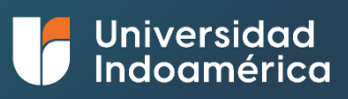

#### **Manuel Ignacio Ayala Chauvin**

Manuel Ignacio Ayala Chauvin és Enginyer Electromecànic per la Universitat Nacional de Loja, Equador. Màster en Enginyeria Mecànica i Equipament Industrial i Doctor en Sostenibilitat per la Universitat Politècnica de Catalunya, Barcelona, Espanya. El seu enfocament investigatiu se centra en l'analítica de dades energètiques, industrials i socials, així com en la sostenibilitat. A més, es destaca pel seu compromís amb la innovació en el disseny d'equips industrials i la cerca de solucions sostenibles.

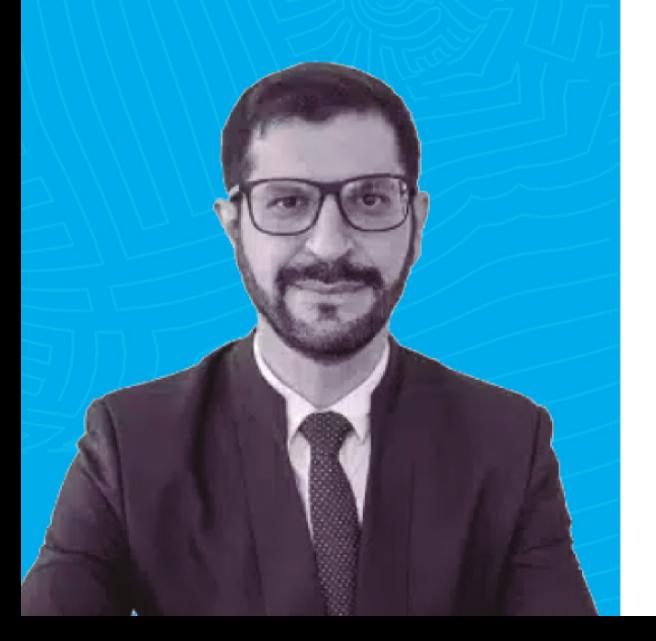

# **Intel·ligència artificial a l'escriptura d'articles científics: tècniques de big data**

Data de publicació: 15 de juliol de 2024

Autoritats Ing. Saúl Lara, Mg. – Canciller Ing. Luis David Prieto, PhD – Rector Ing. Janio Jadán, PhD – Vicerrector de Investigación Lic. Nelly López, PhD – Vicerrectora académica y de vinculación Ing. Aidé Naranjo, Mg. – Vicerrectora Administrativa y de Aseguramiento de la Calidad

© Autor: Manuel Ignacio Ayala Chauvin 1 1 Carrera de Ingeniería Industrial, Facultad Ingeniería Industria y Producción (FAINPRO), Centro de Investigación de Ciencias Humanas y de la Educación (CICHE), Universidad Indoamérica, Av. Bolívar y Quito, Ambato, Ecuador. Correo: [mayala5@indoamerica.edu.ec](mailto:mayala5@indoamerica.edu.ec)

ISBN: 978-9942-821-42-91-1 Derecho de autor: QUI-065963

Revisado y aprobado para su publicación por el Comité Editorial de la Universidad Indoamérica (Quito, Ecuador) y por los revisores Dra. Elena Blanco Romero (Universidad Politécnica de Cataluña – Centro de Diseño de Equipos Industriales CDEI) y Dr. Juan Carlos Solano Jiménez (Universidad Nacional de Loja – Centro de Investigación CITE)

Editor: Ing. Hugo Arias Flores, MBA Editorial de la Universidad Tecnológica Indoamérica. Quito – Ecuador

# **C** Universidad<br>C Indoamérica

Queda rigurosamente prohibida la reproducción total o parcial de esta obra por cualquier medio o procedimiento, comprendidos la fotocopia y el tratamiento informático, sin autorización escrita del titular del copyright, bajo las sanciones previstas por las leyes.

Para citar este libro: Ayala-Chauvin, M. (2024). **Intel·ligència artificial a l'escriptura d'articles científics: tècniques de big data**. Ambato, Ecuador: Editorial Universidad Tecnológica Indoamérica.

# **Intel·ligència artificial a l'escriptura d'articles científics: tècniques de big data**

Manuel Ignacio Ayala Chauvin

Pròleg Carles Riba Romeva

Universidad Indoamérica

2024

#### <span id="page-8-0"></span>**Agraïments**

Volem expressar el nostre agraïment sincer a la distingida comunitat científica que ha participat activament en la creació i desenvolupament d'aquest contingut. En particular, ens agradaria estendre un agraïment especial a la Universidad Indoamérica, per la seva contribució destacada a la construcció d'aquest llibre sobre intel·ligència artificial i tècniques de big data aplicades a l'escriptura d'articles científics.

L'èxit d'aquest projecte rau en el treball, la dedicació i l'experiència de nombrosos experts en el camp d'estudi d'aquest llibre. Els seus coneixements i aportacions han estat fonamentals per enriquir aquest llibre i així brindar als lectors una perspectiva actualitzada i detallada sobre les tècniques i les metodologies més rellevants en l'escriptura d'articles científics.

A més, ens agradaria expressar la nostra gratitud a tots els investigadors, professors i estudiants que han participat en la generació de contingut i en la revisió de cada capítol. El seu compromís i entusiasme han estat invaluables per crear un recurs de referència, que beneficiarà tota la comunitat científica.

Així mateix, volem agrair a totes les institucions acadèmiques i organitzacions que han donat suport a aquest projecte. La seva participació ha estat fonamental per garantir la qualitat d'aquest llibre, cosa que ens permet arribar a una àmplia audiència interessada en el camp de la Intel·ligència Artificial i les tècniques de big data aplicades a l'escriptura d'articles científics.

Finalment, no podem deixar d'esmentar els lectors i els estudiants que han trobat inspiració i coneixement a través d'aquest llibre. El seu interès i entusiasme van fer que ens dediquéssim a la difusió del coneixement científic. Esperem que aquesta obra sigui una font d'informació valuosa i una guia pràctica per a aquells que volen incursionar a l'escriptura d'articles científics.

### **Contingut**

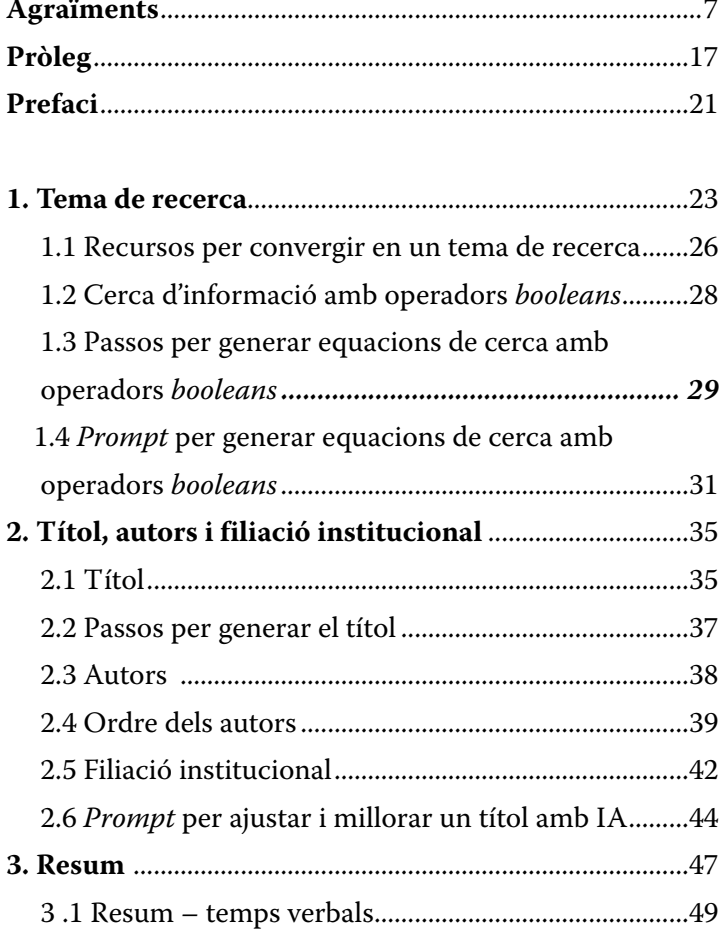

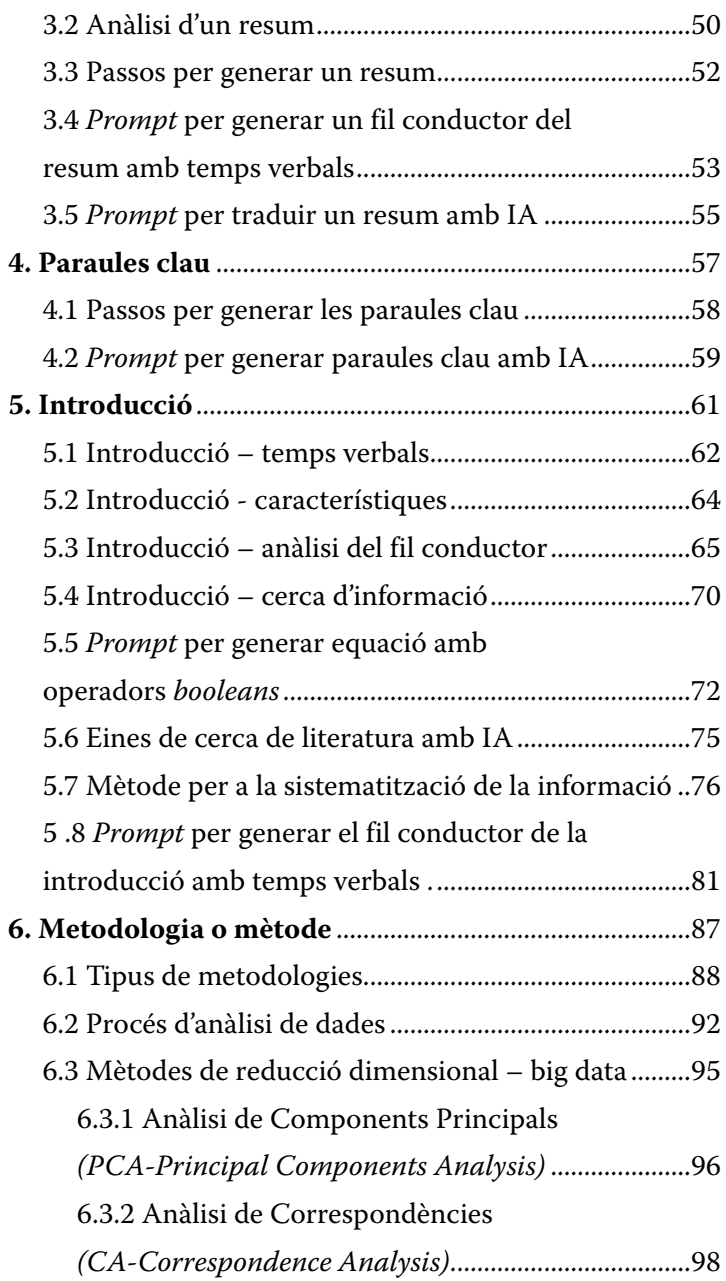

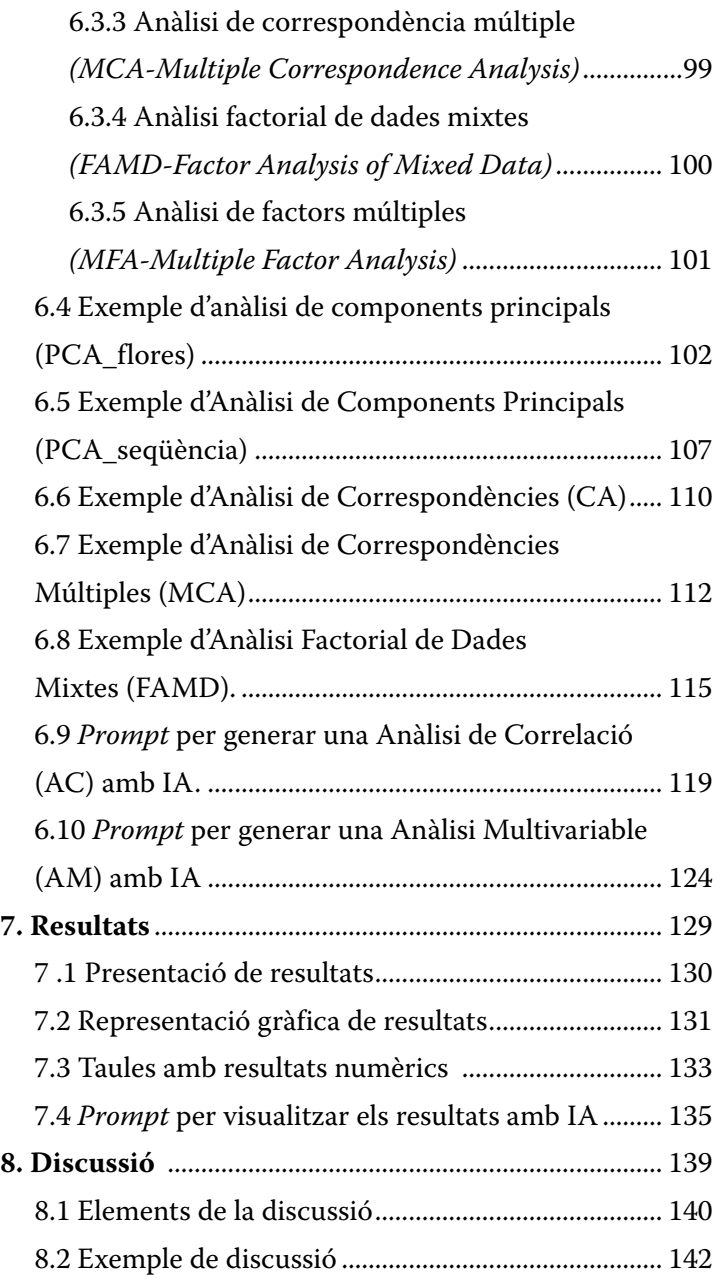

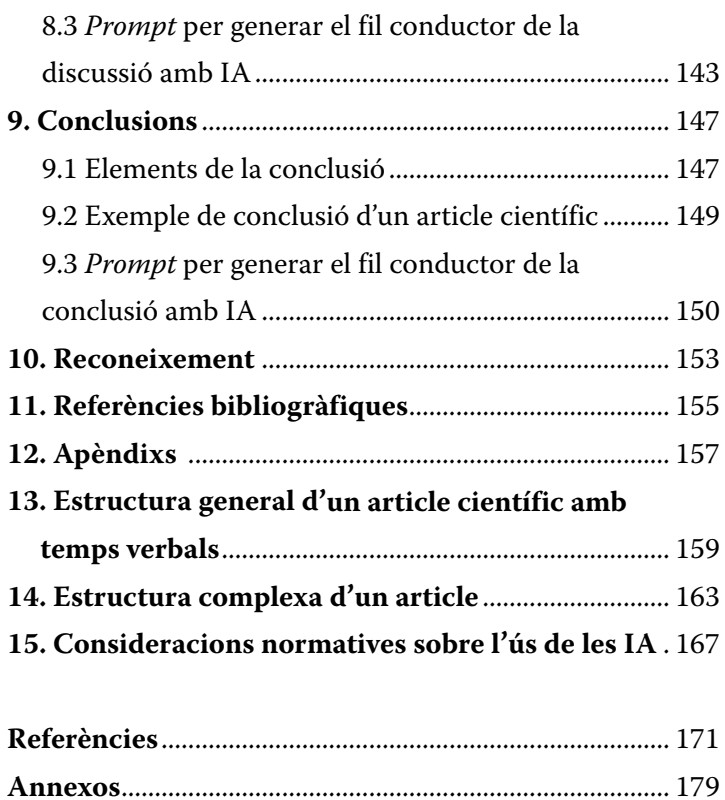

#### **Figures**

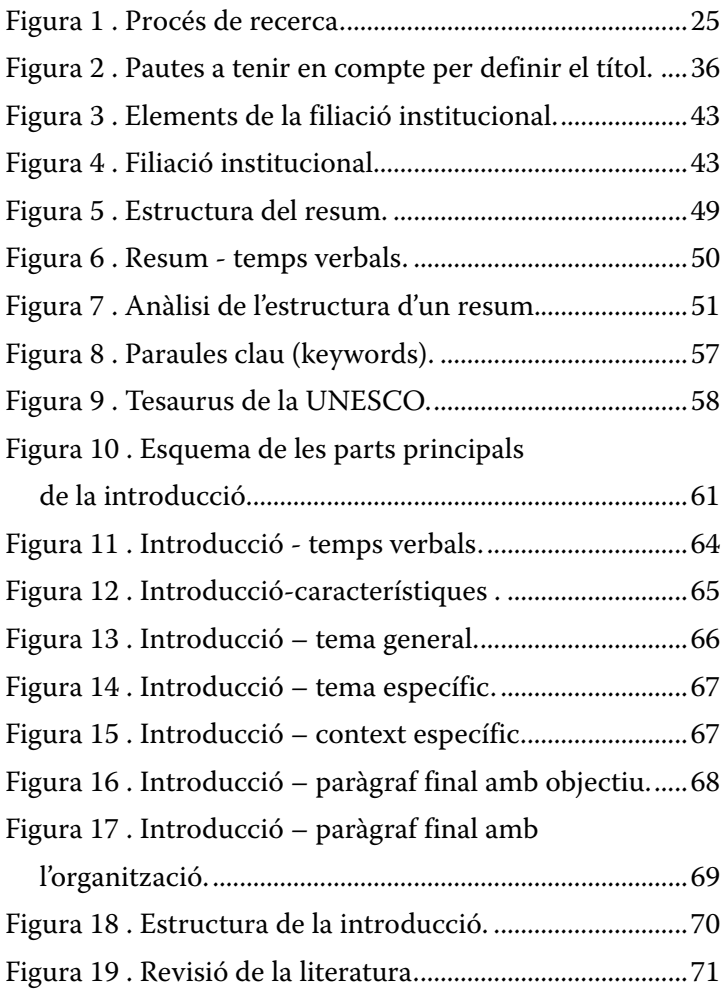

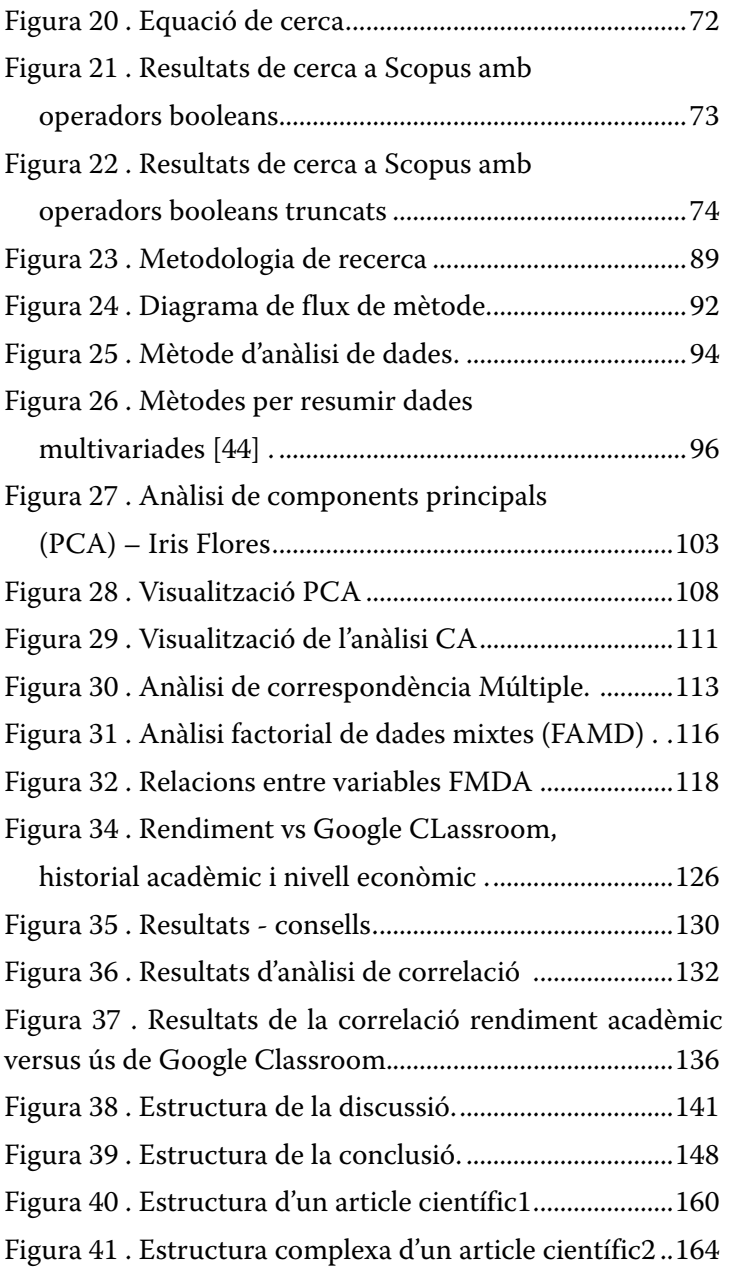

#### **Taules**

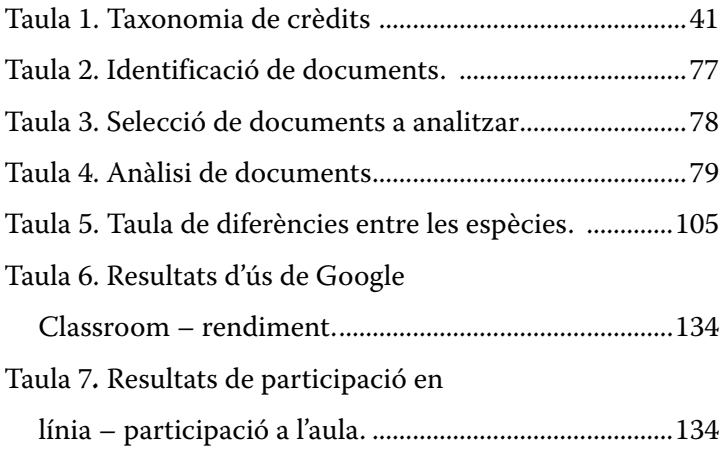

#### <span id="page-18-0"></span>**Pròleg**

L'escriptura ha estat fonamental per al desenvolupament de les civilitzacions humanes, de manera que l'inici de la història s'associa amb l'aparició de l'escriptura. La comunicació escrita aporta característiques diferents de la comunicació oral, com són: deixar registres permanents, possibilitar l'asincronia entre escriptura i lectura, o facilitar un temps més acurat per precisar la reflexió sobre el que s'escriu i com s'escriu i, fins i tot, la seva correcció .

D'aquesta manera, hi ha moltes modalitats de comunicació escrita. Cadascuna té els seus emissors i receptors amb els seus propis fins i regles. Alguns exemples en són la poesia, els textos periodístics o les actes de reunions. Dins la comunicació escrita, la literatura científica té les seves pròpies finalitats, característiques i regles, les quals estan orientades a la construcció del coneixement científic a escala mundial, àmbit en què Manuel Ignacio Ayala Chauvin planteja aquest text.

Els articles científics tenen un paper fonamental en l'àmbit de la investigació. Permeten, als investigadors, compartir els seus descobriments i contribuir a l'avenç del coneixement en les disciplines respectives. Aquests documents científics són una forma de comunicació clau a la comunitat acadèmica, ja que faciliten l'intercanvi d'idees, la presentació de resultats, la revisió i la replicació d'estudis.

En aquest context, l'objectiu principal d'aquest llibre és brindar una guia metòdica i detallada sobre l'escriptura d'articles científics. En aquestes pàgines s'exploren diversos aspectes relacionats amb la redacció acadèmica, amb la qual cosa es proporcionen consells pràctics i estratègies efectives per planificar, organitzar i redactar de manera clara i coherent.

El llibre comença a l'etapa de planificació, on es detallen els passos per definir, amb claredat, el tema de recerca, formular les preguntes de recerca pertinents, establir els objectius de l'estudi i precisar-ne les aportacions. Després, s'endinsa en l'estructura bàsica d'un article científic, en què s'aborda cadascuna de les seccions principals, com ara la introducció, els materials i els mètodes, els resultats i les conclusions. Es mostren pautes clares per redactar cada secció de manera efectiva, i també es ressalta la importància de presentar els resultats de manera diàfana i recolzada donada per evidència científica sòlida. A més, també s'endinsa en temes essencials per assegurar la qualitat de la comunicació, com són la presentació visual de dades i la revisió i edició exhaustives del text.

Una característica destacada d'aquest llibre és el seu enfocament cap a l'ús d'eines d'intel·ligència artificial (IA) per millorar l'eficiència i la qualitat de l'escriptura científica. S'exhibeixen diferents aplicacions d'IA, així com la cerca i l'anàlisi d'antecedents a la investigació, la gestió i la presentació de dades i gràfics, l'estructuració i la correcció del discurs i la generació de resums i *abstracts* . Addicionalment, s'ofereixen consells sobre com aprofitar aquestes eines d'IA de manera efectiva, destacant-ne el potencial per agilitzar el procés d'escriptura i millorar la qualitat del contingut.

Per garantir la validesa i la utilitat dels consells i pautes presentats en aquest llibre, es va dur a terme un procés de validació i retroalimentació. Els diagrames i les pautes desenvolupades van ser divulgades en diversos canals de comunicació científica, cosa que va permetre obtenir comentaris i opinions de la comunitat científica. Aquestes contribucions han millorat substancialment el contingut i n'han assegurat la rellevància i l'aplicabilitat en el context de l'escriptura d'articles científics.

En resum, aquest llibre constitueix una ajuda important per a investigadors i estudiants en el desenvolupament de les seves habilitats per a la comunicació científica. Tinc el convenciment que moltes persones agrairan les pautes metodològiques i les recomanacions d'aquest llibre.

Carles Riba Romeva

#### <span id="page-22-0"></span>**Prefaci**

Escriure un article de recerca és la manera més comuna de comunicar els resultats d'una investigació. Per tant, és fonamental que aquests textos estiguin ben estructurats, ja que això en facilita la lectura i garanteix la comprensió de l'article per part del lector. A més, l'existència d'apartats diferenciats i creats adequadament facilita la localització de la informació a les bases de dades científiques com Scopus o Web of Science.

En general, les revistes tenen formats estandarditzats i les variacions d'estructura entre elles solen ser mínimes. Tot i això, perquè un article sigui publicat s'ha d'ajustar a una sèrie de paràmetres establerts per la comunitat científica i els estàndards d'avaluació de les revistes.

Per això, aquest llibre proporciona una guia completa sobre com preparar i presentar articles a congressos o revistes científiques, utilitzant de manera efectiva les eines d'intel·ligència artificial (IA). A més, aquest llibre s'enfoca a ressaltar la importància de l'aplicació de mètodes de reducció dimensional, recolzats per tècniques avançades de big data. Aquestes eines permeten als investigadors realitzar anàlisis de dades més precises i significatives, de manera que obtenen una perspectiva més clara i profunda sobre les seves investigacions.

La intel·ligència artificial (IA) ha demostrat ser una eina eficient per a l'escriptura científica, fins i tot estalvia

temps en automatitzar diverses tasques. Aquesta tecnologia millora la precisió i correcció dels documents en detectar errors gramaticals i ortogràfics, cosa que resulta especialment valuosa per al context de la redacció acadèmica. A més, les IA són capaces de generar contingut rellevant i proporcionar un accés ràpid a informació i recursos emmagatzemats a bases de dades científiques. No obstant això, és important destacar que la supervisió humana continua sent fonamental per mantenir la precisió i el rigor científic a l'escriptura generada per IA. Amb això, ens assegurem que els continguts s'ajustin als estàndards i les directrius establerts per la comunitat científica.

Un cop dit això, aquest llibre té com a finalitat oferir una explicació clara sobre l'estructura d'un article científic mitjançant l'ús d'eines d'Intel·ligència Artificial (IA), mantenint coherència en cadascuna de les parts. La validació d'aquests conceptes es va dur a terme mitjançant la divulgació en reconegudes plataformes de xarxes socials, utilitzades per a la recerca. Això va permetre rebre retroalimentacions valuoses per part de la comunitat científica i enriquir significativament el contingut d'aquest llibre.

En aquest sentit, aquesta publicació constitueix una eina valuosa per a aquells que s'endinsen en la redacció d'articles destinats a la difusió de la recerca científica. El seu enfocament clar i pràctic mostrarà el camí pels aspectes fonamentals de l'escriptura acadèmica i promourà la comunicació efectiva dels resultats científics. Amb consells i recursos útils, aquest llibre cerca impulsar el desenvolupament de les habilitats d'escriptura científica i facilitar el procés de publicació en aquest àmbit tan rellevant.

Manuel Ignacio Ayala Chauvin

# **1**

#### <span id="page-24-0"></span>**Tema de recerca**

La recerca és una habilitat essencial a la vida quotidiana, tant fora com dins de l'àmbit acadèmic. Ens permet prendre decisions informades en diverses situacions, com ara triar un ordinador, seleccionar una universitat o decidir si ens sotmetem a una operació. A més a més, apliquem tècniques de recerca en tasques, presentacions i debats. Aprendre a fer servir aquest procés de recerca és crucial per adquirir habilitats d'alfabetització informativa que ens serviran al llarg de la vida [1] .

Tot i que els detalls de cada pas del procés d'escriptura d'articles científics poden variar segons el tema i els recursos disponibles, la idea principal és constant (vegeu la Figura 1 ). En desenvolupar una estratègia de recerca, ens enfoquem en el tema, organitzem la cerca, administrem el temps de manera eficient i avaluem quan hem investigat prou o si, per contra, cal aprofundir-ne més [2] .

Per començar a pensar el tipus de recerca que us agradaria dur a terme, és útil fer-se les preguntes següents:

- Quins són els teus principals interessos dins de la teva disciplina?
- Quines experiències personals has hagut de ser especialment significatives per a tu en relació amb la teva disciplina?
- Quins cursos has fet que t'hagin semblat especialment interessants?
- Quines teories i conceptes trobes més fascinants?
- Hi ha idees específiques que heu estudiat i que us agradaria explorar a fons?
- Quins són els teus objectius professionals?
- Quins són els problemes rellevants a nivell global que enfronta el teu entorn actualment?

A mesura que responguis aquestes preguntes, has de prendre nota de les idees que sorgeixen sobre el tema en un registre, evitant avaluar-les en aquest moment. Fins i tot les idees que semblin poc convencionals poden ser el punt de partida per descobrir noves àrees temàtiques i generar preguntes de recerca rellevants [3] we have noticed that qualitative research tends to evoke a lot of questions and worries, so-called frequently asked questions (FAQs. Recordeu que aquest procés d'exploració us ajudarà a identificar temes que us resultin apassionants i dignes d'investigar a profunditat.

<span id="page-26-0"></span>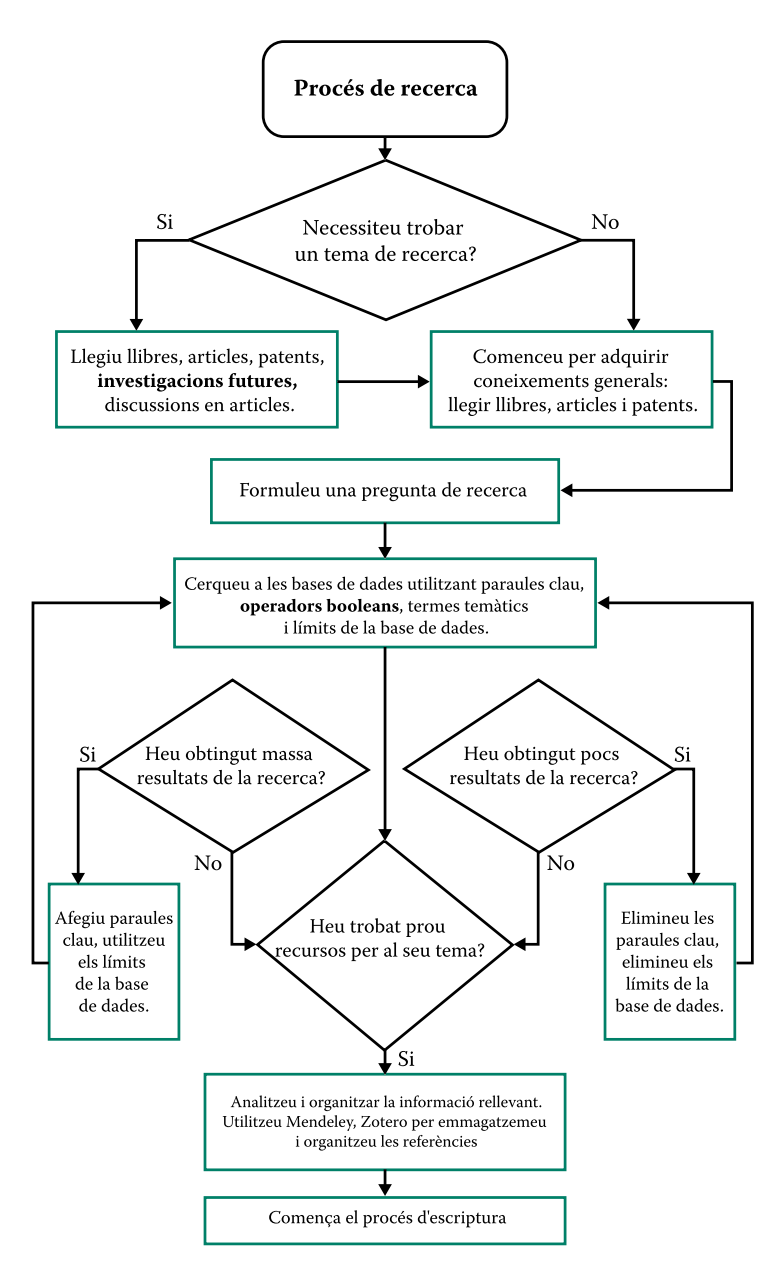

Figura 1 . Procés de recerca.

#### <span id="page-27-0"></span>**1.1 Recursos per convergir en un tema de recerca**

Quan es busca un tema de recerca sovint aquest es veu impulsat pels interessos científics dels investigadors, però també pels seus interessos personals [4] . No obstant això, hi ha diversos recursos que els investigadors poden utilitzar per obtenir idees i inspiració. A continuació, es detallen alguns recursos útils per trobar un tema de recerca:

- Revistes acadèmiques: els investigadors poden explorar els darrers números de revistes acadèmiques relacionades amb el seu camp d'interès. En llegir els resums i les introduccions dels articles, poden identificar bretxes en la recerca actual o àrees que despertin la seva curiositat.
- Revisions bibliogràfiques: les revisions bibliogràfiques publicades a revistes acadèmiques o llibres són una altra font valuosa. Aquestes revisions resumeixen la investigació existent sobre un tema en particular i usualment destaquen àrees que requereixen més investigació.
- Conferències i simposis: assistir a conferències, seminaris i simposis rellevants al camp d'interès pot oferir accés a investigacions d'avantguarda i proporcionar oportunitats per establir contactes i inspirar-se en altres temes de recerca.
- Bases de dades de recerca: explorar bases de dades de recerca com Scopus, PubMed, IEEE Xplore o JSTOR permet cercar articles, treballs i altres materials acadèmics en diverses disciplines.
- Associacions professionals: els llocs web d'associacions i societats professionals relacionades amb el camp de recerca solen oferir recursos, publica-

cions i notícies relacionades amb les darreres investigacions i tendències.

- Comunitats de recerca en línia: unir-se a comunitats de recerca en línia, fòrums o grups en xarxes socials relacionats amb l'àrea d'interès pot oferir oportunitats per participar en discussions, fer preguntes i aprendre sobre temes de recerca actuals, o altres reptes al camp .
- Organitzacions governamentals i sense ànim de lucre: consultar els llocs web d'agències governamentals i portals d'organitzacions sense ànim de lucre pot revelar informes, estudis i documents tècnics sobre diversos temes que poden servir com a fonts d'inspiració per a la recerca.
- Biblioteques acadèmiques: consultar bibliotecaris especialitzats del camp de recerca a biblioteques acadèmiques pot proporcionar orientació sobre llibres, materials de referència i bases de dades rellevants que ajudin a trobar temes de recerca.
- Bases de dades de propostes de recerca: algunes universitats i institucions de recerca tenen bases de dades de propostes de recerca presentades per estudiants i professors. Explorar aquestes bases de dades pot oferir idees sobre àrees de recerca en tendència i possibles temes.

És fonamental que els investigadors avaluïn críticament i analitzin la viabilitat de cada tema de recerca potencial. Es recomana tenir en compte la disponibilitat dels recursos, l›abast del tema i els propis coneixements així com els interessos en seleccionar un tema final [5] .

#### <span id="page-29-0"></span>**1.2 Cerca d'informació amb operadors** *booleans*

Els operadors *booleans* són eines útils per fer cerques precises en plataformes com Google Acadèmic i bases de dades com Scopus. Aquests operadors permeten combinar termes relacionats de manera estratègica, cosa que produeix una major eficiència en buscar informació rellevant per a un tema de recerca específic [6]. A continuació, es mostren alguns operadors *booleans* i com utilitzar-los a les cerques:

- Operador "AND" (Y): s'utilitza l'operador "AND" per combinar dos termes o més i cercar resultats que incloguin tots ells. Per exemple, si l'investigador està interessat en la intersecció entre intel·ligència artificial i medicina, podeu cercar "intel·ligència artificial AND medicina" per trobar recursos relacionats amb ambdós temes.
- Operador "OR" (O): l'operador "OR" us permet cercar resultats que incloguin almenys un dels termes especificats. És útil quan l'investigador vol explorar diferents opcions o perspectives. Per exemple, si esteu cercant temes de recerca en psicologia, podeu cercar "depressió OR ansietat" per obtenir resultats relacionats amb qualsevol dels dos termes.
- Operador "NOT" (NO): l'operador "NOT" permet excloure termes específics de la cerca. Per exemple, si l'investigador vol explorar l'impacte de la tecnologia a la societat, però no està interessat en l'aspecte de la privadesa, pots buscar "tecnologia AND societat NOT privadesa" per obtenir resultats que aborden la interacció entre tecnologia i societat, però excloent-ne la privadesa.

<span id="page-30-0"></span>Parèntesi: els parèntesis són útils per agrupar termes i establir la precedència en una cerca. Podeu utilitzar-los per combinar operadors booleans i fer cerques més complexes. Per exemple "(intel·ligència artificial OR aprenentatge automàtic) AND medicina" buscarà recursos relacionats amb intel·ligència artificial o aprenentatge automàtic en el context de la medicina.

Recordeu que cada plataforma de cerca o base de dades pot tenir la seva pròpia sintaxi per a operadors *booleans*  , per la qual cosa és important consultar la documentació o obtenir ajuda específica de l'eina que utilitzeu.

En utilitzar operadors *booleans* a la cerca, es pot refinar els resultats i descobrir noves idees i inspiració en explorar diferents combinacions de termes i conceptes [7] . Es recomana experimentar amb diferents variables i ajustar els termes de cerca segons les necessitats i els interessos específics.

#### **1.3 Passos per generar equacions de cerca amb operadors** *booleans*

En aquest apartat s'expliquen els passos per generar equacions de cerca amb operadors *booleans* . És a dir, si l'investigador està interessat en la intersecció entre intel·ligència artificial i medicina, primer ha d'identificar els conceptes clau relacionats amb intel·ligència artificial o aprenentatge automàtic a la medicina.

Per il·lustrar allò, es mostren alguns conceptes claus relacionats amb la investigació plantejada: "intel·ligència

artificial", "aprenentatge automàtic", " *machine learning* ", " *deep learning* ", "algorismes", "xarxes neuronals", "processament de llenguatge natural", "diagnòstic mèdic", "pronòstic mèdic", "tractament personalitzat", "imatges mèdiques", "dades clíniques", etc.

En una segona fase, es recomana utilitzar els operadors *booleans* (AND, OR, NOT) per combinar els conceptes clau de manera estratègica i generar equacions de cerca més efectives. A continuació, se'n plantegen alguns exemples:

#### **Exemple 1:**

Es planteja buscar estudis que relacionin intel·ligència artificial i medicina:

• "intel·ligència artificial" AND "medicina"

#### **Exemple 2:**

Trobar investigacions que apliquin aprenentatge automàtic al diagnòstic mèdic:

• "aprenentatge automàtic" AND "diagnòstic mèdic"

#### **Exemple 3:**

Buscar articles sobre l'ús de xarxes neuronals en el processament d'imatges mèdiques:

• "xarxes neuronals" AND "imatges mèdiques"

#### <span id="page-32-0"></span>**Exemple 4:**

Explorar com s'utilitza el processament de llenguatge natural a l'extracció d'informació mèdica:

• "processament de llenguatge natural" AND "informació mèdica"

A mesura que es vagin generant equacions de cerca, considereu afegir termes més específics o relacionats amb malalties, tractaments o altres especificitats de la medicina. Això us permetrà refinar encara més els vostres resultats i enfocar-vos en l'aspecte d'intel·ligència artificial o aprenentatge automàtic que més us interessi en el context mèdic.

#### **1.4** *Prompt* **per generar equacions de cerca amb operadors** *booleans*

Un " *prompt* " es refereix a una instrucció o consigna que s'utilitza com a punt de partida per generar respostes o accions específiques mitjançant l'ús d'eines d'intel·ligència artificial (IA) com ara Google Bard, Youchat, ChatGPT, Perplexity, ChatSonic i Bloom.

Les IA són sistemes tecnològics dissenyats per simular i automatitzar processos cognitius i decisions humanes, amb l'objectiu de millorar l'eficiència, precisió i automatització en una àmplia gamma d'aplicacions i sectors. En aquest sentit, un *prompt* pot ser una frase, una pregunta o un tema que, en aplicar-lo en una eina d'intel·ligència artificial (IA), en desencadena la capacitat per generar contingut coherent i rellevant, en resposta a l'estímul inicial.

En aquest apartat es presenta un *prompt* per generar una equació de cerca amb operadors *booleans* . Per exemple, per escriure una equació del tema "intel·ligència artificial" o "aprenentatge automàtic en el context de la medicina", es redacta el següent *prompt* :

#### **Exemple 1:**

*Escriu una equació de cerca efectiva utilitzant operadors booleans per explorar el tema: intel·ligència artificial o aprenentatge automàtic en el context de la medicina*

En aquest cas, el resultat és la següent equació de cerca:

• "(intel·ligència artificial OR aprenentatge automàtic) AND medicina"

Aquesta equació de cerca es pot utilitzar directament en cercadors acadèmics, com ara Google Acadèmic, per obtenir resultats precisos i rellevants. En introduir aquesta equació al camp de cerca, el motor de cerca se centrarà en trobar documents acadèmics que continguin els termes específics de l'equació. Això permetrà filtrar i accedir a informació científica i acadèmica de qualitat relacionada amb el tema d'interès.

Google Acadèmic és una eina útil per a investigadors i estudiants que busquen accedir a literatura acadèmica, tesis, articles de revistes, entre d'altres recursos acadèmics. En utilitzar aquesta equació de cerca, s'augmenten les possibilitats d'obtenir resultats rellevants i fiables per a l'estudi o la investigació en qüestió.

#### **Exemple 2:**

*Escriu una equació de cerca efectiva utilitzant operadors booleans per explorar el tema: intel·ligència artificial o aprenentatge automàtic en el context de la medicina. A més, trunca les paraules clau*

Aquí, el resultat és la següent equació de cerca:

• "(intel·ligència\* artificial OR aprenentatge automàtic\*) AND medici\*"

En aquesta equació, l'asterisc (\*) s'utilitza com a truncament per incloure diferents formes de les paraules clau. Per exemple, "intel·ligència" i "intel·ligent", o "automàtic" i "automatització". Això amplia la cerca per abastar diferents variants de les paraules clau i obtenir resultats més complets. Es recomana adaptar l'equació segons les necessitats específiques i fer-la servir en motors de cerca acadèmics.

#### **Exemple 3:**

*Escriu una equació de cerca efectiva utilitzant operadors booleans per explorar el tema: intel·ligència artificial o aprenentatge automàtic en el context de la medicina, específicament el càncer de mama. A més, trunca les paraules clau*

En aquest cas, el resultat és la següent equació de cerca:

• "(inteligenci\* artificial OR aprenentatge automáti\*) AND (medici\* OR salut\*) AND (càncer de mama OR tumors mamaris OR neoplàsies mamàries)"

Les equacions de cerca utilitzades a la base de dades Scopus normalment s'escriuen en anglès. A continuació, es mostra un exemple per generar una equació de cerca en aquest idioma.

#### Exemple 4:

*Escriu una equació de cerca efectiva en anglès utilitzant operadors booleans per explorar el tema: intel·ligència artificial o aprenentatge automàtic en el context de la medicina, específicament el càncer de mama. A més, trunca les paraules clau*

Per aquest cas, el resultat és la següent equació de cerca:

• "(intel·ligència OR artificial OR machine learning) AND (medicine OR medical) AND ("breast cancer" OR "mammary carcinoma")"

Les equacions de cerca basades en operadors *booleans* són eines valuoses per fer cerques exactes en plataformes acadèmiques i bases de dades científiques. En utilitzar operadors com AND, OR i NOT, els investigadors poden refinar les seves consultes i obtenir resultats més rellevants [6]. Algunes de les plataformes i bases de dades àmpliament utilitzades inclouen Google Scholar, PubMed, Scopus, Web of Science, IEEE Xplore, ScienceDirect, JSTOR, arXiv, ACM Digital Library i ERIC. Aquestes fonts ofereixen accés a una àmplia gamma de recursos acadèmics, des d'articles de revistes fins a conferències i llibres, facilitant la cerca d'informació rellevant a diversos camps d'estudi.
# **Títol, autors i filiació institucional**

# **2.1 Títol**

El títol és un factor determinant a l'hora de captar l'atenció dels investigadors, per això redactar-lo requereix una cura especial. Per a les cerques bibliogràfiques, és fonamental posar un bon títol, ja que permetrà que els articles es puguin trobar fàcilment a les principals bases de dades. A més, estimula la lectura del treball o el resum, per la qual cosa, segons Michael Alley, el títol és una de les parts més importants d'un document científic [8] .

Escriure el títol no és simple, té la tècnica. Un bon títol és aquell que descriu inequívocament el contingut del treball amb la menor quantitat de paraules possibles [9] Istanbul, Turkey (presentation available on net at http://alturl.com/q6bfp. Ha de ser breu, concís i directe. A la [Figura](#page-37-0) [2 e](#page-37-0)s mostren consideracions per a la generació del títol.

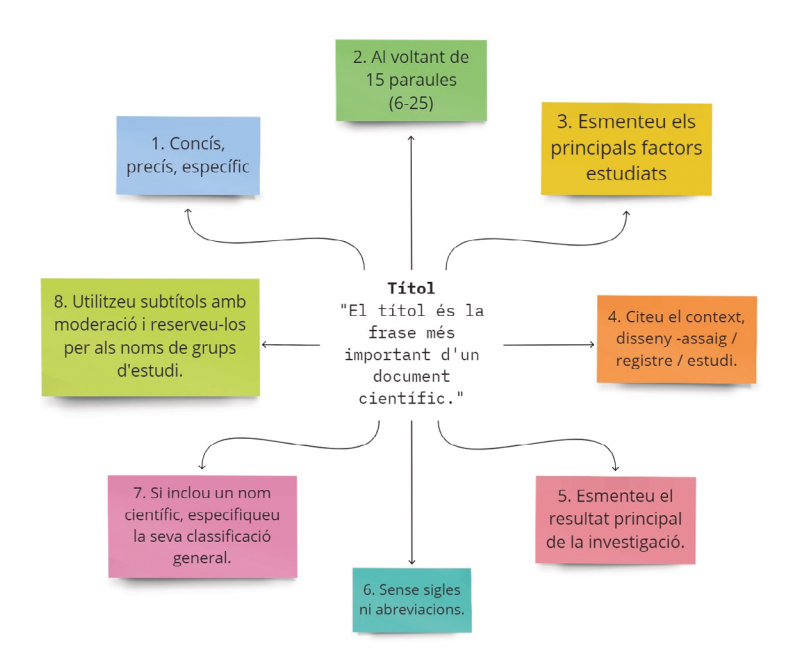

<span id="page-37-0"></span>Figura 2 . Pautes a tenir en compte per definir el títol.

És recomanable evitar termes com "investigació", "estudi", "acció" i "influències". A més, no cal utilitzar paraules òbvies, inespecífiques i innecessàries, termes poc comuns, abreviatures o fórmules no universals. Finalment, cal no oblidar que el títol no porta punt al final.

És crucial que en el títol s›emfatitzin les primeres tres paraules, anomenar allò essencial d›entrada, ser específic, descriure el més rellevant del treball i aclarir els aspectes més importants del tema estudiat.

En general, en escriure el títol, cal cuidar la sintaxi i ho hem de fer amb la mateixa rigorositat amb què escrivim altres parts de l'article i sotmetre'l a crítica, si és possible. És recomanable començar per les paraules clau, que permetin la cerca a les bases de dades i tractar d'eliminar les paraules buides en la mesura del possible. A continuació, es presenten alguns exemples de títols d'articles científics publicats que podrien ser útils:

### **Exemple 1:**

## **Prediction of University Dropout Using Machine Learning**

En aquest exemple de títol es presenta primer el tema, que és la deserció universitària i després el mètode que es va utilitzar per predir-la, que és l'aprenentatge automàtic [10] .

### **Exemple 2:**

## **Avaluació de la energia autonomia de les àrees urbanes com a instrument per promoure l'energia transició**

En aquest cas, es presenta un mètode per avaluar l'autonomia energètica de zones urbanes com a instrument per promoure la transició energètica [11] .

## **2.2 Passos per generar el títol**

Bé, per generar un títol efectiu per a un article científic cal resumir el contingut de la investigació de manera clara i concisa. A continuació, es mostren alguns passos que poden ajudar a trobar un títol adequat per a un article científic:

Identificar els aspectes més importants de la investigació: penseu en els objectius principals de la investigació, els resultats més significatius, les

tècniques o mètodes utilitzats i qualsevol troballa innovadora que pugui ser rellevant.

- Crear una llista de paraules clau: identifiqueu les paraules clau que millor descriuen la investigació i que s'utilitzarien per cercar informació relacionada. Es poden incloure termes científics, tècnics i específics del camp d'estudi.
- Plantejar diferents combinacions de paraules: utilitzeu les paraules clau per crear diferents combinacions de títols potencials. Proveu diferents estructures de frases i variacions de les paraules clau per trobar la combinació que millor resumeixi la investigació.
- Seleccionar el títol més efectiu: una vegada creada una llista de possibles títols, seleccioneu el que millor capturi el contingut de la vostra investigació i crideu l'atenció del lector.

És important que el títol sigui informatiu, concís i atractiu. També ha de ser precís i específic, perquè sigui fàcilment reconeixible a les cerques en línia ia les bases de dades científiques.

# **2.3 Autors**

En aquest espai s'inclou el nom i cognom de l'autor o autora i la seva filiació institucional, indicant l'adreça postal, l'adreça de correu electrònic i el número ORCID.

Per identificar un autor, s'acostuma a col·locar el primer nom acompanyat dels cognoms, separats per un guió:

### **Manuel Ayala-Chauvin**

L'autor de correspondència és el que fa de líder de l'article. És l'encarregat de presentar el document i contestar tots els requeriments del procés editorial. Se l'identifica amb un asterisc:

### **Manuel Ayala-Chauvin \***

El identificador ORCID és un codi de 16 dígits que permet identificar de manera unívoca i al llarg del temps un autor i la seva producció científica:

### **Manuel Ayala-Chauvin \*[0000-0002-3911-377X]**

L'identificador ORCID es pot crear a la pàgina oficial d'ORCID (https://orcid.org/). ORCID (Open Researcher and Contributor ID) és un identificador únic i persistent que ajuda a distingir els investigadors i garanteix que els seus treballs siguin atribuïts correctament.

# **2.4 Ordre dels autors**

L'ordre es determina mitjançant discussions i consens entre els autors, tenint en compte la naturalesa i importància relativa de les contribucions de cada persona [12] . Això no obstant, es recomana utilitzar la taxonomia de crèdits per determinar l'ordre en funció dels rols assumits [13] .

- Conceptualització: idees, formulació d'objectius i metes de recerca.
- Condicionament de dades: activitats de gestió per etiquetar, depurar i generar una base de dades per al seu ús.
- Anàlisi formal: aplicació de tècniques estadístiques, matemàtiques, computacionals o altres tècniques formals per analitzar les dades.
- Finançament: obtenció de suport financer per al projecte.
- Investigació: realització d'un procés de recerca, experiments o recopilació de dades.
- Metodologia: desenvolupament o disseny de metodologia o mètodes.
- Administració de projectes: responsabilitat de gestió i coordinació per a la planificació i l'execució de l'activitat de recerca.
- Recursos: subministrament de materials d'estudi, reactius, mostres de laboratori, instrumentació, recursos informàtics o altres eines d'anàlisi.
- Desenvolupament de programari: programació, desenvolupament de programari i algorismes.
- Supervisió: supervisió i responsabilitat de lideratge per a la planificació i l'execució de l'activitat de recerca.
- Validació: verificació de la reproductibilitat dels resultats o experiments de recerca.
- Visualització: genera la visualització dels resultats i presentació de dades.
- Escriptura de l'esborrany original: redacció de l'esborrany inicial.
- Escriptura de revisió i edició: revisió crítica, comentaris o revisions, incloses les etapes prèvies a la publicació.

La taxonomia de crèdits no estableix puntuacions específiques per a cada ítem. Això no obstant, es presenta una proposta de valoració per a cada ítem. Cal tenir en compte

que els puntuacions són subjectius i poden variar segons el context i la percepció de les contribucions. A continuació, a la [Taula 1](#page-42-0) es presenta el que s'ha dit.

| Contribució                     | Puntuació      |
|---------------------------------|----------------|
| Conceptualització               | 5              |
| Condicionament de dades         | 3              |
| Anàlisi formal                  | 5              |
| Finançament                     | 3              |
| Investigació                    | 4              |
| Metodologia                     | 5              |
| Administració del projecte      | 3              |
| Recursos                        | $\overline{4}$ |
| Desenvolupament de programari   | 4              |
| Supervisió                      | 4              |
| Validació                       | 5              |
| Visualització                   | 3              |
| Escriptura - esborrany original | 5              |
| Escriptura - revisió i edició   | 4              |

<span id="page-42-0"></span>Taula 1 . Taxonomia de crèdits

Es consideren autors les persones que obtinguin una puntuació igual o més gran a 15 punts, i el seu ordre s'establirà de més a menys. Això no obstant, és important destacar que aquests puntuacions són una representació subjectiva i que l'ordre dels autors ha de basar-se en una discussió i consens entre els coautors, tenint en compte múltiples factors i criteris, més enllà dels puntuacions numèrics. A continuació, es presenta un ordre típic:

- Autor principal o autor corresponent: aquest autor ha fet la contribució més gran al treball i sol ser l'investigador principal o responsable del projecte. Generalment, se'l col·loca en primer lloc i s'indica amb un asterisc (\*) o s'esmenta com a "autor per a correspondència".
- Coautors: es col·loquen després de l'autor principal i s'enumeren segons l'ordre de les contribucions. Poden ser altres investigadors, col·laboradors o estudiants que han participat activament a l'estudi.
- Darrer autor: en algunes disciplines, s'acostuma a col·locar l'últim autor com a investigador principal del grup de recerca o al supervisor del projecte.

És important tenir en compte que aquestes pautes són generals, i hi pot haver variacions en diferents disciplines. A més, algunes revistes científiques inclouen una secció on es detallen les contribucions individuals dels autors.

# **2.5 Filiació institucional**

La filiació institucional mostra el nom complet de la institució a què pertany l'investigador. Aquesta pot contenir les dades del grup de recerca, facultat, universitat, campus, ciutat, codi postal i país (veure Figura 3 ). A més, cal tenir en compte que el nom de la institució no es tradueix a l'anglès oa l'idioma en què serà publicat l'article.

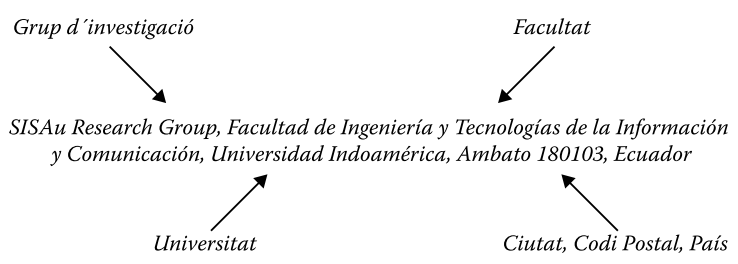

Figura 3 . Elements de la filiació institucional.

En algunes revistes, excepcionalment, al final de l'article s'inclou un currículum breu en què es recullen les principals línies de recerca de l'autor o autors, i es reintegren les dades de contacte, adreça postal, adreça de correu electrònic, telèfon o altres.

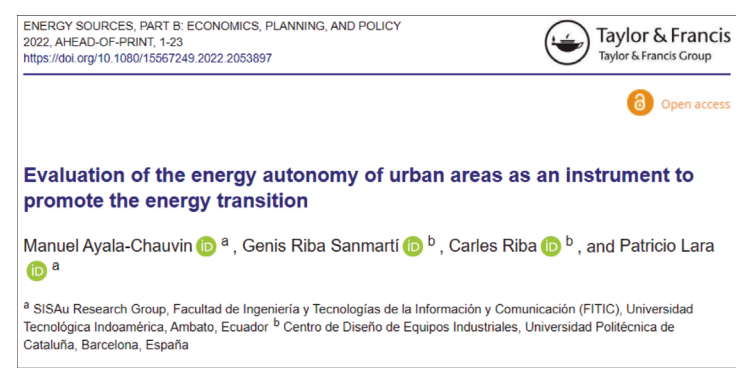

Figura 4 . Filiació institucional.

A la Figura 4 es presenta la portada d'un article d'accés obert ( *open access* ) publicat a l'editorial Taylor & Francis, titulat: *Avaluació de l'energia autonòmica de les àrees urbanes a l'instrument per promoure l'energia transició* , on es pot observar el detall de la filiació institucional dels investigadors.

# **2.6** *Prompt* **per ajustar i millorar un títol amb IA.**

Quan utilitzem eines d'intel·ligència artificial (IA), és essencial crear un *prompt* o context inicial que serveixi com a text d'entrada per a l'eina. És crucial invertir temps i esforç en la seva formulació acurada per optimitzar l'experiència de conversa amb l'eina d'IA [14] .

El *prompt* ha de ser clar, concís i específic per obtenir resultats més rellevants i precisos. En refinar i millorar el text, podem assegurar-nos que l'eina d'intel·ligència artificial comprengui correctament la nostra sol·licitud i proporcioni respostes adequades en conseqüència.

Per exemple, per ajustar i generar idees que ens permetin millorar el títol podem aplicar el següent *prompt* :

## *Escriu un títol de 15 paraules per a la investigació Google Classroom com a eina per a l'educació superior*

És important assenyalar que el títol ha de tenir directa relació i coherència amb l›objectiu, el mètode, els resultats i la conclusió. A continuació, es presenten les propostes obtingudes per millorar el títol amb IA:

- "Explorant l'impacte de Google Classroom a l'educació superior: una eina revolucionària d'aprenentatge virtual"
- "Optimitzant l'educació superior amb Google Classroom: una eina transformadora per a l'aprenentatge virtual"
- "Google Classroom: potenciant l'educació superior mitjançant una innovadora plataforma d'aprenentatge"
- "Google Classroom i el seu impacte a l'educació superior a través de l'aprenentatge virtual col·laboratiu"
- "Optimitzant l'educació superior amb Google Classroom: potencialitzant l'aprenentatge virtual col·laboratiu"
- "El valor de Google Classroom a l'educació superior: facilitant l'aprenentatge virtual col·laboratiu"

**NOTA:** És important ressaltar que, com a investigadors, cal fer una interpretació acurada i crítica dels resultats generats per l›eina d›intel·ligència artificial utilitzada. Si bé la IA pot proporcionar informació valuosa, és essencial comprendre que les seves respostes es basen en patrons i dades prèvies, i no necessàriament reflecteixen la realitat en tots els casos [15] .

Les eines d'IA no poden ser una font fiable d'informació científica, ja que generen falsificacions i fabricacions en contingut. La revisió de textos generats per IA representa un desafiament per a revisors i editors, i la seva adopció plena pot comportar problemes ètics i pèrdua de credibilitat en la publicació científica [16] . Per tant, es recomana un enfocament cautelós en utilitzar eines d'IA en l'escriptura científica, ia més verificar l›exactitud i la coherència de les dades generades. La integritat de la investigació científica i el compliment dels estàndards ètics han de ser prioritaris en utilitzar IA en el procés d›escriptura.

# **Resum**

En aquesta secció es recomana generar un resum al començament del procés d'escriptura d'un article científic en comptes de fer-ho al final, desafiant així la convenció establerta. Aquesta estratègia proporciona una visió clara i definida de la investigació des del principi, cosa que ajuda l'autor a desenvolupar un enfocament coherent i efectiu al llarg de l'article.

En redactar el resum a l'inici, l'autor pot resumir de manera concisa els objectius, la metodologia i els principals resultats de la investigació [17] . Això permet visualitzar la direcció de l'estudi i garantir que cada secció contribueixi al missatge general que voleu transmetre.

Un cop feta l'escriptura, se suggereix revisar i reescriure el resum tenint en compte els canvis i ajustaments realitzats a l'article. Això garanteix que el resum reflecteixi amb precisió el contingut i la importància de la investigació, oferint una introducció coherent a l'article científic.

El resum, en ser el primer element que llegeixen els editors de les revistes de recerca i altres investigadors [18], exerceix un paper crucial en permetre la identificació ràpida del contingut de l'article. Per aconseguir-ho, cal incloure les dades més destacades. També és fonamental revisar l'escriptura d'aquest paràgraf i assegurar-se que sigui clar i concís,

és a dir, que transmeti directament els punts principals, com són:

- Antecedents del problema, objectiu i interès de l'estudi: es recomana utilitzar aproximadament de 50 a 75 paraules per descriure de manera succinta els antecedents del problema, establir l'objectiu principal de la investigació i ressaltar l'interès o la rellevància de l'estudi.
- Descriure de manera clara, però sense detall, els materials i la metodologia emprada: en aquesta secció, se suggereix utilitzar al voltant de 25 a 50 paraules per brindar una breu descripció dels materials i mètodes utilitzats.
- El resultat principal: per destacar el resultat més rellevant, es pot assignar de 50 a 75 paraules. Això permetrà resumir de manera clara i concisa la troballa clau o la correlació més important obtinguda a l'estudi.
- La conclusió principal: es recomana assignar aproximadament de 50 a 75 paraules per resumir la conclusió principal o implicació més rellevant de l'estudi, destacant l'impacte i les implicacions potencials al camp.

Aquestes recomanacions són només una guia i es poden ajustar segons les necessitats i característiques específiques de cada investigació. Es recomana una extensió entre 150 i 350 paraules per a aquest element. A la Figura 5 es presenta l'estructura del resum.

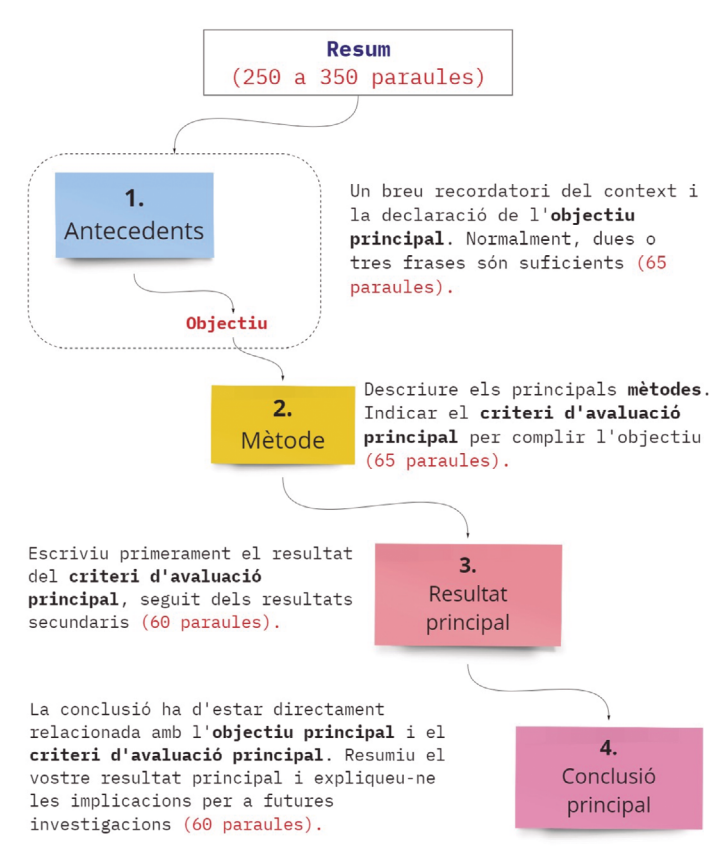

Figura 5 . Estructura del resum.

# **3 .1 Resum – temps verbals**

Els temps verbals són necessaris per crear fil conductor. No són una regla fixa, però, en aquest apartat es revisen els que usualment es fan servir perquè la redacció d'un resum sigui una unitat lògica que permeti identificar el contingut de l'article [19] .

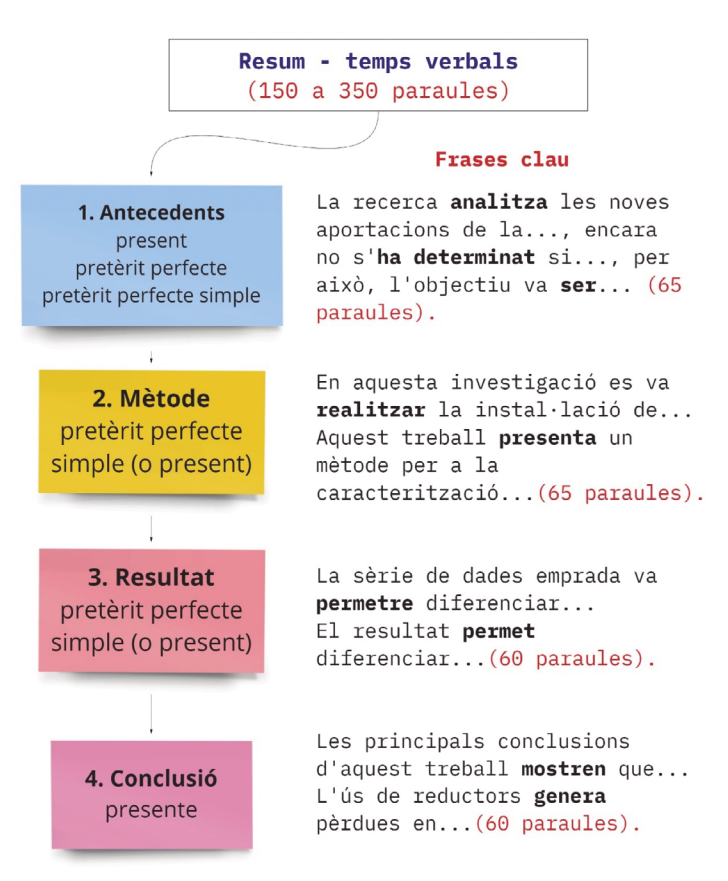

Figura 6 . Resum - temps verbals.

A la Figura 6 es mostren els temps verbals d'un resum ia més es presenten frases clau en cadascuna de les parts, les quals poden ser útils al moment de crear un fil conductor.

# **3.2 Anàlisi d'un resum**

L'avaluació d'un resum és la primera cosa que fan els editors de revistes de recerca i altres investigadors; per tant, cal

estructurar-ne estratègicament les parts i comprovar que sigui una representació fidel del contingut de manuscrit [20] . A la Figura 7 observem un exemple de resum on s'analitzen totes les parts. Per això, es pren com a referència l'article: *Avaluation of the energy autonomy of urban areas as an instrument to promote the energy transition* [11].

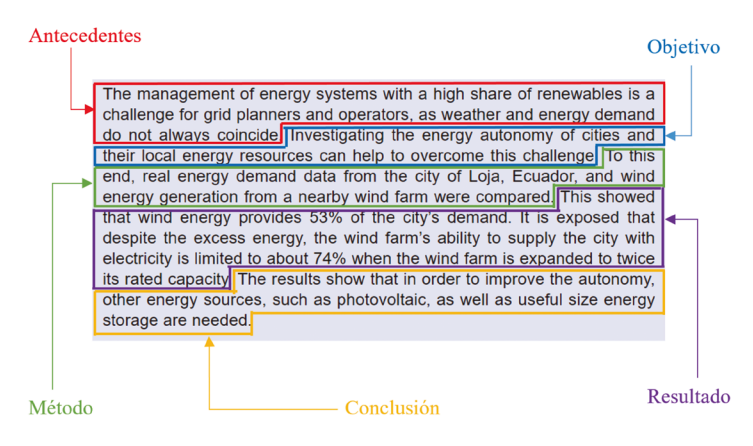

Figura 7 . Anàlisi de l'estructura d'un resum.

Com podem veure, s'explica com a **antecedent** que la gestió de sistemes d'energia amb una alta penetració d'energies renovables és un desafiament per als planificadors i operadors de xarxes, ja que el clima i la demanda d'energia no sempre coincideixen, la qual cosa és una **problemàtica**  complexa a resoldre. En aquest sentit, es planteja com a **objectiu** investigar l'autonomia energètica de les ciutats i els seus recursos energètics locals per superar aquest desafiament. Per aconseguir-ho, es presenta un **mètode** en què es comparen les dades de demanda real d'energia de la ciutat de Loja, l'Equador, i la generació d'energia eòlica d'un parc eòlic proper. El **resultat** d'aquesta investigació va mostrar que l'energia eòlica proporciona el 53% de la demanda de la

ciutat. S'exposa que, malgrat l' excés d'energia, la capacitat del parc eòlic per abastir electricitat a la ciutat es limita al voltant del 74%, quan el parc eòlic s'amplia al doble de la capacitat nominal. Finalment, es **conclou** que per millorar l'autonomia cal diversificar les fonts d'energia, com ara la fotovoltaica, així com la implementació de sistemes d'emmagatzematge d'energia per optimitzar-ne la gestió.

## **3.3 Passos per generar un resum**

Finalment, per generar un resum efectiu d'un article científic cal comunicar de manera clara i concisa el problema, els objectius, els mètodes, els resultats i la conclusió de la recerca. Aquí hi ha alguns passos que poden ajudar a generar un resum adequat per a un article científic [21] :

- Llegir l'article complet: abans de començar a escriure el resum, és recomanable que llegiu l'article complet per comprendre els objectius, mètodes i resultats de la recerca.
- Identificar els punts clau: cal identificar els punts clau de la investigació, com ara el problema abordat, l'enfocament utilitzat, els resultats i les conclusions principals.
- Escriure una oració introductòria: a la redacció del resum, cal incloure una oració introductòria que resumeixi el problema abordat, l'enfocament utilitzat i els resultats principals de la recerca.
- Descriure els mètodes utilitzats: és important descriure els mètodes utilitzats per abordar el problema, com ara la metodologia, el disseny de l'estudi, la mostra de població, entre altres aspectes rellevants.
- Resumir-ne els resultats: cal resumir de manera concisa i clara els resultats principals de la recerca, incloent-hi els resultats, les conclusions i les implicacions per al camp d'estudi.
- Resumir la conclusió: cal presentar una sinopsi de la conclusió principal de la recerca i destacar les seves implicacions per al camp d'estudi.
- Revisar i editar: abans de finalitzar, es recomana revisar i editar el resum per assegurar-se que sigui concís, clar i precís en la presentació.

El resum ha de ser breu i estar limitat a unes poques oracions o paràgrafs. El seu objectiu és proporcionar una visió general de la investigació i convèncer el lector que llegeixi l'article complet [22]. Per tant, assegureu-vos que el resum sigui informatiu i atractiu per al lector.

# **3.4** *Prompt* **per generar un fil conductor del resum amb temps verbals**

En aquesta secció s'observa un *prompt* per generar un resum complet, incloent-hi els temps verbals:

*Escriu un resum del tema: Google Classroom com a eina per a l'educació superior, amb l'estructura següent: 1) Antecedents amb problema (en present) i objectiu (en temps passat) - 65 paraules, 2) Mètode (en temps present) - 65 paraules, 3) Resultat principal (en temps passat) - 60 paraules, i 4) Conclusió principal (en temps present) - 60 paraules.*

És important ressaltar que aquest fil conductor s›haurà d›adaptar a la investigació que s›estigui realitzant. A continuació, es presenta el resultat del resum generat a IA:

1. Antecedents amb problema (en present) i objectiu (en temps passat) - 65 paraules:

En l'àmbit de l'educació superior, s'ha experimentat un interès creixent en l'ús de Google Classroom com a eina per a l'aprenentatge en línia. Tot i això, es desconeix, en gran mesura, com impacta en la participació i rendiment dels estudiants. Aquest estudi va tenir com a objectiu investigar l'efectivitat de Google Classroom a l'educació superior, analitzant la seva influència en la participació estudiantil i el rendiment acadèmic.

2. Mètode (en temps present) - 65 paraules:

S'utilitza un enfocament mixt en aquest estudi per recopilar dades tant quantitatives com a qualitatives. Es van implementar enquestes i anàlisis de dades per recopilar informació quantitativa sobre la participació i el rendiment dels estudiants. A més, es van fer entrevistes i grups de discussió per obtenir informació qualitativa sobre les percepcions dels estudiants i professors sobre l'ús de Google Classroom.

3. Resultat (en temps passat) principal - 60 paraules: Els resultats van mostrar que l'ús de Google Classroom va tenir un impacte positiu en la participació estudiantil i el rendiment acadèmic a l'educació superior. Els estudiants van reportar una participació més gran en les activitats del curs i una millora en les seves qualificacions. A més, els professors van trobar que la plataforma facilitava la gestió dels materials del curs i promovia una comunicació efectiva amb els estudiants.

4. Conclusió principal (en temps present) - 60 paraules: En conclusió, Google Classroom és una eina efectiva per millorar la participació i el rendiment dels estudiants a l'educació superior. El seu ús fomenta una participació més gran i facilita la comunicació entre professors i estudiants. Tot i així, es requereix un enfocament pedagògic adequat i una capacitació contínua per aprofitar al màxim el potencial d'aquesta eina. Les investigacions futures han d'explorar encara més la seva implementació i efectivitat en diferents contextos educatius.

## **3.5** *Prompt* **per traduir un resum amb IA**

Finalment, per fer la traducció a l'anglès, s'ingressa el text editat i el *prompt* "tradueix l'idioma anglès" i amb això s'obté el resultat següent:

> In the field of higher education, there has been a growing interest in the use of Google Classroom as a tool for online learning. However, its impact on student participation and performance is largely unknown. This study aimed to investigate the effectiveness of Google Classroom in higher education by analyzing its influence on student participation and academic performance. A mixed-methods approach was employed to collect both quantitative and qualitative data. Surveys and data analysis were conducted to gather quantitative information on student participation and performance. Additionally, interviews and focus groups were conducted to obtain qualitative insights into students' and teachers' perceptions of using Google Classroom. The results showed that

the use of Google Classroom had a positive impact on student participation and academic performance in higher education. Students reported increased engagement in course activities and improvement in their grades. Furthermore, teachers found that the platform facilitated course material management and promoted effective communication with students. In conclusion, Google Classroom proves to be an effective tool for enhancing student participation and performance in higher education. Its use encourages greater engagement and facilitates communication between teachers and students. However, appropriate pedagogical approaches and ongoing training are necessary to fully harness the potential of this tool. Future research should further explore its implementation and effectiveness in different educational contexts.

**NOTA:** És important ressaltar que, com a investigador, cal fer una interpretació acurada i crítica dels resultats generats per l›eina d›intel·ligència artificial utilitzada. Si bé la IA pot proporcionar informació valuosa, és essencial comprendre que les seves respostes es basen en patrons i dades prèvies, i no necessàriament reflecteixen la realitat en tots els casos [15] .

Cal destacar que, a causa de la importància i rellevància de la nota esmentada anteriorment, és molt necessari fer una interpretació acurada i crítica dels resultats generats per l'eina d'intel·ligència artificial. Per tant, durant aquest document es reiterarà aquest advertiment de manera oportuna i pertinent.

# **4**

# **Paraules clau**

Les paraules clau s'han de seleccionar del títol o del cos del document. En funció de la revista, poden ser de quatre a sis paraules. Aquestes són importants perquè mitjançant elles els investigadors poden reconèixer i cercar el contingut de l'article a les bases de dades científiques [23]. En seleccionar les paraules clau cal evitar tant els termes molt específics com els genèrics [24]. Aquestes aniran juntament amb el resum i també es traduiran a l'anglès o al francès, segons la revista i l'idioma de l'article.

### Evaluation of the energy autonomy of urban areas as an instrument to promote the energy transition

Manuel Avala-Chauvin D<sup>a</sup>, Genis Riba Sanmartí D<sup>b</sup>, Carles Riba D<sup>b</sup>, and Patricio Lara in a

a SISAu Research Group, Facultad de Ingeniería y Tecnologías de la Información y Comunicación (FITIC), Universidad Tecnológica Indoamérica. Ambato. Ecuador <sup>b</sup> Centro de Diseño de Equipos Industriales. Universidad Politécnica de Cataluña, Barcelona, España

### ABSTRACT

The management of energy systems with a high share of renewables is a challenge for grid planners and operators, as weather and energy demand do not always coincide. Investigating the energy autonomy of cities and their local energy resources can help to overcome this challenge. To this end. real energy demand data from the city of Loja, Ecuador, and wind energy generation from a nearby wind farm were compared. This showed that wind energy provides 53% of the city's demand. It is exposed that despite the excess energy, the wind farm's ability to supply the city with electricity is limited to about 74% when the wind farm is expanded to twice its rated capacity. The results show that in order to improve the autonomy, other energy sources, such as photovoltaic, as well as useful size energy storage are needed.

### KEYWORDS

Wind power, urban areas, power management, energy transition, renewable energies

Figura 8 . Paraules clau (keywords).

Per exemple, a la Figura 8 es mostren les paraules clau de l'article *Avaluation of the energy autonomy of urban areas com a instrument per promoure the energy transition.*  Com es pot veure, les paraules es van seleccionar del títol i són: "urban areas" i "energy transition". Les restants van ser extretes del cos del document: "Wind power", "power management" i "renewable energies".

Una altra eina útil que pot ajudar en la selecció de les paraules clau és el tesaurus de la UNESCO. Hi ha una llista estructurada de termes per a l'anàlisi temàtica i la recerca de documents en diversos camps de la ciència. A la Figura 9 es pot observar.

|                                                                                                    |                                                                                                    | Vocabularios<br>Acerca de<br><b>Comentarios</b><br>Avuda<br>Idioma: español - |
|----------------------------------------------------------------------------------------------------|----------------------------------------------------------------------------------------------------|-------------------------------------------------------------------------------|
| Tesauro de la UNESCO                                                                                                    |                                                                                                    | Lengua del contenido español -<br><b>Buscar</b><br>$\times$                   |
| Alfabéticamente<br><b>Jerarquía</b><br>Grupos<br>Información del vocabulario                                                                                                    |                                                                                                    |                                                                               |
| G<br>B<br>$\sqrt{2}$<br>$\mathbf{D}$<br>E<br>M<br>$\Delta$<br>$\circ$<br>R<br>$\mathbf{s}$<br>$H$ V<br>W X<br>$\Omega$<br>$\Omega$<br>T<br>$\sqrt{2}$                                                                                                    | TÍTULO.                                                                                                    | Tesauro de la UNESCO                                                          |
| Abadía → Edificio religioso<br>Abandono de menores → Niño abandonado<br>Abandono escolar → Deserción escolar<br>Abandono infantil → Niño abandonado<br>Abastecimiento alimenticio → Suministro de<br>alimentos<br>Abastecimiento de agua<br>Abastecimiento de energía | <b>DESCRIPCIÓN</b><br>El Tesauro de la UNESCO es una lista controlada y estructurada de términos para el<br>análisis temático y la búsqueda de documentos y publicaciones en los campos de la<br>educación, cultura, ciencias naturales, ciencias sociales y humanas, comunicación e<br>información. Continuamente ampliada y actualizada, su terminología<br>multidisciplinaria refleia la evolución de los programas y actividades de la UNESCO. |                                                                               |
| Abastecimiento de víveres → Suministro de<br>alimentos                                                                                                    | <b>DC:IDENTIFIER</b>                                                                                                    | http://vocabularies.unesco.org/thesaurus                                      |
| Abecedario → Alfabeto<br>Abogacía → Profesión jurídica                                                                                                    | <b>EDITOR</b>                                                                                                    | <b>UNESCO</b>                                                                 |
| Abogado → Profesión jurídica<br>$Abono \rightarrow Fertilizante$<br>Aborto                                                                                                    | <b>DC:RIGHTSHOLDER</b>                                                                                                    | <b>UNESCO</b>                                                                 |
| Aborigenes → Población indigena<br>Abreviatura                                                                                                    | <b>DERECHOS</b>                                                                                                    | CC-BY-SA                                                                      |
| Absentismo → Permiso<br>$Absolutismo \rightarrow Totalitarismo$<br>Abstentismo escolar → Ausencia iniustificada<br>Abuso de autoridad → Opresión                                                                                                    | <b>LICENCIA</b>                                                                                                    | http://creativecommons.org/licenses/by-sa/3.0/igo/                            |
| Abuso de drogas → Toxicomanía<br>Abuso de los derechos humanos → Violación de                                                                                                    | CREADO                                                                                                    | sábado, 1 de enero de 1977 00:00:00                                           |
| los derechos humanos<br>Abuso de menores<br>Abuso de poder → Opresión<br><b>Abuso sexual</b>                                                                                                    | ÚLTIMA<br>MODIFICACIÓN                                                                                                    | iueves. 7 de julio de 2022 11:32:52                                           |

Figura 9 . Tesaurus de la UNESCO.

## **4.1 Passos per generar les paraules clau**

Per generar les paraules clau d'un article científic es poden seguir els passos següents:

- 1. Llegir detalladament l'article científic per comprendre'n el contingut i els objectius.
- 2. Identificar els termes i conceptes clau de l'article, així com les tècniques i les metodologies utilitzades.
- 3. Analitzar la literatura científica prèvia per identificar els termes i els conceptes relacionats amb el tema de l'article.
- 4. Utilitzar un diccionari de sinònims per trobar paraules alternatives als termes clau identificats a l'article.
- 5. Seleccionar les paraules clau més rellevants i específiques per al tema de l'article, assegurant-se que en cobreixin adequadament el contingut.
- 6. Evitar l'ús de paraules clau massa generals o ambigües que podrien diluir l'enfocament de l'article.
- 7. Limitar la quantitat de paraules clau a un màxim de 5 o 6, per evitar la redundància i maximitzar el seu impacte a les bases de dades i els motors de cerca.

En general, les paraules clau han de ser descriptives i precises perquè els lectors i els motors de cerca puguin comprendre ràpidament el contingut i abast de larticle científic.

# **4.2** *Prompt* **per generar paraules clau amb IA**

Per generar les paraules clau que estan dins del tesaurus de la UNESCO es pot utilitzar el següent *prompt* :

*Escriu tres paraules clau d'aquest tema que constin al tesaurus de la UNESCO del tema Google Classroom com a eina per a l'educació superior* .

El resultat de l'aplicació del *prompt* a ChatGPT llança els resultats següents:

- 1. E-learning
- 2. Tecnologia educativa
- 3. Aprenentatge en línia

**NOTA:** És important ressaltar que, com a investigador, cal fer una interpretació acurada i crítica dels resultats generats per l›eina d›intel·ligència artificial utilitzada. Si bé la IA pot proporcionar informació valuosa, és essencial comprendre que les seves respostes es basen en patrons i dades prèvies, i no necessàriament reflecteixen la realitat en tots els casos [15] .

# **Introducció**

La introducció d'un article científic ens informa sobre la naturalesa del problema, perquè hem escollit aquest treball i no un altre. Delimita l'abast de la investigació, ens centra en el caràcter de la investigació que publicarem.

Ha de partir del més general i anar cap a allò particular i basar-se en les evidències de la bibliografia consultada per així establir la seva originalitat [25]. Cal clarificar què és el que es coneix i es desconeix, i què és el que es donarà a conèixer, és a dir, el buit de coneixement. Un cop declarat això, a continuació s'explica per què s'ha fet i quins són els objectius i les hipòtesis que estan implícites al problema que es vol investigar [26] .

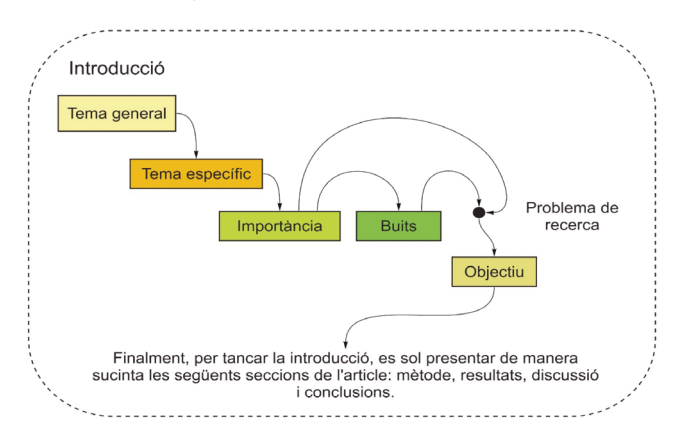

Figura 10 . Esquema de les parts principals de la introducció.

A la Figura 10 es mostren les parts principals de la introducció d'un article científic. Es comença amb la redacció de la introducció, fent una descripció del context, que va des del general fins al que és específic, i proveeix el fil necessari per orientar els lectors sobre què s'ha fet a la literatura referent al tema que s'aborda. Amb això, l'investigador determina per què cal el treball presentat (la importància), comparat amb el que ja existeix a la literatura, i quines són les preguntes de recerca (buits) a respondre's. Després s'indica què s'ha fet a la feina presentada per omplir aquesta bretxa (l'objectiu que s'ha complert). Finalment, es presenta de manera succinta les seccions de l'article següents, perquè el lector en tingui una idea general. Per exemple: a la secció 2 es presenta el mètode, a la secció 3 els resultats, a la secció 4 la discussió i finalment a la secció 5 es presenten les conclusions.

## **5.1 Introducció – temps verbals**

Els temps verbals de la introducció són necessaris per crear una narrativa en successió. Això permet generar un argument lògic i deixar en evidència el buit de coneixement que, ben referenciat, dóna solidesa a l'objectiu de la investigació. A la Figura 11 trobarem un exemple d'introducció amb temps verbals i frases clau, que poden ser útils per als investigadors que comencen a redactar articles científics.

La redacció curosa de la introducció és crucial per despertar l'interès tant dels lectors com dels editors de les revistes científiques. S'ha d'utilitzar una estructura que respecti els temps verbals i s'enfocarà a estimular la curiositat del lector (vegeu Annex 4 ). A més, és responsabilitat de l'autor proporcionar un context complet i referenciar adequadament els articles rellevants.

Per recapitular aquesta secció, es presenten les recomanacions següents al moment de plantejar la introducció:

- El context sempre ha d'anar del que és general al que és particular, fins a arribar al punt d'establir la necessitat del treball que s'està presentant (o quin és el buit d'informació o coneixement). Des d'això es defineix el problema, l'objectiu i les preguntes de recerca.
- En el moment d'explicar què es va fer per omplir aquest buit d'informació, normalment es fa servir la persona *we* o *the authors* .
- Utilitzar verbs relacionats amb la investigació: *measured*, *calculated*, *estimated*, etc., en temps passat: *with this end we measured…*
- En el context, no s'ha d'estendre la redacció per explicar els treballs previs que no estiguin clarament connectats amb la investigació.
- Evita els termes crossa (òbviament, probablement, certament i indubtablement) o *gambling words*  (*obviously*, *probably*, *certainly and undoubtedly* )

A més, a la [Figura 11 e](#page-65-0)s mostren els objectius de cadascuna de les parts de la introducció amb els temps verbals, i es recomana el nombre de paraules i el nombre de paràgrafs. D'altra banda, als objectius 1 (descriure l'estat actual del coneixement) i 2 (descriure les observacions prèviament publicades per altres) es recomana introduir referències seminals, i als objectius 3 (descriure un procés que va començar en algun moment no especificat a el passat i que encara no està complet) i 4 (descriure una cosa

que encara no ha passat) se suggereix fer servir referències específiques.

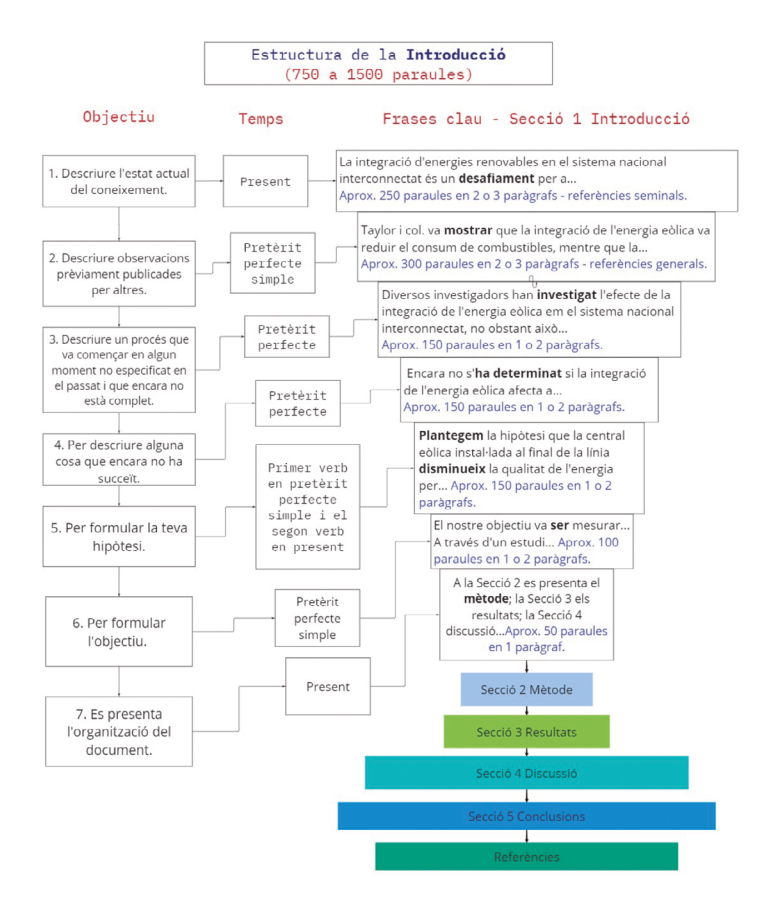

<span id="page-65-0"></span>Figura 11 . Introducció - temps verbals.

## **5.2 Introducció - característiques**

La introducció, en la seva estructura, té característiques que donen solidesa a l'argument. A la [Figura 12 e](#page-66-0)s presenta un exemple amb les característiques principals d'una introducció. A més, s'hi inclouen frases claus que permeten plantejar el fil conductor.

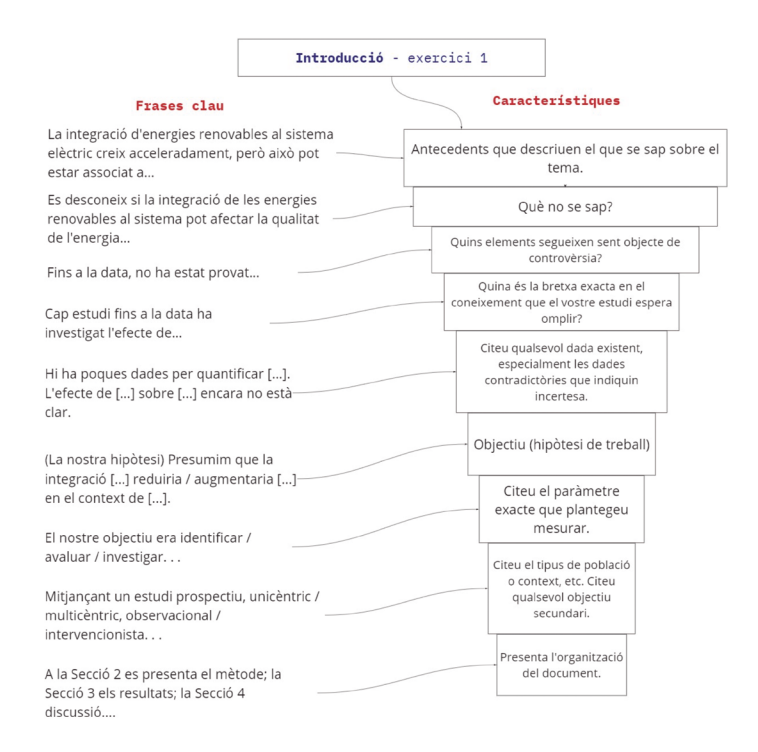

<span id="page-66-0"></span>Figura 12 . Introducció-característiques .

# **5.3 Introducció – anàlisi del fil conductor**

En aquesta secció us presentem l'anàlisi de la introducció. Prendrem com a exemple l'article *Evaluation of the energy autonomy of urban areas as an instrument to promote the energy transition* [11] . A la [Figura 13](#page-67-0) es revisa el paràgraf inicial on s'explica de manera general el context.

### 1 Introduction

The global economic crisis triggered by the pandemic has shown the fragility of global supply chains (Ivanov 2021), especially when it comes to basic food or energy. To build resilience to future supply chain disruptions and ensure basic services to populations everywhere, local food and energy production must be improved and strengthened, including in urban areas (Labussière et al. 2018). This scenario will increase the global demand for electricity in the coming decades (Nadaï and Labussière 2018). Therefore, the integration of renewable energy will be a crucial feature of urban energy systems (Bareiß 2020), which entails a good understanding of the multivector energy networks within a context of an energy transition (P. C. Taylor et al. 2022).

<span id="page-67-0"></span>Figura 13 . Introducció – tema general.

Aquí es lliura un context general de la crisi econòmica global i es deixa en evidència la fragilitat de les cadenes de subministrament globals, especialment quan es tracta d'aliments bàsics o energia. En aquest context, s'emfatitza la necessitat d'impulsar la resiliència de l'abastament a les àrees urbanes davant de futures interrupcions de la cadena de subministrament i garantir els serveis bàsics a les poblacions a tot arreu, per la qual cosa s'ha de millorar i enfortir la producció local de aliments i energia. Finalment, queda clar que augmentarà la demanda mundial d'electricitat en les properes dècades, per la qual cosa la integració de les energies renovables serà una característica crucial dels sistemes energètics urbans, cosa que implica una bona comprensió de les xarxes energètiques multivectorials en un context de transició energètica.

A la segona secció de la introducció de l'article que estem disseccionant es passa al tema específic per donar una visió general de l'autonomia energètica urbana. A la [Figura](#page-68-0)  [14](#page-68-0) es mostra el paràgraf inicial del context específic.

### 1.1. Overview on urban energy autonomy

Wind and solar PV capacity within an urban context is increasing rapidly. However, their integration depends on the characteristics of each city, its location, climate and landscape (Delponte and Schenone 2020). It also depends on the city size, population density, electricity grid robustness and energy demand profile. This section takes on the state of the art regarding these arguments, focusing specifically on the renewable energy integration in urban areas' networks to improve their energy autonomy (Juntunen and Martiskainen 2021).

<span id="page-68-0"></span>Figura 14 . Introducció – tema específic.

En aquest segment es dóna una visió general de l'autonomia energètica urbana i aborda l'estat de l'art de la integració d'energies renovables a les xarxes de les àrees urbanes. S'explica que la generació d'energia eòlica i solar fotovoltaica en un context urbà augmenta ràpidament i que la seva integració depèn de les característiques de cada ciutat, la seva ubicació, clima i paisatge. A més, de la mida, la densitat de població, la robustesa de la xarxa elèctrica i la demanda d'energia.

A la tercera secció s'explica el context específic amb un cas d'estudi, a més, es destaca la importància i l'objectiu que deriva del buit de coneixement en aquest camp d'estudi. A la [Figura 15 o](#page-68-1)bservem el context específic.

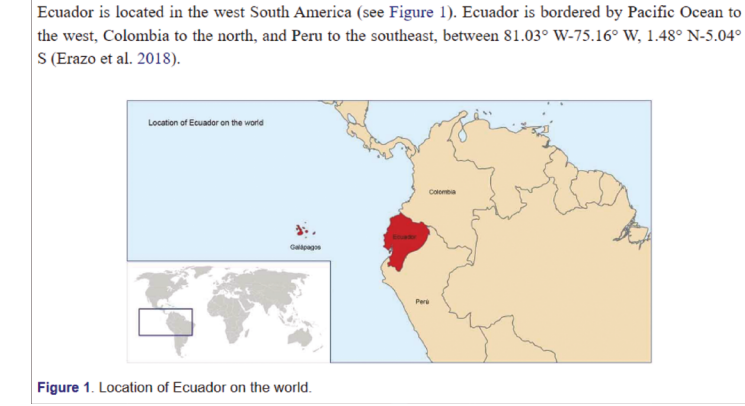

<span id="page-68-1"></span>Figura 15 . Introducció – context específic.

1.2. Context of the case study

A l'últim paràgraf hi ha l'objectiu de la investigació, que tracta sobre l'avaluació i la gestió d'un sistema d'energia que permet a les empreses locals administrar el consum d'energia de manera descentralitzada i autònoma. A més, la informació generada de l'avaluació és un insum per als governs locals, amb la qual cosa cal donar suport a les decisions d'inversió relacionades amb la infraestructura energètica dins les àrees urbanes per millorar l'autonomia energètica. L'objectiu plantejat està relacionat amb el títol de l'article: "Avaluació de l'autonomia energètica de les àrees urbanes com a instrument per impulsar la transició energètica" (Vegeu la [Figura 16](#page-69-0) ).

<span id="page-69-0"></span>Figura 16 . Introducció – paràgraf final amb objectiu.

Addicionalment, es pot incloure un paràgraf on s'expliqui l'organització de les següents seccions de l'article, i tancar la introducció. Per exemple, a la [Figura 17 e](#page-70-0)s mostra el paràgraf final de la introducció de l'article *Static Reactive Power Compensator Design.* [27] , que diu el següent:

"La resta del document està organitzat de la manera següent: a la Secció 2 es discuteixen els materials i mètodes; la Secció 3 descriu els resultats; la Secció 4 presenta la discussió i, finalment, les conclusions es presenten a la Secció 5".

Finally, this paper presents a practical method that shows that it is possible to implement a low-cost and independent energy management system that allows local companies to manage their energy consumption in a decentralized and autonomous way. Furthermore, the knowledge obtained through this project is an input to local Ecuadorian governments that can be used to support investment decisions regarding energy infrastructure within urban areas.

The remainder of the paper is organized as follows: In Section 2, materials and methods are discussed; Section 3 describes the results; Section 4 presents the discussion, and finally, the conclusions are presented in Section 5.

<span id="page-70-0"></span>Figura 17 . Introducció – paràgraf final amb l'organització.

Recapitulant, hem fet una anàlisi exhaustiva de la introducció d'un article científic. Aquesta abasta una sèrie d'elements crucials, que inclouen l'abordatge del tema general, la investigació del tema específic dins aquest context, la importància i la rellevància de la investigació en el camp respectiu, la identificació del buit existent en el coneixement actual, la formulació clara del problema a abordar i l'objectiu perseguit. A més, proporciona una explicació detallada sobre l'estructura i l'organització de les seccions següents de l'article (vegeu la Figura 18 ).

### 1. Introduction

### Tema general

Tema específic

The global economic crisis triggered by the pandemic has shown the fragility of global supply chains (Ivanov 2021), especially when it comes to basic food or energy. To build resilience to future supply chain disruptions and ensure basic services to populations everywhere, local food and energy production must be improved and strengthened, including in urban areas (Labussière et al. 2018). This scenario will increase the global demand for electricity in the coming decades (Nadaï and Labussière 2018). Therefore, the integration of renewable energy will be a crucial feature of urban energy systems (Bareiß 2020), which entails a good understanding of the multivector energy networks within a context of an energy transition (P. C. Taylor et al. 2022).

### 1.1. Overview on urban energy autonomy

Wind and solar PV capacity within an urban context is increasing rapidly. However, their integration depends on the characteristics of each city, its location, climate and landscape (Delponte and Schenone 2020). It also depends on the city size, population density, electricity grid robustness and energy demand profile. This section takes on the state of the art regarding these arguments, focusing specifically on the renewable energy integration in urban areas' networks to improve their energy autonomy (Juntunen and Martiskainen 2021).

### 1.2. Context of the case study

### Importància i buit

Ecuador is located in the west South America (see Figure 1). Ecuador is bordered by Pacific Ocean to the west. Colombia to the north, and Peru to the southeast, between 81.03° W-75.16° W, 1.48° N-5.04° S (Erazo et al. 2018).

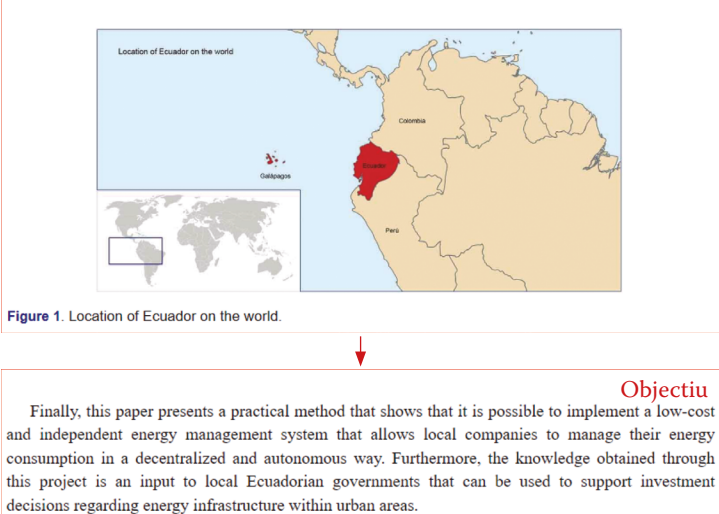

The remainder of the paper is organized as follows: In Section 2, materials and methods are discussed: Section 3 describes the results; Section 4 presents the discussion, and finally, the conclusions are presented in Organització Section 5.

# **5 .4 Introducció – cerca d'informació**

En aquest apartat estudiarem la cerca d'informació utilitzant operadors *booleans* . Aquesta tècnica permet fer una cerca que va des del general al particular, per fonamentar la introducció. L'enfocament facilita la selecció de referències bibliogràfiques per establir clarament què es coneix i què es desconeix sobre el tema, així com allò que es pretén aportar a l'estudi. A més, el protocol de cerca utilitzat permet que altres investigadors puguin replicar el procés de fonamentació. A la [Figura 19 e](#page-72-0)s mostren els passos de revisió de la literatura.
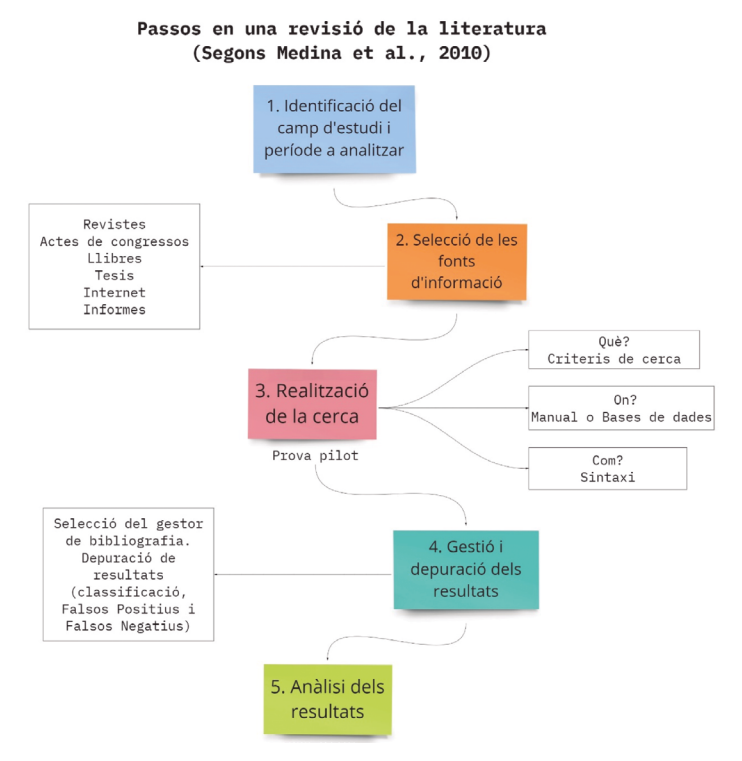

Figura 19 . Revisió de la literatura.

Per exemple, platejarem la cerca d'informació per a l'article *Evaluation of the energy autonomy of urban areas as an instrument to promote the energy transition* .

El primer pas és definir les paraules clau: " urban areas", "energy transition", "Wind power", "power management" i "renewable energies".

El segon pas consisteix a formular una equació de cerca per abordar el tema general utilitzant operadors *booleans* . Per exemple, a la [Figura 20](#page-73-0) es mostra una possibilitat d'equació de cerca :

```
(energy* OR power* OR electric* OR "energy transition") AND 
("urban areas" OR "energy autonomy") AND (("power flow" 
     AND management) AND ("renewable energies"))
```
<span id="page-73-0"></span>Figura 20 . Equació de cerca.

El tercer pas implica organitzar sistemàticament la informació i escriure un fil conductor que vagi des del context general fins a l'específic. Cal ressaltar la importància del tema, identificar el buit de coneixement existent i establir l'objectiu principal de la recerca.

## **5.5** *Prompt* **per generar equació amb operadors**  *booleans*

Aquesta és una opció de *prompt* per generar una equació amb operadors *booleans* a la recerca d'informació a les bases de dades:

*Escriu una equació de cerca en anglès amb operadors booleans del tema Google Classroom com a eina per a l'educació universitària* . A continuació, es presenten els resultats de la generació d'equacions de cerca amb operadors booleans. En aquest sentit, la següent equació de cerca en anglès, es pot utilitzar per cercar informació sobre el tema "Google Classroom com a eina per a l'educació universitària":

• ("Google Classroom" OR "Google Classroom platform") AND ("higher education" OR "university education" OR "college education")

Aquí es produeix la combinació de termes clau relacionats amb Google Classroom ("Google Classroom" i

"Google Classroom platform") amb altres relatius a l'educació universitària ("higher education", "university education" i "college education"). L'operador OR s'utilitza per ampliar la cerca i incloure diferents variacions dels termes clau, mentre que l'operador AND s'utilitza per combinar els termes relacionats amb Google Classroom i l'educació universitària, assegurant que els resultats estiguin centrats en el tema específic d'interès.

En copiar i enganxar l'equació de cerca a la base de dades Scopus, es van trobar 92 investigacions (vegeu [la Figura 21](#page-74-0) ).

• ("Google Classroom" OR "Google Classroom platform") AND ("higher education" OR "university education" OR "college education")

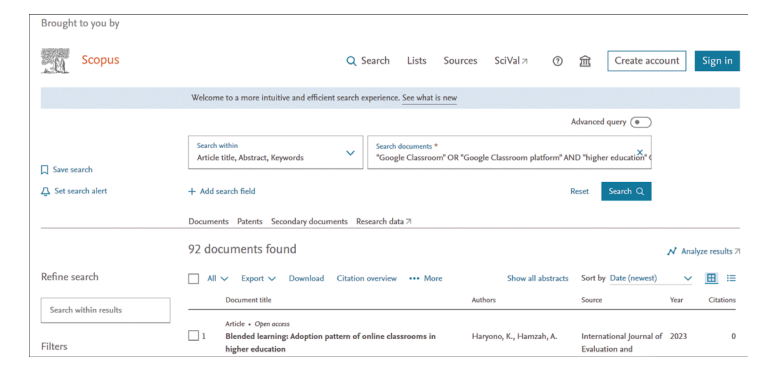

Figura 21 . Resultats de cerca a Scopus amb operadors booleans

<span id="page-74-0"></span>També, podem truncar les paraules amb asterisc\* perquè la cerca sigui més general:

• ("Google Class\*" OR "Google Classroom plat\*") AND ("higher educat\*" OR "university educat\*" OR "college educat\*")

Com podem veure, s'utilitza l'asterisc \* com a truncador per cercar variants de les paraules clau. Per exemple, "Google Class" cerca termes com "Google Classroom" i "Google Classrooms", mentre que "higher educat\*" cerca termes com "higher education" i "higher educational". Aquesta tècnica permet ampliar la cerca i capturar diferents formes i variants de les paraules clau, amb la qual cosa augmenta la probabilitat de trobar informació rellevant sobre el tema. Recordeu que l'ús de paraules truncades pot generar resultats amplis, per la qual cosa és important revisar i refinar els resultats obtinguts.

D'aquesta manera, s'han obtingut 101 articles, que entrarien al procés de revisió manual per generar el marc teòric de la investigació (vegeu la [Figura 22](#page-75-0) ).

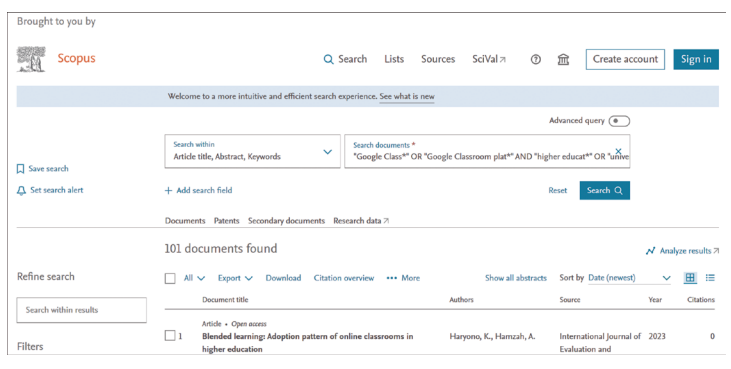

<span id="page-75-0"></span>Figura 22 . Resultats de cerca a Scopus amb operadors booleans truncats

**NOTA:** És important ressaltar que, com a investigador, cal fer una interpretació acurada i crítica dels resultats generats per l›eina d›intel·ligència artificial utilitzada. Si bé la IA pot proporcionar informació valuosa, és essencial comprendre que les seves respostes es basen en patrons i dades prèvies i no necessàriament reflecteixen la realitat en tots els casos [15] .

#### **5.6 Eines de cerca de literatura amb IA**

La intel·ligència artificial (IA) ha revolucionat les cerques de literatura científica. Amb l'avenç de la tecnologia, s'han desenvolupat diverses eines d'IA que faciliten i agiliten el procés d'obtenció d'informació acadèmica. Aquestes eines utilitzen algoritmes i tècniques d'aprenentatge automàtic per analitzar i organitzar grans quantitats de dades, identificar patrons i fer recomanacions precises. A continuació, es presenten algunes eines d'IA per fer cerques de literatura:

- <https://elicit.org/>
- <https://consensus.app/>
- <https://www.rayyan.ai/>
- <https://www.humata.ai/>

Aquestes eines utilitzen intel·ligència artificial per filtrar eficientment grans quantitats d'informació rellevant per a un projecte de recerca. Així mateix, apliquen criteris específics establerts pels investigadors, cosa que permet una selecció precisa de dades. Les eines Elicit i Consensus tenen la capacitat de generar una llista d'articles relacionats amb el tema. D'altra banda, les eines HUMATA i Rayyan faciliten la lectura i l'anàlisi d'arxius en format PDF, cosa que resulta fonamental per sistematitzar la informació de manera efectiva.

#### **5.7 Mètode per a la sistematització de la informació**

L'organització de la cerca d'informació es refereix a l'estructuració i la planificació de la recopilació de dades rellevants per a un tema específic. Implica trobar fonts d'informació adequades, seleccionar paraules clau rellevants, utilitzar operadors *booleans* i truncadors per refinar la cerca i avaluar críticament la qualitat i la pertinència dels resultats.

L'organització de cerca d'informació implica seguir una sèrie de passos. En primer lloc, cal obtenir els documents bibliogràfics principals relacionats amb el tema d'estudi. Després, cal establir criteris clars i explícits per seleccionar els documents que seran analitzats a profunditat. Un cop fet això, es procedeix a realitzar una anàlisi detallada d'aquests documents, examinant-ne el contingut, la metodologia i les conclusions [28] . Aquest procés garanteix una cerca sistemàtica i ordenada d'informació rellevant, alhora de facilitar la comprensió i el desenvolupament de nous coneixements a l'àrea de recerca [29] . A continuació, es presenten els passos que cal seguir:

- 1. Identificar els principals documents bibliogràfics relacionats amb el tema (vegeu [Taula 2 \)](#page-78-0).
- 2. Seleccionar, a partir de criteris clars i explícits, quins seran els documents a analitzar (vegeu Taula 3 ).
- 3. Analitzar els documents (vegeu Taula 4 ).

En una cerca sistemàtica, s'analitzen els documents seleccionats amb l'objectiu d'extreure'n informació rellevant i obtenir una visió general del tema (veure Annex 3) . Aquest procés permet obtenir una comprensió profunda de l'estat actual del coneixement sobre un tema en particular, identificar àrees de recerca que requereixen més atenció i generar noves idees per a estudis futurs. Aquesta fase és fonamental per generar conclusions i recomanacions basades en l'evidència recopilada.

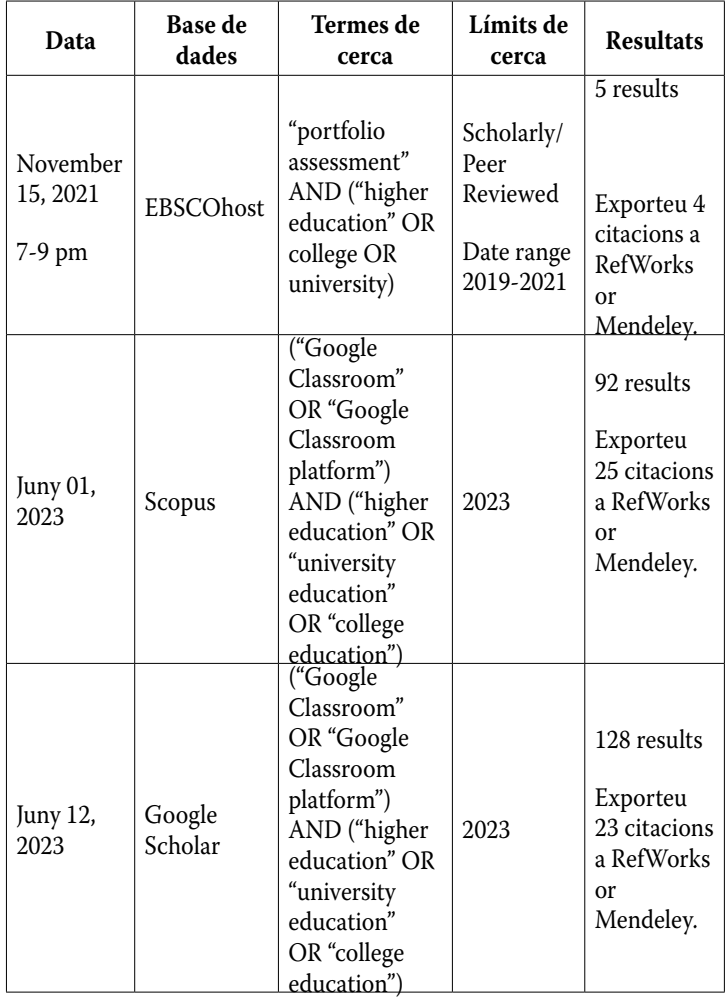

<span id="page-78-0"></span>Taula 2 . Identificació de documents.

<span id="page-79-0"></span>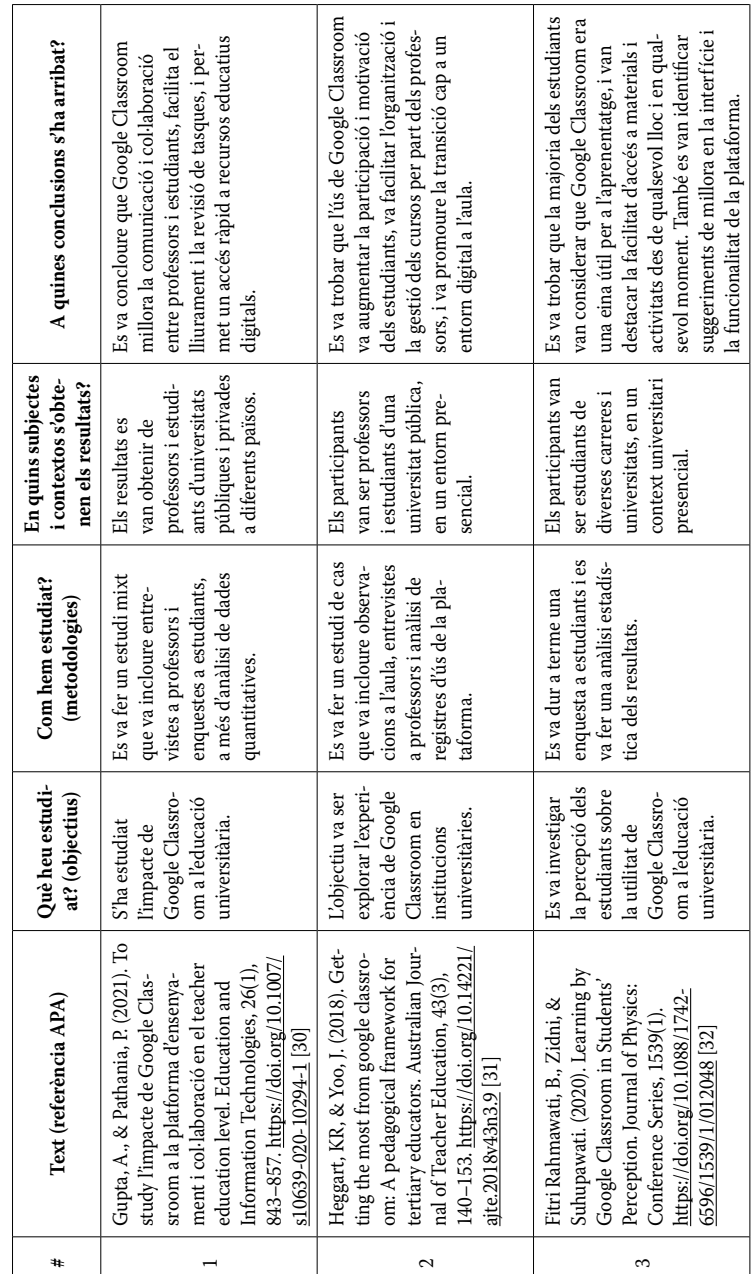

Taula 3. Selecció de documents a analitzar Taula 3 . Selecció de documents a analitzar

<span id="page-80-0"></span>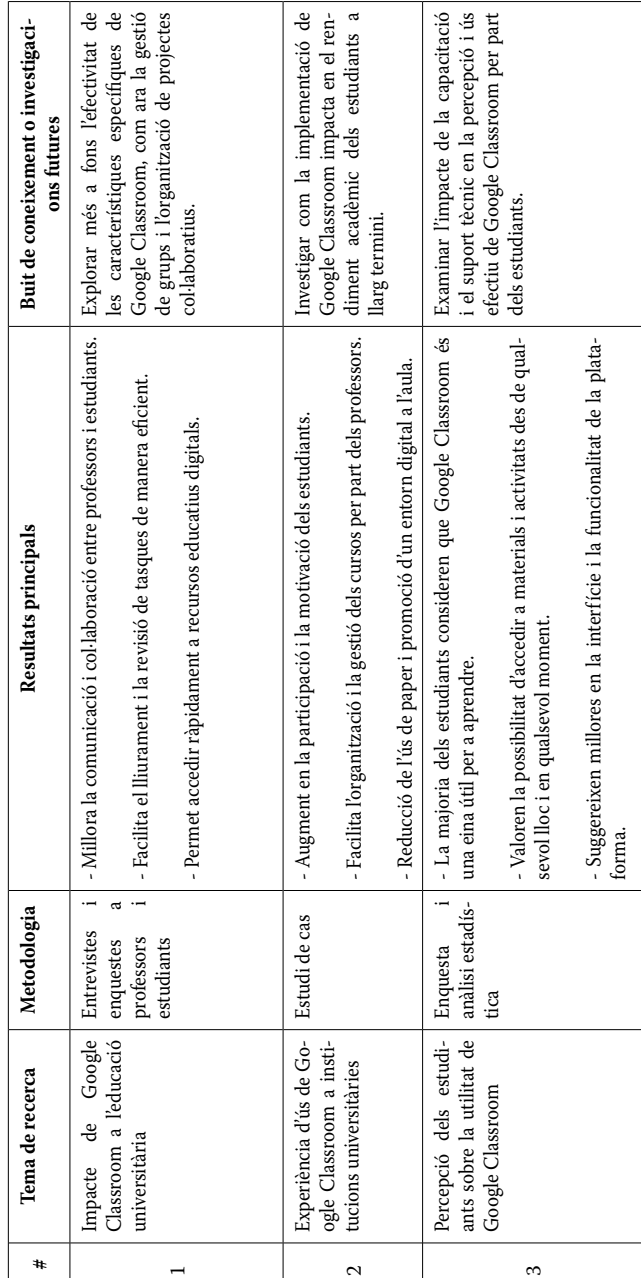

# Taula 4 . Anàlisi de documents Taula 4 . Anàlisi de documents

Els passos esmentats tenen un propòsit específic en l'organització de la cerca d'informació:

- Identificar els principals documents bibliogràfics relacionats amb el tema: cal fer una cerca exhaustiva en diferents fonts d'informació, com ara bases de dades, biblioteques, revistes acadèmiques, conferències, entre d'altres, per trobar els documents més rellevants i coherents amb el tema de recerca . L'objectiu és recopilar una llista inicial de documents que siguin potencialment útils per a l'estudi (vegeu [Taula 2 \)](#page-78-0).
- Seleccionar els documents que cal analitzar: un cop recopilada la llista inicial, s'aplica criteris clars i explícits per seleccionar els documents que seran analitzats en profunditat. Aquests criteris poden incloure la pertinència del contingut, la qualitat i la reputació de les fonts, l'actualitat de la informació i l'adequació als objectius de la recerca. La selecció acurada dels documents garanteix que s'estiguin considerant les fonts més rellevants i fiables (vegeu [Taula 3 \)](#page-79-0).
- Analitzar els documents: en aquesta etapa, es duu a terme una lectura crítica i minuciosa dels documents seleccionats, la qual cosa implica extreure i sintetitzar la informació rellevant, identificar les principals idees, conceptes o arguments presentats a cada document i analitzar la relació entre ells . Aquest procés ajuda a comprendre i avaluar les contribucions de cada document al tema de recerca ia identificar possibles buits o àrees que requereixen més recerca o enfocament (vegeu [Tau](#page-80-0)[la 4 \)](#page-80-0). Per a l'anàlisi dels documents es recomana

utilitzar l'eina d'intel·ligència artificial HUMATA [https://www.humata.ai/ .](https://www.humata.ai/)

Gràcies a aquests passos, és possible identificar el buit de coneixement al camp d'estudi després d'analitzar els documents existents i comprendre fins a quin punt aborden o cobreixen el tema de recerca. Si hi ha una manca d'informació o investigació en certes àrees específiques, s'identifica un buit de coneixement, i això pot servir com a base per a futures investigacions i la generació de nou coneixement al camp [29] .

## **5 .8** *Prompt* **per generar el fil conductor de la introducció amb temps verbals .**

Aquesta secció presenta un *prompt* que inclou els temps verbals d'una introducció. L'ús adequat dels temps verbals contribueix a la coherència i claredat del document, cosa que permet una comprensió fluida de la investigació realitzada (vegeu Annex 2 ). A continuació, es mostra el *prompt*  utilitzat per generar el fil conductor de la introducció:

*Escriu una introducció amb els temps verbals especificats per al tema: Google Classroom com a eina per a l'educació universitària, amb la següent estructura - Context general (en temps present) - 250 paraules, context específic a l'Equador (en temps pretèrit perfecte simple) - 250 paraules, importància (pretèrit perfecte) - 100 paraules, buit de coneixement (en temps pretèrit perfecte - 100 paraules, hipòtesis (el temps verbal del primer verb en pretèrit perfecte simple i del segon verb en present) - 50 paraules i objectiu (en temps pretèrit perfecte simple) -25 paraules.*

Vegem el resultat de la introducció generada amb IA:

1. Context general (en temps present):

Actualment, la tecnologia ha transformat la manera com es duu a terme l'educació universitària. Una de les eines digitals que ha guanyat popularitat és Google Classroom. Aquesta plataforma virtual ha revolucionat la manera com professors i estudiants interactuen i col·laboren en l'àmbit acadèmic. Google Classroom proporciona un espai virtual on els professors poden crear i organitzar cursos, compartir materials, assignar tasques i fer seguiment del progrés dels estudiants. Així mateix, aquests darrers poden accedir als recursos educatius, lliurar treballs i participar en discussions en línia. Google Classroom s'ha convertit en una poderosa eina que facilita l'ensenyament i l'aprenentatge a l'entorn universitari.

2. Context específic a l'Equador (en temps pretèrit perfecte simple):

En el context educatiu equatorià, Google Classroom ha tingut un impacte significatiu. Des de la seva implementació a diverses institucions universitàries, ha aconseguit millorar considerablement la dinàmica i eficiència del procés educatiu. Professors i estudiants a l'Equador han adoptat aquesta plataforma digital com un mitjà eficaç per organitzar i administrar les activitats acadèmiques. L'ús de Google Classroom ha permès una comunicació més fluida entre docents i alumnes, facilitant el lliurament i la revisió de tasques, així com l'intercanvi de comentaris i retroalimentació. A més, l'accés a recursos digitals i la possibilitat de fer activitats en línia ha enriquit l'experiència d'aprenentatge dels estudiants en el context universitari equatorià.

3. Importància (pretèrit perfet):

Google Classroom ha estat una eina fonamental a l'educació universitària. Durant els darrers anys, ha tingut un paper crucial en la millora dels processos d'ensenyament i aprenentatge. Aquesta plataforma virtual ha permès que professors i estudiants optimitzin el seu temps, accedeixin de manera ràpida i senzilla a materials educatius, així com que hi puguin col·laborar de manera més efectiva. Gràcies a Google Classroom, s'ha enfortit la interacció entre docents i alumnes, tot fomentant la participació activa i l'intercanvi d'idees. A més, ha proporcionat una estructura organitzativa que facilita la gestió de cursos i l'avaluació de l'exercici estudiantil.

4. Buit de coneixement (en temps pretèrit perfecte):

Tot i això, malgrat els avenços en la implementació de Google Classroom, encara hi ha docents i estudiants que no han tingut l'oportunitat d'aprofitar plenament aquesta eina. El desconeixement o la manca d'accés a les tecnologies digitals ha creat un buit de coneixement en alguns sectors de l'educació universitària. Això ha limitat l'adopció generalitzada de Google Classroom i ha generat reptes en termes d'inclusió i d'equitat educativa.

5. Hipòtesi (el temps verbal del primer verb en pretèrit perfecte simple i del segon verb en present):

Si es promogués més capacitació i accés a la tecnologia en l'àmbit universitari, es podria superar aquest buit de coneixement i aprofitar al màxim els avantatges de Google Classroom. En oferir formació adequada als docents i assegurar una infraestructura tecnològica convenient, es podria fomentar una adopció més àmplia d'aquesta eina i potenciar el procés educatiu en el context universitari.

6. Objectiu (en temps pretèrit perfecte simple):

L'objectiu d'aquest assaig va ser analitzar la importància de Google Classroom com a eina per a l'educació universitària, destacant-ne l'impacte en el context específic de l'Equador. A més, es va plantejar la hipòtesi que, amb més capacitació i accés tecnològic, es podria superar el buit de coneixement existent i aprofitar al màxim els beneficis d'aquesta plataforma virtual.

Finalment, per tancar la introducció s'inclou un paràgraf que explica l'ordre de les seccions de l'article següents. Per exemple, a la secció 2, es presenta la metodologia utilitzada, on es detalla els enfocaments i tècniques emprades per recopilar i analitzar les dades. La secció 3 es dedica als resultats obtinguts, es presenten els resultats principals i s'analitzen detalladament. Finalment, la secció 4 inclou les conclusions de la investigació, se'n resumeixen els resultats, se'n discuteixen les implicacions i s'ofereixen recomanacions per a futurs estudis. Cada secció està dissenyada per oferir una visió integral i rigorosa del tema investigat.

Cal assenyalar que l'investigador haurà d'ajustar el fil conductor generat a la investigació que estigui desenvolupant. La IA és una ajuda per millorar l'estil d'escriptura, però, és responsabilitat de l'investigador fer bon ús d'aquesta eina.

**NOTA:** És important ressaltar que, com a investigador, cal fer una interpretació acurada i crítica dels resultats generats per l›eina d›intel·ligència artificial utilitzada. Si bé la IA pot proporcionar informació valuosa, és essencial comprendre que les seves respostes es basen en patrons i dades prèvies i no necessàriament reflecteixen la realitat en tots els casos [15] .

## **Metodologia o mètode**

El mètode i la metodologia són termes estretament relacionats, però tenen diferents significats. El mètode es refereix a un conjunt específic de tècniques o procediments utilitzats en una tasca o investigació, mentre que la metodologia es refereix a un enfocament més ampli i sistemàtic per realitzar una investigació [33] .

El mètode s'utilitza per descriure els passos específics que es prenen per encarar una investigació, com l'ús d'una enquesta, la realització d'entrevistes o l'observació d'un fenomen [34] . El mètode se centra en la tècnica o eina específica que s'utilitza per obtenir dades o informació.

D'altra banda, la metodologia fa referència a un enfocament més ampli pel que fa a la investigació (vegeu Annex 1 ). La metodologia inclou una descripció detallada de com es planificarà i executarà la investigació, incloent-hi la selecció de tècniques i eines de recerca, la definició de la mostra, l'anàlisi de dades i la interpretació de resultats [3] we have noticed that qualitative research tends to evoke a lot of questions and worries, so-called frequently asked questions (FAQs. La metodologia se centra en el disseny general de l'estudi i en com es durà a terme, en termes de la seva planificació, execució i anàlisi.

#### **6.1 Tipus de metodologies**

Hi ha diferents metodologies de recerca que s'utilitzen a les ciències socials, ciències naturals i altres camps de recerca [35] . En aquesta secció es presenten les següents:

- 1. Investigació quantitativa: es basa en el mesurament de variables numèriques a través de tècniques estadístiques. S'utilitza per descriure, predir i controlar fenòmens socials o naturals [36] .
- 2. Investigació qualitativa: utilitza la recopilació de dades no numèriques, com les entrevistes, l'observació i la documentació. Gràcies a ella es poden comprendre fenòmens socials o naturals des d'una perspectiva més subjectiva i exploratòria [37] .
- 3. Investigació mixta: combina elements de la investigació quantitativa i qualitativa. Amplia la comprensió d'un fenomen des de diferents perspectives i valida els resultats [38] .

A la [Figura 23](#page-90-0) observem els components del procés de recerca. Aquests s'entrellacen al procés de recerca científica i conformen el mètode científic o la metodologia utilitzada per obtenir coneixement fiable i vàlid en l'àmbit científic.

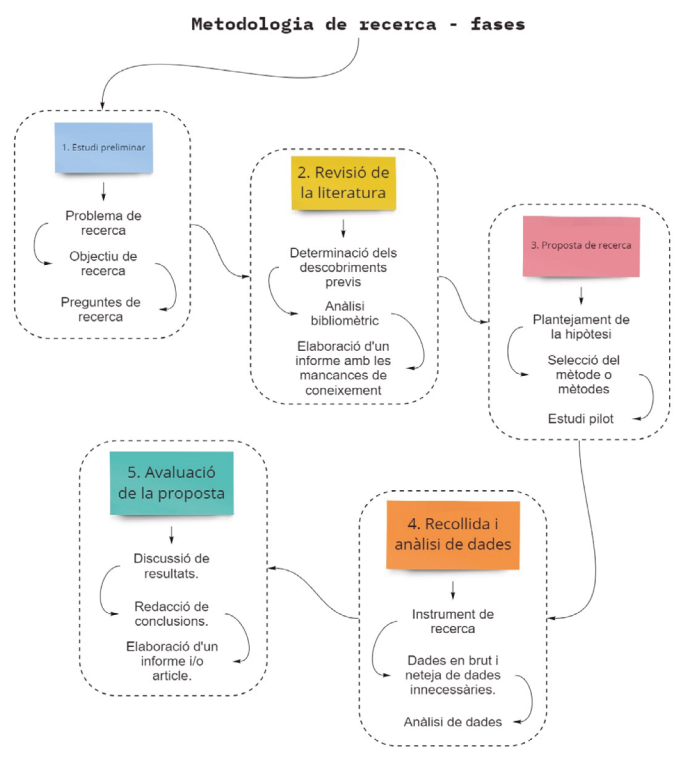

<span id="page-90-0"></span>Figura 23 . Metodologia de recerca

El procés de recerca és intrínsecament no lineal i presenta una estructura complexa plena d'interrelacions. Tot i que en aquest llibre es presenta el procés de manera lineal, és important tenir en compte que el procés real de recerca implica iteracions al llarg del seu desenvolupament. En reconèixer la naturalesa no lineal de la investigació també es ressalta la necessitat d'adaptar-se i ajustar l'enfocament a mesura que s'avança en el procés, cosa que permet explorar i descobrir nous camins i perspectives. Dit això, s'identifiquen els següents components generals que conformen el procés de recerca [39] :

- 1. Plantejament del problema: identificar i definir clarament el problema o la pregunta de recerca que es vol abordar. Això implica delimitar l'abast de l'estudi i establir els objectius de recerca.
- 2. Revisió de literatura: investigar exhaustivament sobre el tema en qüestió per conèixer la feina prèvia i les teories existents, relacionades amb el problema. Això ajuda a establir una base sòlida de coneixements i identificar llacunes als treballs d'investigació previs (vegeu Annex 3 ).
- 3. Disseny de recerca: desenvolupar aquest segment on s'inclogui la selecció de la metodologia adequada, la definició de les variables, la formulació d'hipòtesis o preguntes de recerca, la selecció de la mostra i la recopilació de dades.
- 4. Recull de dades: implementar el pla de recol·lecció de dades, ja sigui a través de mètodes quantitatius (enquestes, experiments, anàlisis estadístiques) o qualitatius (entrevistes, observació, anàlisi de contingut). Això implica recopilar dades rellevants i fiables per respondre el problema de recerca.
- 5. Anàlisi de dades: utilitzar tècniques i eines estadístiques o d'anàlisi qualitativa per examinar les dades recopilades i obtenir conclusions significatives. Això implica interpretar els resultats i cercar patrons, tendències o relacions entre les variables.
- 6. Interpretació i conclusions: avaluar els resultats obtingudes a partir de l'anàlisi de dades, en relació amb els objectius de recerca. Es fan interpretacions significatives i se n'extreuen conclusions que responguin el problema de recerca plantejat.

7. Informe de recerca: presentar els resultats, les conclusions i les recomanacions de la recerca, de manera clara i organitzada. Això pot incloure la redacció d'un informe tècnic, la preparació de presentacions o la publicació de resultats a revistes científiques.

És important considerar que aquests components poden variar depenent del tipus de recerca (científica, social, de mercat, etc.) i de disciplina específica en què es realitzi la investigació [40] .

Una forma pràctica i efectiva d'explicar el mètode utilitzat en una investigació és crear un diagrama de flux, que mostri de manera visual els passos a seguir. Aquest diagrama proporciona una guia clara i concisa que pot ser replicada per altres investigadors que vulguin fer un estudi similar.

A la [Figura 24](#page-93-0) es presenta un exemple de diagrama de flux, el qual il·lustra el procés metodològic utilitzat en la investigació. Observem seqüencialment les diferents etapes de l'estudi, des de la definició del problema fins a la comunicació dels resultats.

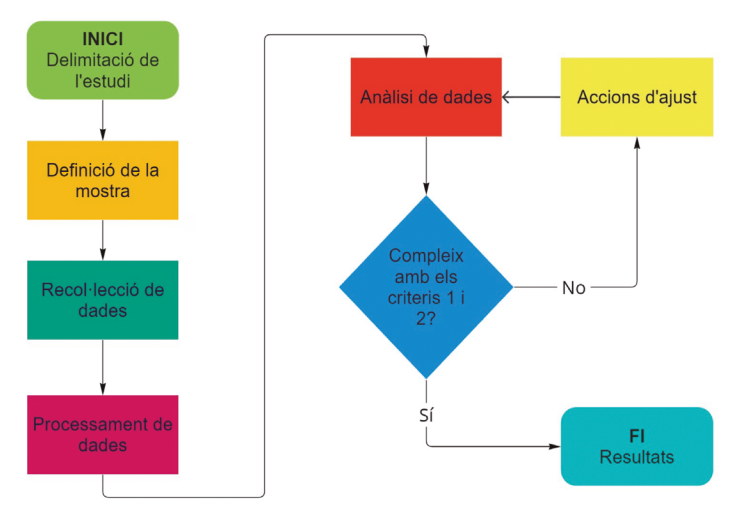

<span id="page-93-0"></span>Figura 24 . Diagrama de flux de mètode.

#### **6.2 Procés d'anàlisi de dades**

Aquest procés implica la preparació, l'exploració i la selecció de mètodes d'anàlisi adequats [41] we have noticed that qualitative research tends to evoke a lot of questions and worries, so-called frequently asked questions (FAQs. Després, s'aplicaran aquestes tècniques, s'interpretaran els resultats i es presentaran conclusions i recomanacions basades en ells [42] . El procés d'anàlisi de dades es compon dels passos següents:

• Preparació de les dades: s'han de recopilar les dades necessàries per a l'anàlisi i s'han de preparar per processar-les posteriorment. Això pot incloure la neteja de dades, l'eliminació de valors atípics, la codificació de variables i la creació de noves variables, si cal.

- Exploració de les dades: en aquesta etapa es fa una anàlisi exploratòria de les dades per obtenir una comprensió general de la seva distribució, característiques i possibles relacions. Això pot incloure la descripció d'estadístiques resum, visualització de gràfics i identificació de patrons o tendències inicials.
- Selecció de mètodes d'anàlisi: en funció dels objectius de recerca i la naturalesa de les dades, se seleccionen els mètodes d'anàlisi apropiats. Això pot involucrar tècniques estadístiques, mineria de dades, modelatge predictiu o anàlisi qualitativa, entre d'altres.
- Aplicació de tècniques d'anàlisi: s'utilitza el mètode d'anàlisi seleccionat a les dades. Això pot implicar l'aplicació de models estadístics, algorismes d'aprenentatge automàtic, anàlisi de regressió, proves d'hipòtesis, tècniques de visualització, entre d'altres.
- Interpretació dels resultats: s'expliquen els resultats de l'anàlisi amb relació als objectius de recerca. Això implica identificar els resultats clau, analitzar les relacions i els patrons descoberts, i extreure'n les conclusions significatives.
- Validació i verificació: es constata la robustesa dels resultats de l'anàlisi. Això pot implicar fer proves de sensibilitat, validació creuada, anàlisi de confiança, revisió per parells o altres tècniques per garantir la qualitat i la confiança dels resultats.
- Presentació dels resultats: es comuniquen els resultats de l'anàlisi de dades mitjançant informes,

presentacions o visualitzacions. Això implica presentar els resultats clau, explicar-ne les implicacions i proporcionar recomanacions basades en els resultats obtinguts.

És important destacar que el procés d›anàlisi de dades pot ser iteratiu, és a dir, a mesura que s›avança en el procés, probablement cal tornar a passos anteriors per realitzar ajustaments o refinaments addicionals, en funció dels nous descobriments o necessitats [24] ]. A la [Figura 25 e](#page-95-0)s mostra un mètode d'anàlisi de dades.

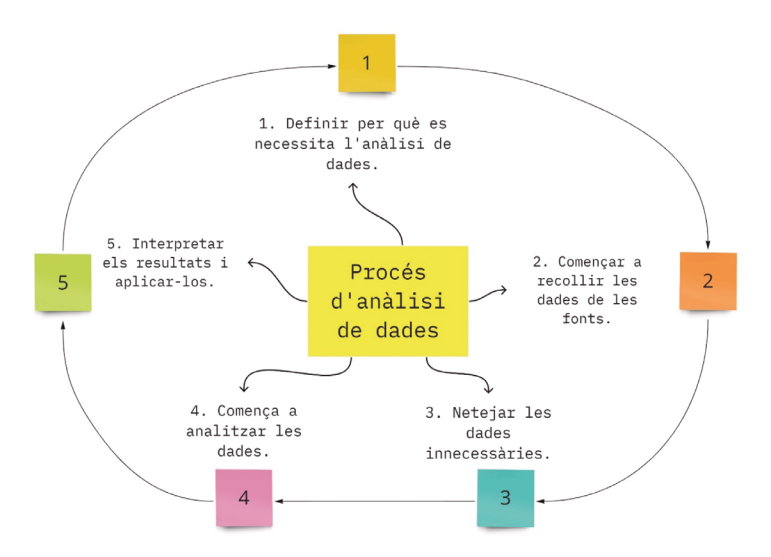

<span id="page-95-0"></span>Figura 25 . Mètode d'anàlisi de dades.

#### **6.3 Mètodes de reducció dimensional – big data**

Són tècniques utilitzades per reduir la dimensionalitat d'un conjunt de dades. Això es fa per simplificar la seva anàlisi i identificar patrons i relacions entre variable [43] . Els mètodes de reducció dimensional es fan servir en una varietat de camps, com l'estadística, la informàtica, l'enginyeria i les ciències socials.

L'aportació més important dels mètodes de reducció dimensional a l'anàlisi de dades és la capacitat de comprimir i representar la informació de manera eficient, eliminant característiques redundants o irrellevants. Això facilita la visualització, interpretació i processament de grans conjunts de dades, i impedeix perdre informació clau [44] .

Per tant, els mètodes de reducció dimensional simplifiquen la representació de variables, conservant la informació rellevant i eliminant-ne la redundància. Això millora el rendiment dels algorismes d'aprenentatge automàtic aplicant big data [45] . A la [Figura 26](#page-97-0) es presenten alguns mètodes de reducció dimensional.

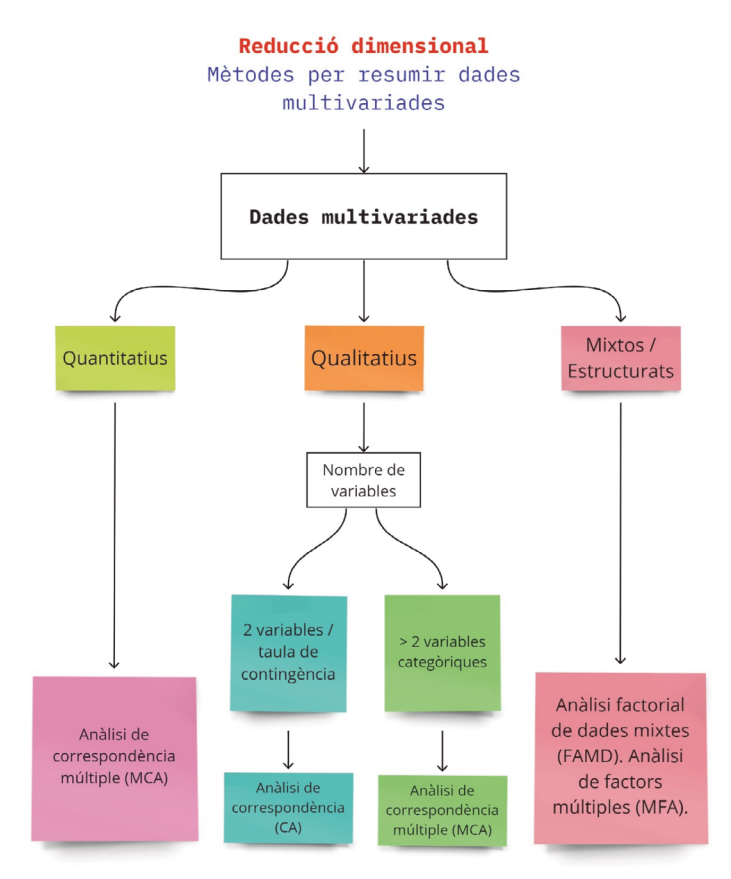

<span id="page-97-0"></span>Figura 26 . Mètodes per resumir dades multivariades [44] .

## **6.3.1 Anàlisi de Components Principals** *(PCA-Principal Components Analysis)*

L'Anàlisi de Components Principals (PCA) és pertinent per estudiar variables quantitatives, com ara valors numèrics o mesures. Redueix la dimensionalitat d'un conjunt de dades identificant les variables més rellevants. Aquest mètode aconsegueix això en crear noves variables

que combinen les variables originals en funció de la seva variància [46]. Per exemple, el PCA és útil per resumir i comprendre dades complexes relacionades amb estudiants, com ara qualificacions, assistència i participació en activitats extracurriculars. En reduir la informació a unes poques variables principals, el PCA ens permet visualitzar les relacions mitjançant gràfics de dispersió. Per exemple, es podria observar una forta correlació entre estudiants amb altes qualificacions en matemàtiques i altes qualificacions en física. Això proporciona una millor comprensió de les relacions entre les assignatures.

A continuació, es presenten algunes aplicacions del  $PCA$ :

- Anàlisi de dades financeres: examina carteres d'inversió i determina la importància de diferents variables financeres en la composició de la cartera.
- Reconeixement de patrons: s'utilitza en camps com ara la visió per ordinador i el processament d'imatges per extreure'n característiques rellevants i reduir la dimensionalitat de les dades.
- Anàlisi de dades genòmiques: analitza grans conjunts de dades genòmiques i identifica patrons d'expressió gènica.
- Anàlisi de dades d'enquestes: redueix la dimensionalitat de les dades d'enquestes i extreu les dimensions latents que expliquen la variabilitat a les respostes dels enquestats.
- Anàlisi de dades de sensors: estudia dades recopilades per sensors a camps com la meteorologia, la monitorització ambiental i l'enginyeria.

#### **6.3.2 Anàlisi de Correspondències** *(CA-Correspondence Analysis)*

L'Anàlisi de Correspondències (CA) es fa servir per examinar dades qualitatives. Explora les relacions i associacions entre diferents categories o grups dins un conjunt de dades, permetent descobrir patrons d'associació entre variables categòriques [47]. És una tècnica estadística multivariable ocupada àmpliament en camps com investigació de mercat, ciències socials i ecologia, per visualitzar i interpretar dades [48] so-called frequently asked questions (FAQs. Tot i que és similar a l'Anàlisi de Correspondències Múltiples (MCA), la principal diferència és que l'MCA pot manejar múltiples variables categòriques, mentre que el CA s'enfoca en dues variables categòriques. Per exemple, en estudiar els hàbits alimentaris de diferents grups de persones, el CA podria revelar l'existència d'un grup que prefereix menjars saludables (s'inclina cap a fruites i verdures), mentre que un altre grup tendeix a preferir aliments processats i rics en greixos. Aquesta tècnica ens proporciona una comprensió profunda de les preferències alimentàries amb relació a diferents grups d'individus.

A continuació, es presenten algunes aplicacions del CA:

- Investigació de mercat: analitzar dades d'enquestes i descobrir relacions entre diferents categories de productes i característiques demogràfiques dels consumidors.
- Anàlisi de dades sociodemogràfiques: estudiar dades sociodemogràfiques i descobrir patrons d'associació entre diferents grups d'individus.
- Ecologia: examinar dades ecològiques i descobrir patrons d'associació entre espècies i característiques ambientals.
- Anàlisi de xarxes socials: revisar dades de xarxes socials i descobrir patrons d'associació entre els membres duna xarxa i les seves característiques.

## **6.3.3 Anàlisi de correspondència múltiple** *(MCA-Multiple Correspondence Analysis)*

L'Anàlisi de Correspondències Múltiples (MCA) és una tècnica útil per analitzar dades categòriques complexes i descobrir patrons d'associació entre variables categòriques. Aquesta tècnica proporciona una forma reeixida de visualitzar l'estructura subjacent en un conjunt de dades i facilita la interpretació dels resultats [49] . Per exemple, en un estudi sobre les preferències de música, podem considerar variables com el gènere musical preferit, l'edat i el lloc de residència. El MCA ens permet explorar les relacions entre aquestes variables i descobrir patrons interessants, com ara la preferència per certs gèneres musicals en grups específics d'edat o les diferències regionals a les preferències musicals.

A continuació, es presenten algunes aplicacions del  $MCA$ :

- Estudis de preferències i gustos: analitzar dades sobre preferències de productes, gustos musicals, preferències polítiques, entre d'altres, i descobrir-ne patrons d'associació entre múltiples variables categòriques.
- Recerca educativa: revisar dades educatives, com ara les eleccions d'assignatures per part dels

estudiants, i descobrir patrons d'associació entre les preferències dels estudiants i altres variables categòriques.

• Estudis de mercat: examinar dades d'estudis de mercat i descobrir patrons d'associació entre característiques dels productes i segments de consumidors.

## **6.3.4 Anàlisi factorial de dades mixtes** *(FAMD-Factor Analysis of Mixed Data)*

L'Anàlisi Factorial Mixta de Dades (FAMD) és una tècnica útil per estudiar conjunts de dades que contenen variables contínues i categòriques i per identificar patrons d'associació entre aquestes variables. Aquesta tècnica redueix la complexitat del conjunt de dades i facilita la interpretació dels resultats [44] . Per exemple, considerem un estudi de mercat on es recopila informació sobre el nivell d'ingressos, l'edat i les preferències de compra dels clients. Mitjançant lús del FAMD, podem establir grups de clients amb característiques similars en termes d'ingressos, edat i patrons de compra. Això ens permetria comprendre millor les preferències i comportaments de diferents segments de clients, cosa que resulta inavaluable per a la presa de decisions estratègiques i personalització de productes i serveis.

A continuació, es presenten algunes aplicacions del FAMD:

• Estudis de mercat: el FAMD s'utilitza per analitzar dades de mercat que contenen tant variables contínues (com a ingressos) com a variables categòriques (com a preferències de compra), i descobrir patrons d'associació entre aquestes variables.

- Investigació social: s'utilitza per analitzar dades sociodemogràfiques que contenen tant variables contínues com categòriques, i descobrir relacions entre característiques dels individus.
- Personalització de productes i serveis: s'utilitza per segmentar clients basats en variables contínues i categòriques, i personalitzar productes i serveis en funció de les preferències dels segments identificats.

# **6.3.5 Anàlisi de factors múltiples** *(MFA-Multiple Factor Analysis)*

L'Anàlisi Factorial de Múltiples Correspondències (MFA) és una tècnica útil per analitzar conjunts de dades que contenen múltiples variables contínues i identificar patrons d'associació entre aquestes variables. Aquesta tècnica proporciona una forma efectiva per reduir la complexitat del conjunt de dades i facilitar la interpretació dels resultats [50] . Per exemple, considerem un estudi de salut on es recopilen dades sobre l'índex de massa corporal (IMC), el nivell de colesterol, la pressió arterial i els nivells de glucosa a la sang d'un grup d'individus. En utilitzar el MFA, podríem identificar patrons d'associació entre aquestes variables relacionades amb la salut. Això ens permetria comprendre millor les interrelacions entre els factors de salut i determinar grups d'individus amb perfils similars en termes del seu estat de salut.

A continuació, es presenten algunes aplicacions de l'MFA:

• Anàlisi d'enquestes: estudiar dades d'enquestes i explorar relacions entre respostes de diferents tipus.

- Anàlisi de màrqueting: comprendre la relació entre variables de màrqueting, com dades demogràfiques i preferències de compra.
- Estudis socioeconòmics: indagar les interaccions entre factors socioeconòmics i com es relacionen entre ells.
- Investigació científica: revisar conjunts de dades heterogènies en la investigació científica i explorar les relacions entre variables.
- Qualitat i control de processos: optimitzar processos i millorar la qualitat de productes en analitzar múltiples variables relacionades.

De seguida, es presenten exemples de mètodes de reducció dimensional generats al llenguatge de programació Python. Aquests exemples són accessibles i executables en línia, a través de la plataforma Colab, també coneguda com a Google Colaboratory.

# **6.4 Exemple d'anàlisi de components principals (PCA\_flores)**

En aquest exemple es va fer un PCA per classificar tres tipus de flors en funció de les seves característiques morfològiques. Per a l'anàlisi es va utilitzar la base de dades d'Iris, que és un conjunt de dades àmpliament ocupat al camp de la classificació i la mineria de dades. La base de dades d'Iris conté mesuraments de característiques de diferents espècies de flors d'iris , encara que també es va utilitzar la biblioteca scikit-learn (sklearn) de Python per implementar l'anàlisi.

La base de dades d'Iris va ser introduïda per l'estadística i biòleg britànic Ronald Fisher, el 1936, i s'ha convertit en el conjunt de dades clàssicament usat per la comunitat científica i educativa per provar algorismes de classificació i visualització [51] . El conjunt consta de 150 mostres de flors d'iris, on cada mostra té quatre característiques o atributs: longitud del sèpal, amplada del sèpal, longitud del pètal i amplada del pètal. Aquestes mesures es van prendre de tres espècies diferents d'iris: setosa, versicolor i virginica. Cada espècie té 50 mostres.

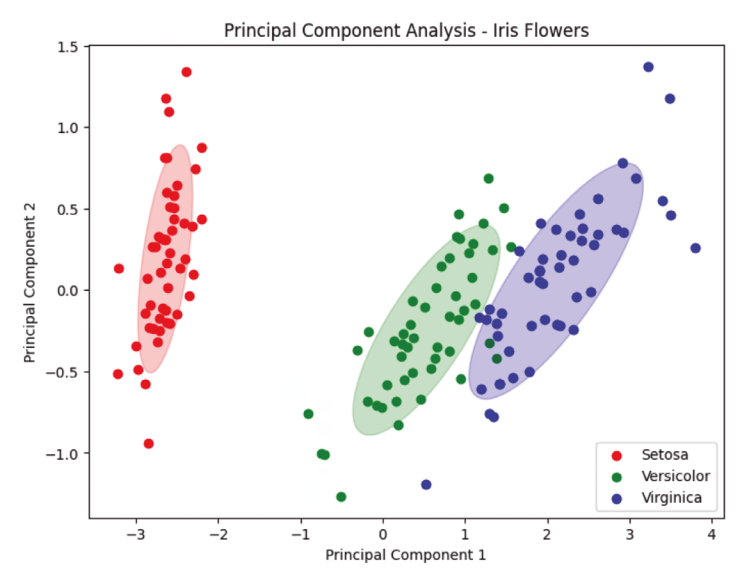

Figura 27 . Anàlisi de components principals (PCA) – Iris Flores

A l'apartat gràfic anterior s'observa el resultat de l'anàlisi PCA per a les flors. Les diferències entre les tres espècies de flors d'Iris, Setosa, Versicolor i Virginica es basen en característiques morfològiques que es poden comprovar a les dades proporcionades. A continuació, es descriuen algunes diferències principals:

Iris Setosa:

- Grandària dels sèpals: solen ser més curts en longitud, en comparació amb les altres dues espècies.
- Grandària dels pètals: solen ser més petits en mida i amplada.
- Color: solen ser de color blanc pur, o amb tonalitats lleugeres de rosa o lavanda.
- Iris Versicolor:
- Grandària dels sèpals: són més grans en longitud en comparació amb Iris Setosa, però més petits que els d'Iris Virginica.
- Grandària dels pètals: són de grandària mitjana, generalment més llargs i amples que els d'Iris Setosa.
- Color: solen tenir una combinació de colors, amb tonalitats de blau, violeta i porpra.

Iris Virginica:

- Grandària dels sèpals: són els més grans en longitud entre les tres espècies.
- Grandària dels pètals: són generalment més llargs i amples que els de les altres dues espècies.
- Color: poden tenir tons més foscos, com morat intens o violeta fosc.

Aquestes diferències en grandària, forma i color dels sèpals i pètals són característiques distintives que distingeixen les tres espècies d'Iris. L'anàlisi de components principals (PCA) va ser realitzada amb un codi en llenguatge Python, proporcionat a l' Annex 5 .

| <b>Species</b>    |       | Setosa     | <b>Versicolor</b> | Virginica  |
|-------------------|-------|------------|-------------------|------------|
| sepal length (cm) | count | 50.000.000 | 50.000.000        | 50.000.000 |
|                   | mean  | 5.006.000  | 5.936.000         | 6.588.000  |
|                   | std   | 0.352490   | 0.516171          | 0.635880   |
|                   | min   | 4.300.000  | 4.900.000         | 4.900.000  |
|                   | 25%   | 4.800.000  | 5.600.000         | 6.225.000  |
|                   | 50%   | 5.000.000  | 5.900.000         | 6.500.000  |
|                   | 75%   | 5.200.000  | 6.300.000         | 6.900.000  |
|                   | màx   | 5.800.000  | 7.000.000         | 7.900.000  |
| sepal width (cm)  | count | 50.000.000 | 50.000.000        | 50.000.000 |
|                   | mean  | 3.428.000  | 2.770.000         | 2.974.000  |
|                   | std   | 0.379064   | 0.313798          | 0.322497   |
|                   | min   | 2.300.000  | 2.000.000         | 2.200.000  |
|                   | 25%   | 3.200.000  | 2.525.000         | 2.800.000  |
|                   | 50%   | 3.400.000  | 2.800.000         | 3.000.000  |
|                   | 75%   | 3.675.000  | 3.000.000         | 3.175.000  |
|                   | màx   | 4.400.000  | 3.400.000         | 3.800.000  |
| petal length (cm) | count | 50.000.000 | 50.000.000        | 50.000.000 |
|                   | mean  | 1.462.000  | 4.260.000         | 5.552.000  |
|                   | std   | 0.173664   | 0.469911          | 0.551895   |
|                   | min   | 1.000.000  | 3.000.000         | 4.500.000  |
|                   | 25%   | 1.400.000  | 4.000.000         | 5.100.000  |
|                   | 50%   | 1.500.000  | 4.350.000         | 5.550.000  |
|                   | 75%   | 1.575.000  | 4.600.000         | 5.875.000  |
|                   | màx   | 1.900.000  | 5.100.000         | 6.900.000  |
| petal width (cm)  | count | 50.000.000 | 50.000.000        | 50.000.000 |
|                   | mean  | 0.246000   | 1.326.000         | 2.026.000  |
|                   | std   | 0.105386   | 0.197753          | 0.274650   |
|                   | min   | 0.100000   | 1.000.000         | 1.400.000  |
|                   | 25%   | 0.200000   | 1.200.000         | 1.800.000  |
|                   | 50%   | 0.200000   | 1.300.000         | 2.000.000  |
|                   | 75%   | 0.300.000  | 1.500.000         | 2.300.000  |
|                   | màx   | 0.600.000  | 1.800.000         | 2.500.000  |

<span id="page-106-0"></span>Taula 5 . Taula de diferències entre les espècies.

A la [Taula 5](#page-106-0) es presenten estadístiques descriptives de diferents característiques (longitud i amplada del sèpal, i longitud i amplada del pètal) per a tres espècies diferents: Setosa, Versicolor i Virginica. A continuació, vegem la interpretació de la taula:

- Compteig ( *count* ): representa el nombre d'observacions per a cada espècie. En aquest cas, totes les espècies tenen un recompte de 50.000.000, cosa que indica que hi ha 50 milions de registres per a cada espècie.
- Mitjana ( *mean* ): és la mitjana dels valors de cada característica per a cada espècie. Per exemple, per a Setosa, la mitjana de la longitud del sèpal és 5.006 cm, la mitjana de la longitud del pètal és 1.462 cm, i així successivament.
- Desviació estàndard ( *std* ): mostra la variabilitat dels valors de cada característica dins de cada espècie. Com més gran sigui la desviació estàndard, més gran serà la dispersió de les dades al voltant de la mitjana. Per exemple, per a Versicolor, la desviació estàndard de l'amplada del sèpal és 0.313798 cm, mentre que per a Virginica és 0.322497 cm.
- Mínim ( *min* ) i màxim ( *max* ): representen els valors mínim i màxim de cada característica per a cada espècie. Per exemple, per a Setosa, el valor mínim de la longitud del sèpal és 4.3 cm i el valor màxim és 5.8 cm.
- Percentils (25%, 50%, 75%): indiquen els valors que divideixen les dades ordenades en percentatges específics. Per exemple, per a Versicolor, el percentil 25 (o primer quartil) de la longitud del pètal és 4.0
cm, cosa que significa que el 25% de les mostres tenen una longitud del pètal menor o igual a 4.0 cm.

A l' Annex 5 s'observa un codi en llenguatge Python per analitzar el PCA del conjunt de dades d'Iris. Aquest pot ajudar a visualitzar les diferències de les característiques en un espai de menor dimensió i facilitar la identificació i classificació de les espècies. A més, genera una taula amb dades estadístiques que permeten una millor interpretació.

Enllaç del codi de Python a Colab per replicar l'exercici:

• [https://colab.research.google.com/drive/1\\_yq6wif9Si-](https://colab.research.google.com/drive/1_yq6wif9Si-6soOo1qO9Toi_c_ODCV1A?usp=sharing)[6soOo1qO9Toi\\_c\\_ODCV1A?usp=sharing](https://colab.research.google.com/drive/1_yq6wif9Si-6soOo1qO9Toi_c_ODCV1A?usp=sharing)

És important tenir en compte que aquest és només un exemple bàsic sobre com fer una anàlisi de PCA, per la qual cosa, depenent de les necessitats i els detalls específics de les dades, és possible que sigui necessari fer ajustaments o utilitzar tècniques addicionals.

# **6.5 Exemple d'Anàlisi de Components Principals (PCA\_seqüència)**

En aquest apartat es presenta un exemple bàsic sobre com fer una Anàlisi de Components Principals (PCA) i clusterització K-mitges en el context de la bioinformàtica [46] , utilitzant dades d'una seqüència genòmica de cànnabis sativa. A la [Figura 28 e](#page-109-0)s mostra el resultat de l'anàlisi PCA i la clusterització.

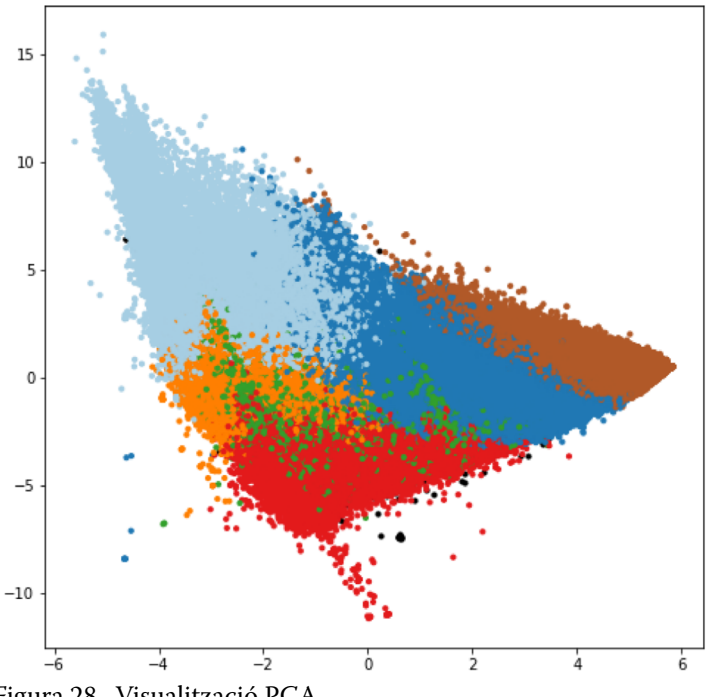

<span id="page-109-0"></span>Figura 28 . Visualització PCA

En aquest exemple es va aplicar l'anàlisi PCA i la clusterització K-mitges per identificar subtipus genètics o agrupacions funcionals dins de la població de cànnabis sativa.

- Anàlisi PCA: ho apliquem a la matriu d'expressió de gens per reduir la dimensionalitat de les dades i visualitzar l'estructura subjacent. El PCA identificarà les combinacions lineals de gens que capturen la variabilitat més gran en les dades, i les projectarà en un espai de menor dimensió.
- Clusterització K-mitges: fem servir la tècnica de clusterització K-mitges en les projeccions del PCA per agrupar les mostres genòmiques en clústers basats en la seva similitud. Seleccionem un

nombre adequat de clústers (per exemple, 7) abans d'aplicar l'algorisme K-mitges.

Interpretació dels resultats: si s'analitza la gràfica resultant de la clusterització K-mitges i les dades del PCA, per interpretar els subtipus genètics o agrupacions funcionals a la població de cànnabis sativa, observarem la distribució de les mostres genòmiques a cada clúster i també examinem els gens que contribueixen a les diferències entre els clústers.

Per exemple, en aplicar l'anàlisi PCA i la clusterització K-mitges, obtenim una gràfica amb 7 clústers (vegeu la [Fi](#page-109-0)[gura 28 \)](#page-109-0). Podríem interpretar que les mostres genòmiques s'agrupen en diferents regions de la gràfica, cosa que indica l'existència de subtipus genètics a la població de cànnabis sativa. A més, podem identificar els gens que contribueixen a les diferències entre els clústers i fer anàlisis d'enriquiment funcional per determinar si hi ha funcions biològiques específiques associades amb cada grup.

Per exemple, podem trobar que un clúster està enriquit en gens relacionats amb la biosíntesi de cannabinoides, mentre que un altre clúster mostra una expressió més gran de gens associats amb la resistència a malalties. Aquests resultats poden proporcionar informació valuosa sobre els diferents subtipus genètics i les característiques funcionals dins de la població de cànnabis sativa.

És important tenir en compte que els resultats poden variar depenent de les dades específiques i els paràmetres utilitzats. A més, banàlisi d>enriquiment funcional i la interpretació dels resultats s›han de fer conjuntament amb el coneixement biològic existent, i amb precaució, ja que els resultats d'agrupacions funcionals poden requerir validació experimental addicional.

Enllaç del codi de Python a Colab per replicar l'exercici:

• [https://drive.google.com/file/d/1oMF7K4e2](https://drive.google.com/file/d/1oMF7K4e2J63H0I7zsxGkKMN7DQN9Udo5/view?usp=sharing) [63H0I7zsxGkKMN7DQN9Udo5/view?usp=](https://drive.google.com/file/d/1oMF7K4e2J63H0I7zsxGkKMN7DQN9Udo5/view?usp=sharing) [sharing](https://drive.google.com/file/d/1oMF7K4e2J63H0I7zsxGkKMN7DQN9Udo5/view?usp=sharing)

A l' Annex 6 es presenta el codi de Python amb una explicació detallada del procés per replicar el mètode PCA i clusterització K-mitges en el context de la bioinformàtica, utilitzant dades d'una seqüència genòmica de cànnabis sativa.

# **6.6 Exemple d'Anàlisi de Correspondències (CA)**

L'Anàlisi de Correspondència (CA) explora la relació entre variables categòriques [44] . Una variable categòrica és un tipus de variable en estadística i ciències socials, que representa una característica o atribut que es pot classificar en categories o grups diferents. Les categories són mútuament excloents i no tenen un ordre o valor numèric inherent. Les variables categòriques poden ser nominals o ordinals.

En el cas de les variables categòriques nominals, les categories no tenen un ordre específic i no es poden establir relacions entre elles. Per exemple, el gènere (masculí, femení, o altre) és una variable categòrica nominal.

D'altra banda, les variables categòriques ordinals tenen categories que es poden ordenar o classificar a una escala jeràrquica. No obstant això, no es pot determinar la magnitud de la diferència entre les categories. Una possibilitat seria el nivell de satisfacció (alt, mitjà, baix).

En aquest exemple, per la seva banda, s'investiga la relació entre les feines de la llar i les categories corresponents,

utilitzant una anàlisi de correspondència (CA). S'analitza una taula de contingència que mostra la freqüència de tasques com bugaderia, menjar principal, sopar, esmorzar, ordenar, rentar plats, fer compres, tasques oficials i conduir, les quals estan classificades en categories com "Esposa", "Alternatiu", "Espòs" i "Conjuntament". L'objectiu és comprendre l'estructura i la importància relativa de cada tasca i categoria. Es calculen els valors propis i els percentatges de variabilitat explicats per avaluar la contribució de cada dimensió de l'anàlisi.

A la [Figura 29](#page-112-0) es mostra el resultat de l'anàlisi CA en un *biplot* . D'ell es pot concloure que les tasques "Laundry", "Main\_meal", "Dinner" i "Breakfeast" estan més relacionades amb la categoria "Wife". La tasca "Repairs" està més agrupada amb la categoria "Husband". La tasca "Holidays" és propera a la categoria "Jointly". No obstant això, no hi ha una forta relació identificada entre les tasques i la categoria "Alternating" a l'anàlisi CA.

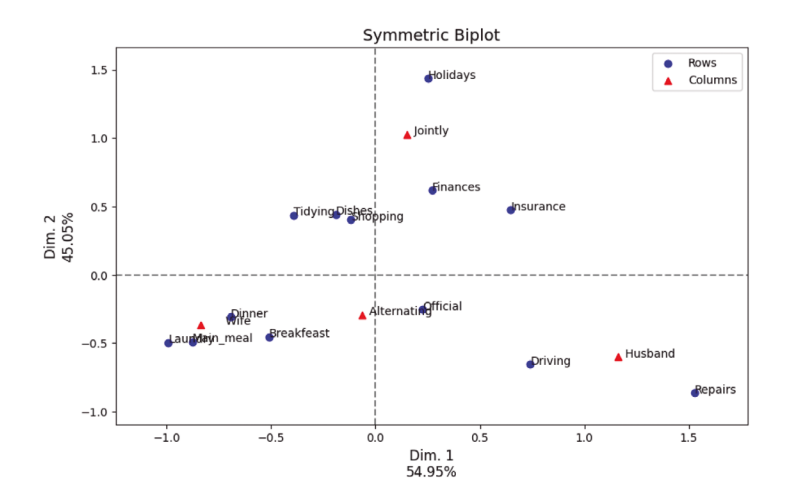

<span id="page-112-0"></span>Figura 29 . Visualització de l'anàlisi CA

En conclusió, l'Anàlisi de Correspondències (CA) és una tècnica estadística que cerca patrons i associacions entre variables categòriques, que els representa gràficament en un espai de menor dimensió per a una millor comprensió.

Enllaç del codi de Python a Colab per replicar l'exercici:

• [https://colab.research.google.com/drive/12zNX](https://colab.research.google.com/drive/12zNXgfj1ILqXT172L0-W2DX_eSvzee_h?usp=sharing) [gfj1ILqXT172L0-W2DX\\_eSvzee\\_h?usp=sharing](https://colab.research.google.com/drive/12zNXgfj1ILqXT172L0-W2DX_eSvzee_h?usp=sharing)

El codi proporcionat a l' Annex 7 permet fer una anàlisi CA utilitzant la biblioteca Prince a Python. És important tenir en compte que aquest és només un exemple bàsic de com fer una anàlisi de CA, per la qual cosa, depenent de les necessitats i els detalls específics de les dades, és possible que sigui necessari fer ajustaments o utilitzar altres tècniques addicionals.

# **6 .7 Exemple d'Anàlisi de Correspondències Múltiples (MCA)**

L'Anàlisi de Correspondències Múltiples (MCA, per les sigles en anglès: *Multiple Correspondence Analysis* ) és una extensió de l'Anàlisi de Correspondències (CA), que s'utilitza quan es tenen més de dues variables categòriques en un conjunt de dades. Mentre que el CA s'enfoca a estudiar la relació entre dues variables categòriques, el MCA, per la seva banda, permet analitzar la relació simultània entre múltiples variables categòriques [49] .

En aquest apartat s'aplica una Anàlisi de Correspondències Múltiples (MCA) enfocats a les fruites i les seves característiques. Es disposa d'un conjunt de fruites com pomes, raïms, taronges, plàtans i peres, juntament amb una sèrie de variables que les descriuen, com ara sabor, textura, color, entre d'altres.

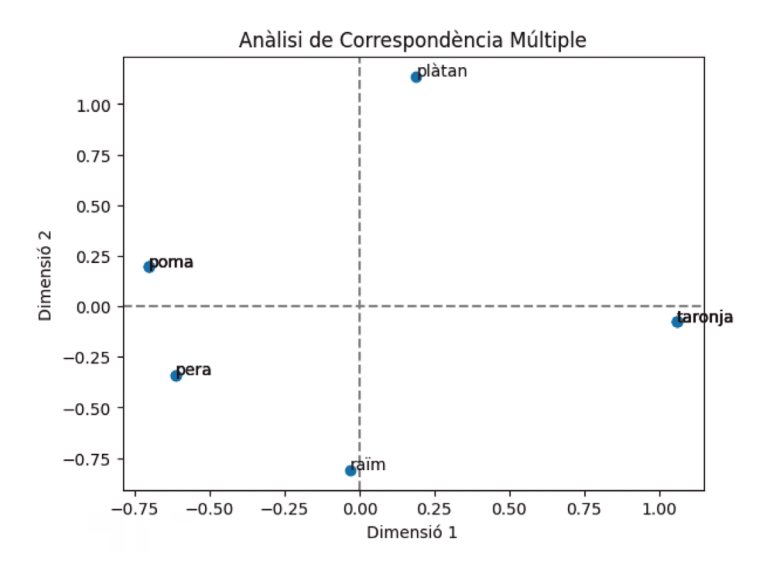

<span id="page-114-0"></span>Figura 30 . Anàlisi de correspondència Múltiple.

L'objectiu d'aquest exemple és ocupar l'anàlisi de Correspondències Múltiples per explorar les relacions i les diferències entre les fruites, en funció de les característiques avaluades, amb la qual cosa s'obté una representació visual que ajuda a identificar agrupaments i patrons entre les fruites i les seves característiques .

A la [Figura 30](#page-114-0) es mostren els resultats de l'anàlisi. En aquest cas, les fruites (poma, raïm, taronja, plàtan i pera) es mostren en dues dimensions: Dimensió 1 i Dimensió 2.

Observant els valors per a cada fruita, podem interpretar les relacions i diferències entre elles:

- Pomes: tenen valors negatius a la Dimensió 1 i valors propers a zero a la Dimensió 2. Això suggereix que s'agrupen juntes i comparteixen característiques similars, en contrast a les altres fruites.
- Raïms: tenen un valor negatiu a la Dimensió 1 i un valor negatiu a la Dimensió 2. Això indica que són diferents de les pomes i es destaquen per tenir característiques diferents.
- Taronges: tenen valors positius a la Dimensió 1 i valors negatius a la Dimensió 2. Això indica que comparteixen certes característiques similars amb les pomes, però també presenten diferències.
- Plàtans: tenen un valor positiu a la Dimensió 1 i un valor positiu a la Dimensió 2. Això indica que són diferents de les altres fruites en ambdues dimensions, cosa que els distingeix per característiques úniques.
- Peres: tenen valors negatius a la Dimensió 1 i valors propers a zero a la Dimensió 2. Això suggereix que poden tenir algunes similituds amb les pomes, però també presenten diferències en certes característiques.

L'anàlisi MCA destaca les relacions i les diferències entre les fruites i les seves característiques. Les pomes i les peres semblen tenir similituds, mentre que el raïm, les taronges i els plàtans es distingeixen per semblar diferents en relació amb les altres fruites. Aquesta anàlisi proporciona una visió general sobre com s'agrupen i es diferencien les fruites en funció de les característiques avaluades, cosa que pot ajudar a comprendre millor la seva classificació i relació en el context d'estudi.

Enllaç del codi de Python a Colab per replicar l'exercici:

• [https://colab.research.google.com/drive/1toB4Q](https://colab.research.google.com/drive/1toB4QFfaHZY4y0xJzU3i29jYPxS5ztti?usp=sharing) [FfaHZY4y0xJzU3i29jYPxS5ztti?usp=sharing](https://colab.research.google.com/drive/1toB4QFfaHZY4y0xJzU3i29jYPxS5ztti?usp=sharing)

Finalment, a l' Annex 8 es proporciona una explicació detallada del codi que permetrà a l'investigador entendre i replicar l'Anàlisi de Correspondència Múltiple (MCA).

# **6.8 Exemple d'Anàlisi Factorial de Dades Mixtes (FAMD).**

En aquest apartat, es fa una anàlisi factorial de dades mixtes (FAMD) en un conjunt de dades, que inclou informació d'un grup de persones sobre l'edat, l'ingrés, l'educació l'experiència. L'objectiu principal d'aquesta anàlisi és explorar les relacions entre aquestes variables i comprendre com s'agrupen les persones segons les seves característiques socioeconòmiques. Per exemple, es podria descobrir que les persones amb edats semblants tendeixen a tenir nivells d'ingressos i educatius semblants. També es podrien identificar grups de persones amb característiques socioeconòmiques comunes, com ara persones joves amb ingressos alts i alta educació.

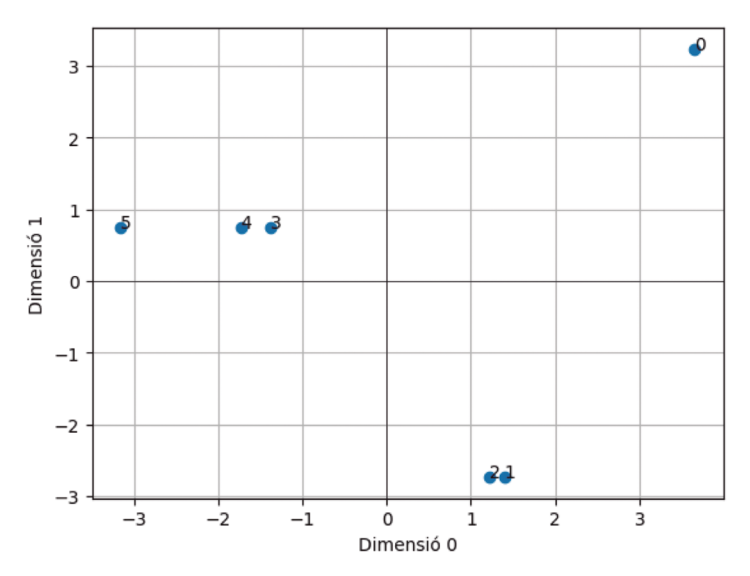

<span id="page-117-0"></span>Figura 31 . Anàlisi factorial de dades mixtes (FAMD) .

A la [Figura 31 e](#page-117-0)s mostra el resultat de l'Anàlisi Factorial de Dades Mixtes (FAMD). Això permet a l'investigador interpretar les relacions i patrons entre les variables analitzades de la manera següent:

Component 0:

- Les coordenades positives (punts  $0, 1$  i  $2$ ) indiquen una presència més gran en la direcció d'aquest component.
- Les coordenades negatives (punts  $3, 4$  i  $5$ ) indiquen una presència negativa o menor a la direcció d'aquest component.

Podem inferir, doncs, que el component 0 està relacionat amb l'edat, l'ingrés i l'educació, ja que aquests són els atributs que varien amb el conjunt de dades.

- Els punts 0, 1 i 2 tenen coordenades positives, cosa que suggereix que hi ha una associació positiva entre l'edat, l'ingrés i l'educació. És a dir, a mesura que l'edat augmenta, l'ingrés i el nivell educatiu tendeixen a ser més alts.
- Els punts 3, 4 i 5 tenen coordenades negatives, cosa que exhibeix que hi ha una presència negativa en aquest component. Això podria mostrar que aquests punts estan associats amb edats més joves, menors ingressos i nivells educatius més baixos en comparació dels altres punts, o el contrari segons les dades ingressades a l'anàlisi.

Component 1:

- Les coordenades positives (punts  $0, 3, 4$  i  $5$ ) indiquen una presència més gran en la direcció d'aquest component.
- Les coordenades negatives (punts 1 i 2) indiquen una presència negativa o menor a la direcció d'aquest component.

Ara bé, podem inferir que el component 1 està relacionat amb l'experiència, ja que és l'única variable restant en el conjunt de dades.

• Els punts 0, 3, 4 i 5 tenen coordenades positives al component 1, cosa que suggereix que hi ha una associació positiva entre l'experiència i les altres variables. És a dir, a mesura que augmenta l'experiència, l'edat, l'ingrés i el nivell educatiu també tendeixen a ser més alts. Tot i això, el punt 0 està allunyat dels punts 3, 4 i 5, ja que el punt 0 té

valors més baixos en edat, ingrés i nivell educatiu en comparació dels punts 3, 4 i 5. Això significa que el punt 0 es troba en una direcció oposada o diferent al component 1 , en comparació amb els altres punts.

• Els punts 1 i 2 tenen coordenades negatives al component 1, la qual cosa indica una presència negativa o menor en aquest component. Això podria significar que aquests punts estan associats amb menys experiència, en comparació amb els altres punts.

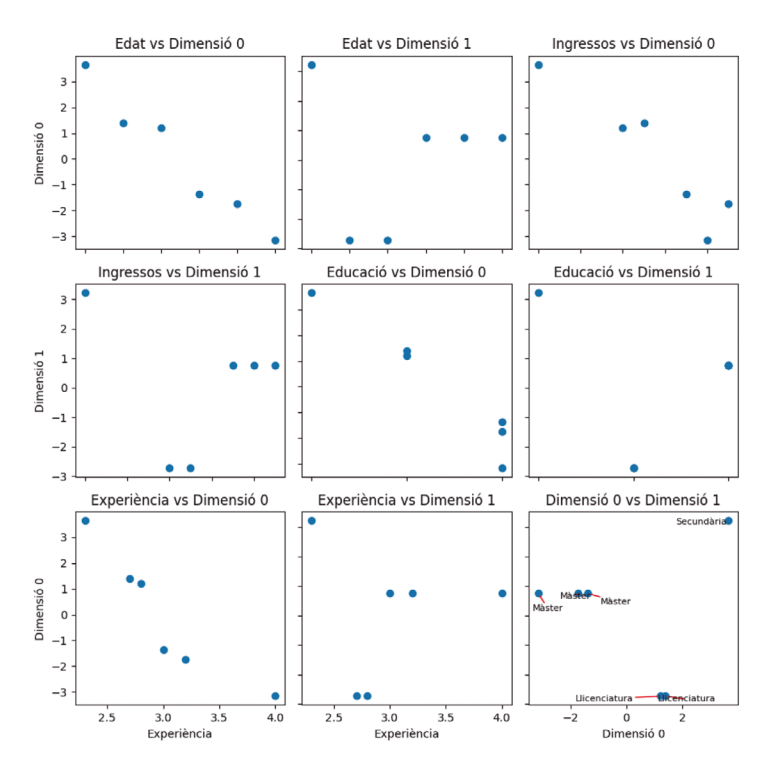

<span id="page-119-0"></span>Figura 32 . Relacions entre variables FMDA .

A la [Figura 32](#page-119-0) es mostren les relacions entre les variables originals (edat, ingrés, educació i experiència) i les dimensions resultants de l'anàlisi FAMD (Dimensió 0 i Dimensió 1).

En observar els gràfics, podem identificar patrons i tendències. Per exemple, a les gràfiques "Age vs Dimension 0" i "Income vs Dimension 0", ens adonem que a mesura que augmenta l'edat i l'ingrés, la contribució a la Dimensió 0 tendeix a ser més alta. Això suggereix una associació positiva entre l'edat, l'ingrés i la Dimensió 0.

De la mateixa manera, a les gràfiques "Education vs Dimension 0" i "Education vs Dimension 1", podem observar que les diferents categories d'educació s'agrupen en funció de la seva contribució a les dimensions. Això ens pot ajudar a comprendre com es relaciona l'educació amb les dimensions FAMD.

Enllaç del codi de Python a Colab per replicar l'exercici:

• [https://colab.research.google.com/drive/14PU](https://colab.research.google.com/drive/14PUck_p-Ez6ccXNoJbi_6hQkNXtvfWoP?usp=sharing) [ck\\_p-Ez6ccXNoJbi\\_6hQkNXtvfWoP?usp=sharing](https://colab.research.google.com/drive/14PUck_p-Ez6ccXNoJbi_6hQkNXtvfWoP?usp=sharing)

Finalment, a l' Annex 9 s'hi inclou un codi escrit en el llenguatge Python, amb una explicació detallada perquè els investigadors puguin replicar l'Anàlisi Factorial de Dades Mixtes (FAMD).

# **6.9** *Prompt* **per generar una Anàlisi de Correlació (AC) amb IA.**

En aquesta secció es pretén generar amb IA un mètode estadístic que permeti a l'investigador, per exemple, analitzar el rendiment acadèmic i l'ús del Google Classroom:

*Escriviu un mètode d'anàlisi estadística complet amb un exemple per al tema: Google Classroom com a eina per a l'educació universitària* .

La idea principal d'aquest exercici és trobar la correlació obtinguda entre el rendiment i l'ús de Google Classroom.

El mètode d'anàlisi estadística es basa en la comparació del rendiment acadèmic entre grups amb i sense ús de Google Classroom a l'educació universitària. Consta dels passos següents:

- 1. Selecció de la mostra: escollir dos grups d'estudiants universitaris semblants en termes de nivell acadèmic, àrea d'estudi i característiques demogràfiques. Un grup utilitzarà Google Classroom com a eina de suport educatiu, mentre que l'altre no utilitzarà la plataforma.
- 2. Recull de dades: registrar les qualificacions obtingudes pels estudiants en exàmens, tasques i avaluacions durant un període determinat. També recopilar informació addicional com el nombre de tasques lliurades, participació en activitats en línia i interacció amb els materials educatius.
- 3. Anàlisi descriptiva: calcular estadístiques descriptives per a cada grup, com ara la mitjana, la mediana, la desviació estàndard i els percentils de les qualificacions. Això permetrà obtenir una visió general del rendiment acadèmic dels dos grups.
- 4. Proves d'hipòtesi: fer proves d'hipòtesis per comparar les mitjanes dels dos grups. Per exemple, es pot fer servir una prova t de Student per determinar

si hi ha diferències significatives en el rendiment acadèmic entre els estudiants que utilitzen Google Classroom contra aquells que no ho fan.

- 5. Anàlisi multivariable: fer una anàlisi de regressió o altres anàlisis multivariables per explorar la relació entre l'ús de Google Classroom i el rendiment acadèmic, tenint en compte les possibles variables de confusió, com ara el gènere, el nivell socioeconòmic o l'historial acadèmic previ.
- 6. Interpretació dels resultats: analitzar els resultats obtinguts de les proves estadístiques i l'anàlisi multivariable per determinar si hi ha una relació significativa entre l'ús de Google Classroom i el rendiment acadèmic. A més, identificar patrons o tendències rellevants amb les dades recopilades.

La hipòtesi de l'exemple seria:

- Hipòtesi nul·la (H0): no hi ha diferència significativa en el rendiment acadèmic entre els estudiants universitaris que utilitzen Google Classroom i aquells que no l'utilitzen.
- Hipòtesi alternativa (H1): hi ha una diferència significativa en el rendiment acadèmic entre els estudiants universitaris que utilitzen Google Classroom i aquells que no l'utilitzen.

Bàsicament, aquest estudi es realitza en dos grups d'estudiants universitaris, un que utilitza Google Classroom com a eina educativa i un altre que no l'utilitza. Després de recopilar les qualificacions obtingudes per tots dos grups en un semestre, es fa una anàlisi estadística comparativa. Els resultats mostren que el grup que va fer ús de Google Classroom va obtenir una mitjana de qualificacions més alta en comparació del grup que no el va utilitzar ( $p < 0.05$ ).

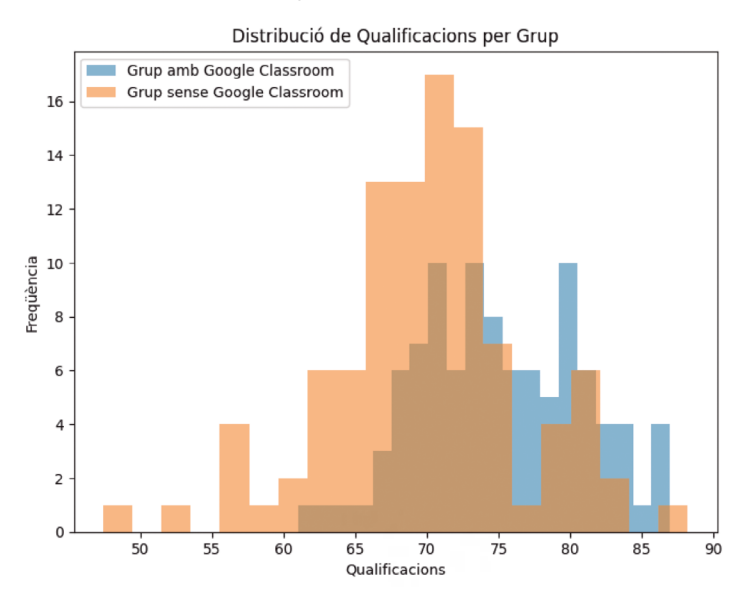

Figura 33 . Distribució de qualificacions .

A la Figura 33 hi ha les distribucions de qualificacions per als dos grups: "Grup amb Google Classroom" i "Grup sense Google Classroom". A l'eix x es representa el rang de qualificacions, mentre que a l'eix i es mostra la freqüència amb què s'observen aquestes qualificacions. Les barres blaves grafiquen les qualificacions del grup amb Google Classroom, mentre que les barres taronges representen les qualificacions del grup sense Google Classroom.

A partir de la gràfica, podem fer algunes observacions:

- Tots dos grups tenen una distribució aproximadament simètrica, al voltant d'un valor central.
- La distribució del grup amb Google Classroom sembla tenir una concentració lleugerament més gran de qualificacions més altes, en comparació al grup sense Google Classroom.
- La distribució del grup sense Google Classroom sembla tenir més dispersió de qualificacions, en comparació al grup amb Google Classroom.

Els resultats de l'anàlisi estadística són els següents:

Estadístiques descriptives:

- Grup amb Google Classroom: la mitjana de qualificacions és d'aproximadament 75,14/100, amb una desviació estàndard de 5,64.
- Grup sense Google Classroom: la mitjana de qualificacions és d'aproximadament 69,86/100, amb una desviació estàndard de 6,79.

Prova d'hipòtesis:

- Estadístic t: 5.94
- Valor p: 1.25e-08

Interpretació dels resultats:

- Les estadístiques descriptives mostren que el grup amb Google Classroom té una mitjana de qualificacions més alta, en comparació amb el grup sense Google Classroom.
- L'estadística t de 5.94 indica que hi ha una diferència significativa entre les mitjanes dels dos grups.

• El valor p extremadament petit (1.25e-08) suggereix una forta evidència en contra de la hipòtesi nul·la, la qual cosa dóna suport a la idea que l'ús de Google Classroom està associat amb un millor rendiment acadèmic.

L'estadística t és necessària per avaluar la diferència significativa entre les mitjanes dels dos grups, perquè té en compte la precisió de l'estimació, la mida de la mostra, la distribució de mostreig i permet comparar la diferència observada amb una distribució de referència [ 52] .

Enllaç del codi de Python a Colab per replicar l'exercici:

• [https://colab.research.google.com/drive/14VHOj](https://colab.research.google.com/drive/14VHOjGXTGqcqe4SBu6V00BXT7TWomlgo?usp=sharing) [GXTGqcqe4SBu6V00BXT7TWomlgo?usp=sharing](https://colab.research.google.com/drive/14VHOjGXTGqcqe4SBu6V00BXT7TWomlgo?usp=sharing)

Finalment, a l' Annex 10 s'hi inclou un codi escrit en el llenguatge Python, i s'acompanya d'una explicació detallada per tal que els investigadors puguin replicar una Anàlisi de Correlació (AC).

# **6.10** *Prompt* **per generar una Anàlisi Multivariable (AM) amb IA**

En aquesta secció, generarem amb IA una anàlisi multivariable que permeti a l'investigador analitzar el rendiment acadèmic i l'ús del Google Classroom, incloent-hi diverses variables. A continuació, es mostra el *prompt* utilitzat:

*Escriviu un mètode d'anàlisi estadística multivariable complet amb un exemple per al tema: Google Classroom com a eina per a l'educació universitària* .

La idea principal d'aquest exercici és fer una anàlisi multivariable utilitzant un model de regressió múltiple [53] . En aquest, el rendiment acadèmic seria la variable dependent i les variables independents serien l'ús de Google Classroom, historial acadèmic previ i nivell socioeconòmic.

Es va aplicar una anàlisi de regressió múltiple i es van obtenir els resultats significatius següents: l'ús de Google Classroom es relaciona positivament amb el rendiment acadèmic, mentre que no es van trobar evidències suficients per afirmar una relació significativa entre l'historial acadèmic o el nivell socioeconòmic i el rendiment acadèmic. Aquests resultats recalquen la importància de la tecnologia educativa en l'exercici estudiantil.

Els resultats de l'anàlisi de regressió múltiple indiquen el següent:

- El coeficient de determinació (R-quadrat) és de 0.757, és a dir, aproximadament el 75.7% de la variabilitat en el rendiment acadèmic es pot explicar per les variables independents incloses al model.
- El valor ajustat de R-quadrat és de 0.750, la qual cosa té en compte el nombre de variables independents al model i, en conseqüència, ajusta el R-quadrat.
- El valor F és de 99.92, amb un valor p associat molt baix (2.04e-29) . Per tant, el model en general és estadísticament significatiu i pot explicar una quantitat rellevant de la variabilitat en el rendiment acadèmic.
- Els coeficients estimats per a cadascuna de les variables independents són els següents:
- El coeficient per a Google\_Classroom és de 0.5523, amb un valor p molt baix (0.000), cosa que indica una relació estadísticament significativa i positiva entre l'ús de Google Classroom i el rendiment acadèmic.
- El coeficient per a "Historial\_Acadèmic" és de -0.0260, amb un valor p de 0.455, per tant, no hi ha evidència suficient per afirmar una relació significativa entre l'historial acadèmic i el rendiment acadèmic.
- El coeficient per a "Nivell\_Socioeconòmic" és de 0.3172, amb un valor p de 0.632, cosa que mostra que no hi ha evidència suficient per afirmar una relació significativa entre el nivell socioeconòmic i el rendiment acadèmic.

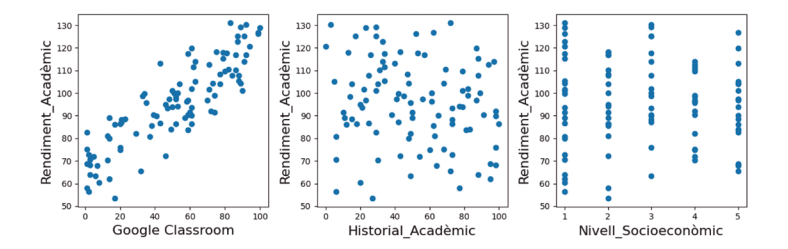

Figura 34. Rendiment vs Google CLassroom, historial acadèmic i nivell econòmic .

A la Figura 34 , es mostra una gràfica de dispersió. Cada punt representa una observació al conjunt de dades. Els subgràfics mostren la relació entre cadascuna de les variables independents ("Historial\_Acadèmic", "Nivell\_Socioeconòmic" i "Google\_Classroom") i la variable dependent ("Rendiment\_Acadèmic").

- Al primer subgràfic, que mostra la relació entre "Google\_Classroom" i el "Rendiment\_Acadèmic", s'observa una dispersió de punts que segueix una tendència ascendent clara. A mesura que augmenta l'ús de Google Classroom, també incrementa el rendiment acadèmic.
- Al segon subgràfic, que representa la relació entre el "Historial\_Acadèmic" i el "Rendiment\_Acadèmic", es pot veure una dispersió de punts al llarg de l'eix vertical. No sembla que hi hagi una relació lineal clara entre aquestes dues variables.
- Al tercer subgràfic, que representa la relació entre el "Nivell\_Socioeconòmic" i el "Rendiment\_Acadèmic", també es pot apreciar una dispersió de punts, però en aquest cas sembla haver-hi una tendència ascendent general. A mesura que augmenta el nivell socioeconòmic, creix el rendiment acadèmic.

Aquestes interpretacions es basen únicament en la informació visual de les gràfiques de dispersió. Per tant, per obtenir conclusions més sòlides sobre les relacions entre les variables, cal analitzar els resultats del segment de regressió múltiple.

Enllaç del codi de Python a Colab per replicar l'exercici:

• [https://colab.research.google.com/drive/1mjUzzD](https://colab.research.google.com/drive/1mjUzzDQ2VhbT7_h-OVu9eV30DRBo_Ip1?usp=sharing) [Q2VhbT7\\_h-OVu9eV30DRBo\\_Ip1?usp=sharing](https://colab.research.google.com/drive/1mjUzzDQ2VhbT7_h-OVu9eV30DRBo_Ip1?usp=sharing)

Finalment, a l' Annex 11 s'inclou un codi escrit al llenguatge Python va acompanyat d'una explicació detallada per tal que els investigadors puguin replicar una anàlisi multivariable.

**NOTA:** És important ressaltar que, com a investigador, cal fer una interpretació acurada i crítica dels resultats generats per l›eina d›intel·ligència artificial utilitzada. Si bé la IA pot proporcionar informació valuosa, és essencial comprendre que les seves respostes es basen en patrons i dades prèvies i no necessàriament reflecteixen la realitat en tots els casos [15] .

**7**

# **Resultats**

Els resultats d'un article científic s'han de presentar de forma clara i concisa a la secció "Resultats". Aquesta secció sol ser una de les més importants de l'article, ja que descriu allò obtingut en els experiments o anàlisis realitzats, i proporciona l'evidència per donar suport a les conclusions de l'estudi.

Els resultats poden presentar-se en forma de taules, gràfics, figures o text, depenent de la naturalesa de les dades [54] . Aquests resultats han de ser precisos i reproduïbles, i estar recolzats per una metodologia i una anàlisi estadística adequada.

És important tenir en compte que els resultats no han de ser interpretats en excés [23]. És a dir, han de ser presentats tal com es van obtenir, sense fer inferències més enllà del que les dades puguin recolzar [41]. A més, han de ser discutits en el context dels objectius i preguntes de recerca plantejats a la introducció de l'article [55] . En general, els resultats d'un article científic han de ser clars, concisos, objectius i recolzar-se en evidència sòlida i ben analitzada (vegeu la Figura 35 ).

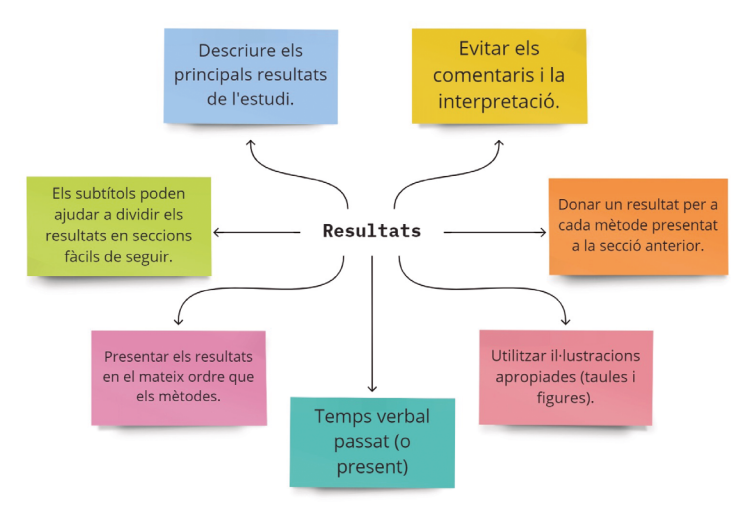

Figura 35 . Resultats - consells.

### **7 .1 Presentació de resultats**

Les recomanacions següents busquen garantir una comunicació clara i efectiva dels resultats de la investigació.

- Organitzeu els resultats segons la importància i la rellevància que té per a les preguntes de recerca.
- Incloeu els resultats menys rellevants a la informació suplementària.
- Ubiqueu aquesta secció després de descriure la metodologia.
- Eviteu estructures repetitives en explicar noves dades.
- Els resultats han d'incloure les dades i l'explicació de l'autor.
- Utilitzeu taules i figures amb lletres clares.
- Assegureu la comprensió autònoma de les figures i taules.
- Proporcioneu tota la informació necessària a la figura o taula per al seu enteniment, sense dependre del text de l'article.
- Si utilitzeu colors, afegiu una forma addicional de distinció.

### **7.2 Representació gràfica de resultats**

La representació gràfica dels resultats obtinguts és fonamental per les raons següents:

- Visualització clara: gràfiques per a una representació visual concisa.
- Comunicació efectiva: transmetre missatges complexos de manera entenedora.
- Identificació de patrons i tendències: facilitar la identificació de relacions i comportaments de les dades.
- Comparació i contrast: visualitzar diferències i variacions entre grups o tendències.
- Suport a conclusions i recomanacions: reforçar la validesa dels resultats i accions proposades.

A continuació, es presenta la Figura 36 . S'hi engloba diferents tipus de gràfiques: una gràfica de dispersió, una gràfica de barres i una gràfica de sectors.

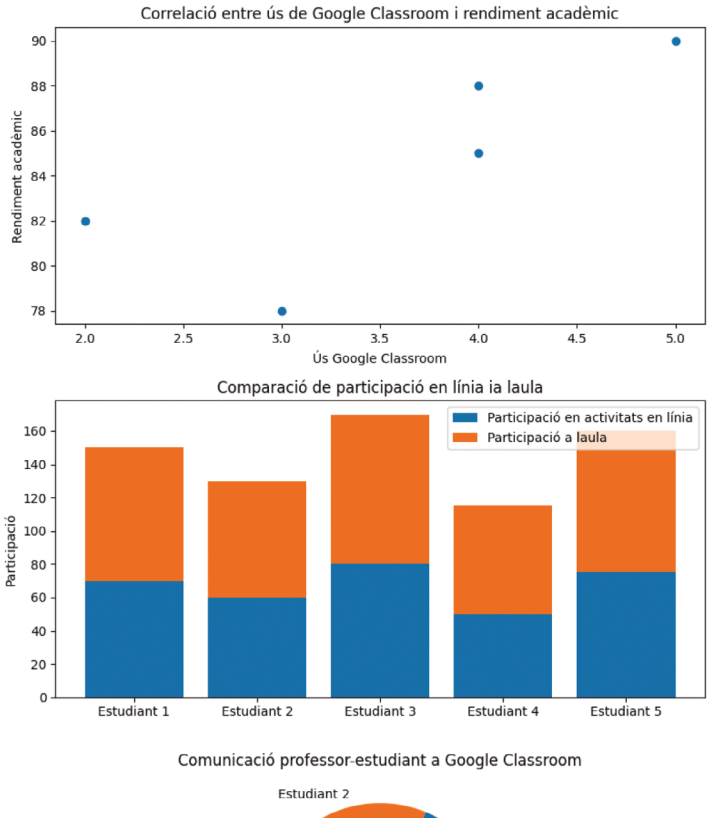

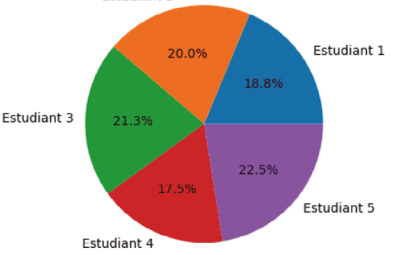

Figura 36 . Resultats d'anàlisi de correlació

A la Figura 36 es generen tres gràfiques gràcies a la biblioteca matplotlib. La primera gràfica mostra la correlació entre l'ús de Google Classroom i el rendiment acadèmic. La segona compara la participació en activitats en línia i a l'aula. La tercera és una gràfica de sectors que mostra la comunicació professor-estudiant a Google Classroom. Al final, s'ajusten els marges i se'n presenta el resultat.

Enllaç del codi de Python a Colab per replicar l'exercici:

• [https://colab.research.google.com/drive/1Cxlr53J](https://colab.research.google.com/drive/1Cxlr53JcqnG9OgHTCo59jtPNYPB9rLIQ?usp=sharing) [cqnG9OgHTCo59jtPNYPB9rLIQ?usp=sharing](https://colab.research.google.com/drive/1Cxlr53JcqnG9OgHTCo59jtPNYPB9rLIQ?usp=sharing)

A l' Annex 12 s'inclou un codi escrit al llenguatge Python. L'acompanya una explicació detallada perquè els investigadors puguin replicar la generació de gràfics amb els resultats.

#### **7.3 Taules amb resultats numèrics**

Generar taules amb resultats numèrics és igualment important per a l'anàlisi de dades. Aquestes taules proporcionen una presentació organitzada i estructurada de la informació, per tal de facilitar la lectura i comprensió dels resultats numèrics. Les taules permeten visualitzar els valors específics, les mesures de resum i les estadístiques rellevants de manera sistemàtica, cosa que és especialment útil per a aquells que vulguin examinar-los en detall. A més, són una forma eficient de comparar els resultats entre diferents variables, grups o categories, cosa que permet identificar fàcilment els patrons i les tendències. En resum, les taules ofereixen una presentació concisa i detallada dels resultats numèrics, tot complementant les representacions gràfiques i millorant la comunicació i l'anàlisi de les dades.

A continuació, es presenten dues taules amb resultats numèrics rellevants. La Taula 6 mostra les dades de l'ús de Google Classroom i el rendiment acadèmic dels estudiants, mentre que la Taula 7 presenta la participació a activitats en línia i a l'aula. Aquestes taules proporcionen una visió detallada i organitzada dels valors específics, les mesures de resum i les estadístiques rellevants per a cada variable. En presentar els resultats de manera tabular, se'n facilita la lectura i comparació, cosa que permet identificar patrons i tendències més fàcilment. Aquestes taules complementen la representació gràfica i enriqueixen l'anàlisi de les dades en proporcionar una visió precisa i estructurada dels resultats numèrics obtinguts.

Taula 6 . Resultats d'ús de Google Classroom – rendiment.

| <b>Estudiants</b> | Ús Google Classroom<br>(hores per setmana) | <b>Rendiment</b><br>acadèmic |
|-------------------|--------------------------------------------|------------------------------|
| Estudiant 1       |                                            | 85/100                       |
| Estudiant 2       |                                            | 78/100                       |
| Estudiant 3       |                                            | 90/100                       |
| Estudiant 4       |                                            | 82/100                       |
| Estudiant 5       |                                            | 88/100                       |

Taula 7. Resultats de participació en línia – participació a l'aula.

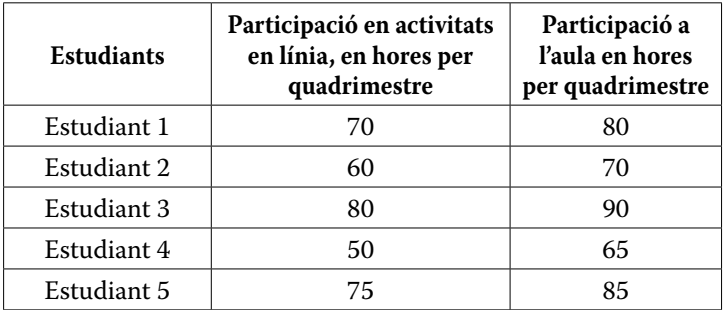

Enllaç del codi de Python a Colab per replicar l'exercici:

• [https://colab.research.google.com/drive/1uov](https://colab.research.google.com/drive/1uovFhB16nzScCfKYp0jV6-5fqa50HZJP?usp=sharing) [FhB16nzScCfKYp0jV6-5fqa50HZJP?usp=sharing](https://colab.research.google.com/drive/1uovFhB16nzScCfKYp0jV6-5fqa50HZJP?usp=sharing)

A l' Annex 13 es presenta el codi que crea les gràfiques per visualitzar la relació entre les diferents mètriques dels estudiants, igual que mostra els resultats numèrics en una taula.

## **7.4** *Prompt* **per visualitzar els resultats amb IA**

En aquesta secció es presenta el *prompt* utilitzat per generar els resultats:

*Escriviu els resultats amb un exemple per al tema: Google Classroom com a eina per a l'educació universitària. Genera un codi per fer gràfiques potents*

A continuació, es mostra el resultat de la visualització de resultats amb IA:

L'anàlisi se centra en examinar la relació entre l'ús de Google Classroom i el rendiment acadèmic dels estudiants, i en comparar la participació en activitats en línia i a l'aula. També s'avalua la comunicació entre professors i estudiants a Google Classroom. Aquestes visualitzacions identifiquen possibles correlacions i patrons rellevants per comprendre millor l'impacte de la plataforma en l'exercici acadèmic, i la interacció entre els estudiants i els professors.

Correlació entre rendiment i l'ús de Google Classroom: 0,78. Per tant, hi ha una correlació positiva entre el rendiment i l'ús de Google Classroom.

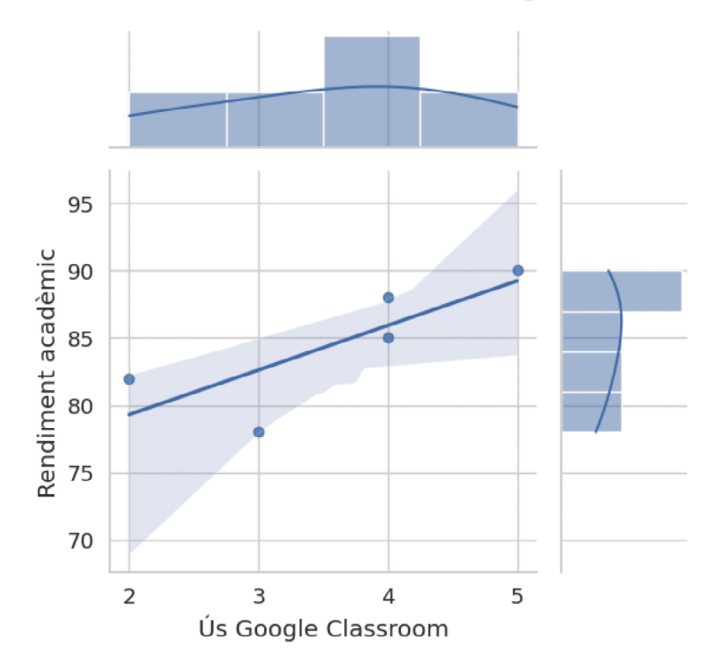

Correlació entre rendiment i ús de Google Classroom

Figura 37 . Resultats de la correlació rendiment acadèmic versus ús de Google Classroom.

En aquest exemple, s'ha utilitzat una mostra de cinc estudiants per analitzar la correlació entre el rendiment acadèmic i l'ús de Google Classroom. Els resultats mostren una correlació positiva de 0,78, cosa que indica que hi ha una correspondència forta entre el rendiment i l'ús de Google Classroom (vegeu la Figura 37 ).

El codi utilitza la biblioteca Seaborn per generar un gràfic de dispersió amb una línia de regressió, per tal de visualitzar la relació entre les variables. A més, s'han ajustat els límits dels eixos "x" i "y" per enfocar-se al rang de valors rellevants.

Aquesta combinació de resultats i codi permet comprendre la correlació entre el rendiment i l'ús de Google Classroom, i també proporciona una eina per generar gràfiques potents que faciliten la visualització de les dades.

Enllaç del codi de Python a Colab per replicar l'exercici:

• https://colab.research.google.com/drive/1aWL gp7X0jRuK3rQftfptIlHcdnsQvtLo?usp=sharing

A l'Annex 14 s'hi inclou un codi escrit en el llenguatge Python, al qual s'afegeix una explicació detallada perquè els investigadors puguin replicar la generació d'una gràfica de correlació.

## **Discussió**

La discussió d'un article científic n'és una de les parts més importants. Allà, els autors estudien els resultats presentats a la secció de resultats i els interpreten en relació amb la hipòtesi i els objectius de l'estudi.

Aquest apartat ha de començar amb una breu reiteració dels resultats clau de l'estudi i la seva importància [56]. Després, els autors poden comparar els resultats amb els equivalents d'estudis previs relacionats amb el tema. Si els resultats són consistents amb els dels estudis previs, els autors han d'explicar com el seu estudi reforça les conclusions prèvies o com afegeix nous coneixements al camp. Si els resultats són inconsistents amb els estudis previs, els autors han d'explicar les raons possibles d'aquestes discrepàncies.

La discussió també pot abordar les limitacions de l'estudi, incloent qualsevol biaix o problema metodològics. Els autors poden proporcionar suggeriments per a futures investigacions i explorar les possibles implicacions dels seus resultats per a la teoria i la pràctica.

En general, la secció de discussió ha de ser clara, coherent i estar ben recolzada pels resultats i la literatura revisada. Així mateix, han d'evitar l'especulació no recolzada per les dades, i han de mantenir un to objectiu i acadèmic a tota la secció.

## **8.1 Elements de la discussió**

La secció de discussió d'un article científic inclou diversos elements importants:

- Resum de resultats: ofereix una visió general dels resultats clau i la seva rellevància.
- Comparació amb estudis previs: analitza com els resultats es relacionen amb investigacions anteriors i explica les discrepàncies.
- Interpretació de resultats: explora les implicacions teòriques i pràctiques, proposa hipòtesis i explicacions basades en les dades.
- Limitacions de l'estudi: identifica i discuteix les limitacions metodològiques i biaixos, tot avaluant la validesa dels resultats.
- Implicacions i aplicacions futures: suggeriments d'àrees de recerca en el futur i discussió sobre les implicacions pràctiques i teòriques.
- Conclusions finals: recapitulació dels punts clau, tot destacant les contribucions de l'estudi a la comprensió del tema.

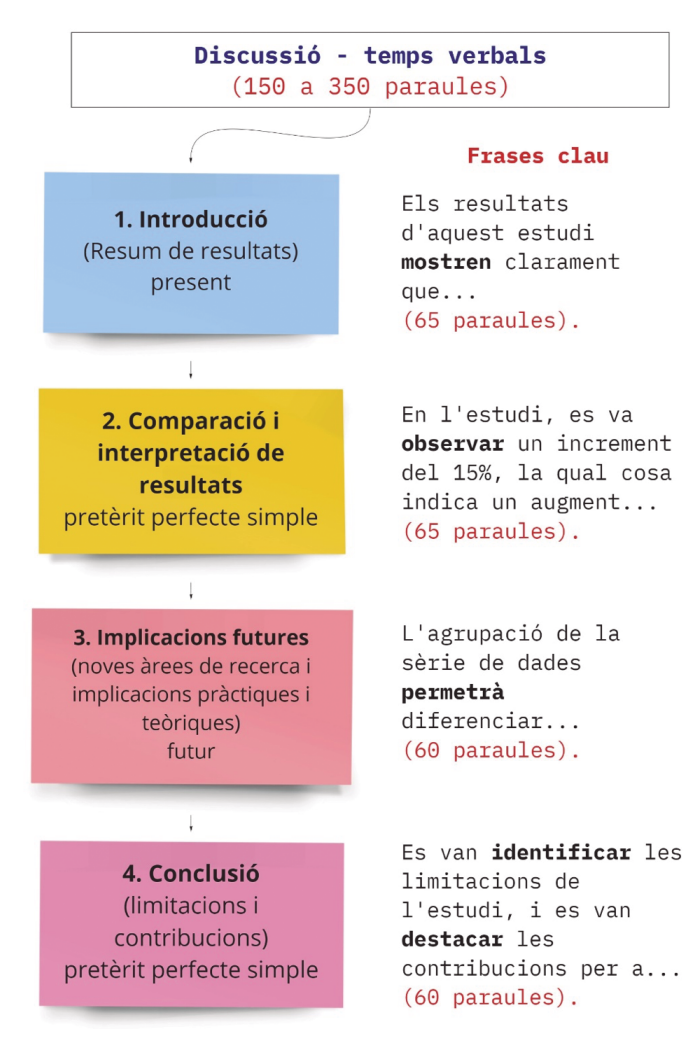

Figura 38 . Estructura de la discussió.

La discussió proporciona un resum de resultats, es compara amb els estudis previs, interpreta els resultats, assenyala les limitacions de l'estudi, explora les implicacions futures i conclou els resultats clau.

#### **8.2 Exemple de discussió**

A continuació observem un exemple de discussió de l'article científic "Avaluació de l'autonomia energètica de les àrees urbanes com a instrument per impulsar la transició energètica".

> La transició energètica és un tema cada cop més rellevant a tot el món. Per assolir una transició cap a un sistema energètic més sostenible, cal implementar mesures que impulsin l'ús d'energies renovables i redueixin la dependència dels combustibles fòssils. En aquest sentit, l'avaluació de l'autonomia energètica de les àrees urbanes s'ha proposat com un instrument útil per mesurar el grau de dependència energètica d'una ciutat i per identificar oportunitats de millora en termes d'ús d'energies renovables.

> Al nostre estudi avaluem l'autonomia energètica de diverses àrees urbanes utilitzant un enfocament basat en la metodologia d'integració numèrica amb RStudio. Això ens va permetre modelar la demanda i oferta d'energia de cada àrea urbana i calcular la quantitat d'energia renovable necessària per cobrir la demanda energètica.

> Els resultats del nostre estudi indiquen que les àrees urbanes analitzades tenen una dependència energètica significativa dels combustibles fòssils. De mitjana, només el 50% de l'energia demandada es cobreix amb energies renovables, cosa que suggereix que hi ha un gran potencial per millorar l'autonomia energètica d'aquestes àrees.

> A més, el nostre estudi va identificar que la capacitat de generació d'energia renovable de cada àrea urbana és un factor determinant a l'autonomia energètica. Les àrees amb més capacitat de generació d'energia renovable, com l'energia solar i eòlica, tenen més autonomia energètica en comparació amb aquelles amb menys capacitat.
En conclusió, l'avaluació de l'autonomia energètica de les àrees urbanes és un instrument útil per identificar oportunitats de millora en termes d'ús d'energies renovables i reduir la dependència dels combustibles fòssils. El nostre estudi destaca la necessitat de promoure polítiques i mesures que fomentin la generació i l'ús d'energies renovables a les àrees urbanes, cosa que podria contribuir a una transició energètica més sostenible en el futur.

### **8.3** *Prompt* **per generar el fil conductor de la discussió amb IA**

Vegem el *prompt* utilitzat per generar el fil conductor d'una discussió gràcies a la IA:

*Escriu una discussió de 300 paraules per al tema: Google Classroom com a eina per a l'educació universitària, amb la següent estructura: 1. Comenceu amb un resum dels resultats, 2. Compareu els resultats amb els estudis previs, 3. Analitzeu les implicacions de els resultats, i 4. Identifiqueu les limitacions de l'estudi* .

A continuació, es presenta el resultat de la generació del fil conductor de la discussió del tema desenvolupat en aquest exemple pedagògic:

Discussió: Google Classroom com a eina per a l'educació universitària.

1. Resum dels resultats: l'anàlisi realitzada sobre l'ús de Google Classroom com a eina per a l'educació universitària revela una correlació positiva significativa entre el rendiment acadèmic dels estudiants i el seu nivell d'ús de la plataforma. Les dades recopilades d'una mostra d'estudiants universitaris han mostrat que els que utilitzaven Google Classroom de manera més activa obtenien millors qualificacions en comparació amb les que utilitzaven la plataforma amb menys freqüència. Aquest resultat recolza la idea que l'ús efectiu de Google Classroom pot tenir un impacte positiu en el rendiment acadèmic dels estudiants universitaris.

- 2. Comparació amb els estudis previs: aquests resultats estan en línia amb diversos estudis previs que han examinat la relació entre l'ús d'eines digitals a l'educació i el rendiment acadèmic. Investigacions anteriors han destacat la importància de la integració de tecnologies en el procés educatiu i com poden millorar la participació, la col·laboració i l' accés als recursos d'aprenentatge. Estudis previs han trobat correlacions positives entre l'ús d'eines digitals i el rendiment acadèmic en diversos contextos educatius, fet que dóna suport a la consistència dels nostres resultats amb la literatura existent.
- 3. Implicacions dels resultats: els resultats tenen implicacions importants per a la implementació de Google Classroom com a eina en l'educació universitària. Els resultats suggereixen que l'ús actiu i efectiu d'aquesta plataforma pot ser una estratègia eficaç per millorar el rendiment acadèmic dels estudiants. Els professors i institucions educatives poden aprofitar les funcionalitats de Google Classroom per organitzar el contingut del curs, fomentar la interacció entre estudiants i professors, proporcionar retroalimentació i facilitar l'accés a recursos addicionals. Aquestes pràctiques poden

promoure un entorn d'aprenentatge més enriquidor i col·laboratiu, cosa que podria conduir a resultats acadèmics millors.

4. Limitacions de l'estudi: és important tenir en compte les limitacions d'aquest estudi. Primer, la mostra utilitzada era limitada i es va enfocar a una població específica d'estudiants universitaris. Els resultats poden no ser generalitzables a altres contextos o nivells educatius. A més, l'estudi es va basar en dades autoreportades, cosa que podria introduir biaixos i errors de memòria. Caldria fer investigacions addicionals amb mostres més grans i diversificades, amb la utilització de mètodes mixtos i dades objectives per obtenir una comprensió més completa de la relació entre l'ús de Google Classroom i el rendiment acadèmic.

El *prompt* desenvolupat per generar el fil conductor de la discussió pot ser millorat substancialment tenint en compte tots els elements de la discussió presentats a la secció 8.1. A més, es recomana revisar la Figura 40 , que conté frases claus així com els temps verbals utilitzats per generar la discussió.

**NOTA:** És important ressaltar que, com a investigador, cal fer una interpretació acurada i crítica dels resultats generats per l›eina d›intel·ligència artificial utilitzada. Si bé la IA pot proporcionar informació valuosa, és essencial comprendre que les seves respostes es basen en patrons i dades prèvies i no necessàriament reflecteixen la realitat en tots els casos [15] .

# **Conclusions**

La conclusió d'un article científic és una secció breu que resumeix els principals resultats de l'estudi i en destaca la importància. Tot i ser una secció breu, és una part important de l'article, ja que proporciona una darrera oportunitat perquè els autors resumeixin la seva investigació i en destaquin la rellevància.

#### **9.1 Elements de la conclusió**

En general, la conclusió ha d'incloure els elements següents:

- 1. Resum dels resultats: heu de començar amb un resum dels resultats clau de l'estudi, incloent-hi qualsevol resultat important o inesperat.
- 2. Importància dels resultats: els autors han d'explicar per què els resultats són importants i com el seu estudi contribueix al coneixement existent al camp.
- 3. Limitacions i investigacions futures: la conclusió pot incloure una breu discussió de les limitacions de l'estudi i fer suggeriments per a investigacions futures.
- 4. Implicacions pràctiques: si escau, els autors poden discutir les implicacions pràctiques dels resultats, com ara possibles aplicacions clíniques o polítiques.

5. Tancament: ha d'acabar amb una declaració concisa que resumeixi la importància dels resultats i suggereixi possibles adreces futures per a la investigació.

És important tenir en compte que la conclusió, a més de concisa, no ha d›incloure noves dades o informació que no s'hagin discutit prèviament a l'article. La conclusió ha de ser una síntesi de la investigació realitzada i proporcionar una visió general de la importància dels resultats obtinguts.

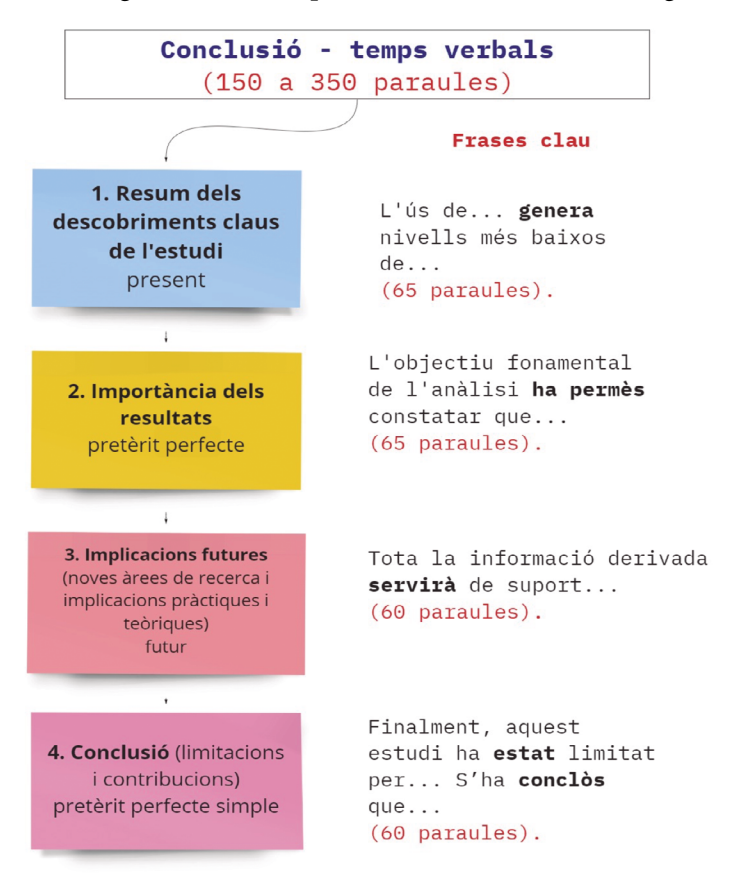

Figura 39 . Estructura de la conclusió.

#### **9.2 Exemple de conclusió d'un article científic**

A continuació, es presenta un exemple de conclusió de l'article científic "Avaluació de l'autonomia energètica de les àrees urbanes com a instrument per impulsar la transició energètica" [11] .

> En conclusió, la nostra recerca demostra que l'avaluació de l'autonomia energètica de les àrees urbanes és una eina útil per mesurar el grau de dependència energètica d'una ciutat i per identificar oportunitats de millora en termes d'ús d'energies renovables. Els resultats del nostre estudi mostren que les àrees urbanes analitzades tenen una dependència significativa dels combustibles fòssils i que hi ha un gran potencial per millorar-ne l'autonomia energètica mitjançant la implementació de mesures que fomentin l'ús d'energies renovables.

> A més, els nostres resultats indiquen que la capacitat de generació d'energia renovable de cada àrea urbana és un factor determinant a la seva autonomia energètica. Per tant, és fonamental promoure polítiques i mesures que fomentin la generació i ús d'energies renovables a les àrees urbanes, amb l'objectiu d'impulsar una transició energètica més sostenible en el futur.

> En resum, la nostra recerca destaca la necessitat de promoure un enfocament integrat a la planificació energètica de les àrees urbanes, considerant l'eficiència energètica, la generació i l'ús d'energies renovables, així com la interacció amb les xarxes de distribució i transmissió d'energia. Aquest enfocament podria contribuir a reduir la dependència dels combustibles fòssils i a fomentar una transició energètica més sostenible i resilient a les àrees urbanes.

### **9.3** *Prompt* **per generar el fil conductor de la conclusió amb IA**

El *prompt* per generar el fil conductor d'una conclusió és el següent:

*Escriu una conclusió de 300 paraules per al tema: Google Classroom com a eina per a l'educació universitària, amb la següent estructura: 1. Resum dels resultats, 2. Importància dels resultats, 3. Limitacions i futures investigacions, 4. Implicacions pràctiques del estudi, i 5. Tancament amb una conclusió clara i concisa.* 

Tot seguit, es presenten els resultats del fil conductor de la conclusió, relacionada amb el tema Google Classroom com a eina per a l'educació universitària.

- 1. Resum dels resultats: aquest estudi ha explorat l'ús de Google Classroom com a eina per a l'educació universitària i ha trobat una correlació positiva entre la utilització activa i el rendiment acadèmic dels estudiants. Els resultats revelen que aquells estudiants que fan servir Google Classroom de manera efectiva obtenen millors qualificacions en comparació d'aquells que no l'utilitzen, o l'utilitzen de manera limitada.
- 2. Importància dels resultats: els resultats d'aquest estudi ressalten la importància de Google Classroom com una eina valuosa a l'educació universitària. En proporcionar una plataforma digital per a la gestió de cursos, la comunicació i l'accés a recursos educatius, Google Classroom ofereix oportunitats per millorar l'experiència d'aprenentatge dels estudiants. Aquests resultats donen suport a

la idea que la integració efectiva de Google Classroom als entorns educatius pot tenir un impacte positiu en el rendiment acadèmic dels estudiants.

- 3. Limitacions i investigacions futures: és important reconèixer les limitacions d'aquest estudi. La mostra utilitzada era limitada i es va centrar en un context específic, cosa que pot limitar la generalització dels resultats. A més, aquest estudi es va basar en dades autoreportades, fet que pot introduir biaixos i errors de memòria. Per obtenir una comprensió més completa i precisa, les investigacions futures podrien considerar mostres més grans i diversificades, així com utilitzar mètodes mixtos que combinin dades quantitatives i qualitatives.
- 4. Implicacions pràctiques de l'estudi: aquest estudi té importants implicacions pràctiques per a professors i administradors universitaris. Els resultats suggereixen que la implementació efectiva de Google Classroom pot millorar l'experiència educativa dels estudiants i els resultats acadèmics. Els professors poden aprofitar les funcionalitats de la plataforma per organitzar i gestionar el contingut del curs, fomentar la comunicació i la col·laboració i proporcionar la retroalimentació oportuna. Els administradors poden considerar la implementació de polítiques i programes de capacitació per promoure l'ús efectiu de Google Classroom al campus universitari.
- 5. Conclusió clara i concisa: en conclusió, aquest estudi ha demostrat que l'ús efectiu de Google Classroom com a eina a l'educació universitària

està associat amb un millor rendiment acadèmic. Aquestes conclusions ressalten la importància de la integració de tecnologies digitals en el procés educatiu i el potencial per millorar l'experiència d'aprenentatge dels estudiants. No obstant això, cal més investigació per comprendre millor els mecanismes subjacents i les condicions òptimes per a la implementació reeixida de Google Classroom. En última instància, Google Classroom mostra ser un recurs prometedor en l'educació universitària, però la seva implementació s'ha de fer de manera reflexiva i considerada per maximitzar-ne els beneficis.

El *prompt* desenvolupat per a la conclusió pot ser millorat substancialment, tenint en compte tots els elements descrits anteriorment. A més, es recomana revisar la Figura 40 , que conté frases claus i els temps verbals utilitzats per generar la conclusió.

**NOTA:** És important ressaltar que, com a investigador, cal fer una interpretació acurada i crítica dels resultats generats per l›eina d›intel·ligència artificial utilitzada. Si bé la IA pot proporcionar informació valuosa, és essencial comprendre que les seves respostes es basen en patrons i dades prèvies i no necessàriament reflecteixen la realitat en tots els casos [15] .

# **10**

### **Reconeixement**

Aquesta secció (també coneguda com a agraïments) és una part opcional d'un article científic. Permet als autors agrair a les persones o institucions que els han donat suport o assistència durant el procés de recerca i escriptura.

Aquí es llisten alguns elements que es poden incloure a la secció de reconeixement:

- 1. Suport financer: si la investigació ha estat finançada per una organització, agència governamental o fundació, és important reconèixer-ho. Els autors poden esmentar el nom de l'organització i el número de la subvenció atorgada.
- 2. Assistència tècnica: si s'ha rebut ajuda tècnica durant el procés de recerca, com a assessorament estadístic o ajuda en la realització d'experiments, els autors poden reconèixer aquestes persones o institucions.
- 3. Participants de l'estudi: si s'han intervingut altres participants a l'estudi, els autors els poden agrair per la seva contribució al projecte.
- 4. Col·laboradors: si s'ha col·laborat amb altres investigadors o grups de recerca, els autors els poden agrair per la seva col·laboració i contribució al projecte.

5. Assistència a l'escriptura: si s'ha rebut assistència en l'escriptura, com la revisió del manuscrit per part d'un editor o revisor, els autors poden reconèixer-ho.

Tot i això, la secció de reconeixement ha de ser breu i no ha d'incloure informació innecessària o irrellevant per a l'article. No s'ha d'utilitzar per incloure agraïments personals o polítics. En general, és una oportunitat per agrair als qui han donat suport o assistència durant el procés de recerca i d'escriptura de l'article.

# **11**

# **Referències bibliogràfiques**

Les referències bibliogràfiques són una llista de les fonts utilitzades per recolzar i fonamentar la investigació presentada a l'article [57] . Aquestes es presenten al final de l'article i s'organitzen en ordre alfabètic, segons el cognom del primer autor.

Cada referència bibliogràfica ha de contenir la informació següent:

- 1. Autor(s): els noms dels autors han d'aparèixer en l'ordre en què es presenten a l'article original. Si n'hi ha més de sis, es poden llistar els primers sis i afegir "et al." al final.
- 2. Any de publicació: ha d'aparèixer entre parèntesis.
- 3. Títol de l'article: ha d'aparèixer en cursiva.
- 4. Nom de la revista o llibre: ha d'aparèixer en cursiva.
- 5. Volum i número: si es tracta d'una revista, cal incloure el volum i el número de la publicació. Si es tracta d'un llibre, cal incloure la informació de la pàgina.
- 6. Pàgines: aquelles usades a l'article han d'aparèixer després del volum o número. Si es tracta d'un llibre, cal que aparegui la informació de la pàgina.

És important recordar que les referències bibliogràfiques han de ser precises i completes, perquè els lectors puguin localitzar les fonts utilitzades en la investigació [58] . A més, és fonamental seguir les directrius d'estil de la revista on es publica per assegurar-se que estiguin en el format correcte.

# **12**

# **Apèndixs**

Són seccions addicionals que s'inclouen al final d'un article científic i que contenen informació que no és essencial per al cos principal, encara que pot ser útil perquè els lectors comprenguin millor la investigació i els resultats.

Es pot incloure en un apèndix:

- 1. Detalls sobre els mètodes de recerca: si els mètodes de recerca són massa detallats per incloure'ls al cos principal de l'article, es poden col·locar en un apèndix per a aquells que estiguin interessats a obtenir més informació.
- 2. Dades addicionals: si disposeu d'informació addicional que no cap al cos principal de l'article, però que podria ser útil per a altres investigadors.
- 3. Detalls dels càlculs: si heu fet càlculs detallats per analitzar els resultats, però no voleu aclaparar el lector amb informació tècnica al cos principal de l'article.
- 4. Taules i gràfics addicionals: si teniu més taules i gràfics dels que caben al cos principal de l›article.

És important recordar que els apèndixs han de ser rellevants per a la investigació i no s›han d›usar com a mitjà per incloure informació irrellevant o tangencial. A més, cal indicar al cos principal de l›article que s›ha inclòs un apèndix i de quina manera pot ser útil per al lector.

# **Estructura general d'un article científic amb temps verbals**

Un article científic segueix típicament una estructura general, que consta de les seccions: introducció, metodologia, resultats, discussió i conclusions.

La Figura 40 mostra l'estructura d'un article científic amb temps verbals i frases clau. L'ús de temps verbals en un article científic varia segons la secció en què es troba [59]. A continuació, oferim una guia general sobre els temps verbals comunament utilitzats a cada secció:

Títol:

• El títol ha de ser clar, concís i descriptiu del contingut de l'article.

#### Resum:

És una sinopsi breu i completa de l'article. Resumeix l'objectiu, la metodologia, els resultats i les conclusions principals. Es redacta generalment en temps present i passat.

• El present s'utilitza per descriure fets generalment acceptats, conceptes o teories establertes: "aquest estudi investiga", "s'examinen les relacions entre", "l'article presenta una revisió exhaustiva de", etc.

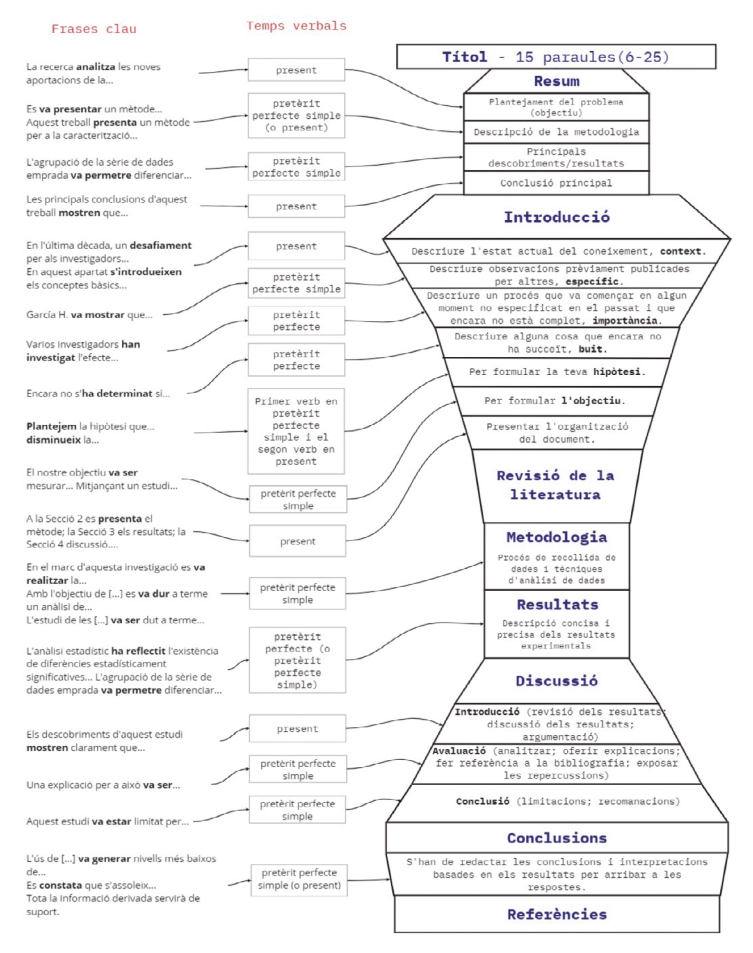

Figura  $40$ . Estructura d'un article científic<sup>1</sup>

• El passat es fa servir per descriure els mètodes i els resultats de l'estudi: "es va utilitzar un enfocament mixt per recopilar dades", "es van analitzar els resultats obtinguts de", "es va trobar una correlació significativa entre", etc.

<sup>1</sup> Per a més informació sobre l'estructura d'un article científic consulteu aquest esquema que està disponible en línia: https://miro.com/app/ board/uXjVO\_ev3Kk=/?share\_link\_id=678150458566

• El present perfecte s'utilitza per resumir els resultats i les conclusions: "els resultats demostren que", "s'ha observat un augment significatiu en", "s'han identificat les principals variables que influeixen en", etc.

Introducció:

- Es fa servir el temps present per parlar sobre els fets científics establerts o les teories acceptades.
- Es fa servir el temps passat per referir-se a les investigacions prèvies i els estudis realitzats per altres científics.

Metodologia:

- S'utilitza el temps passat per descriure els mètodes i procediments utilitzats a l'estudi.
- S'utilitza el temps present per parlar sobre tècniques i equips utilitzats, ja que segueixen sent rellevants en el present.

Resultats:

- S'utilitza el temps passat per presentar els resultats de l'estudi.
- S'utilitza temps verbals específics segons la naturalesa dels resultats. Per exemple:
- S'utilitza aquest simple per descriure resultats que són generalment vàlids.
- S'utilitza el passat simple per informar sobre dades específiques recopilades durant l'estudi.

Discussió:

- S'utilitza el temps present per parlar sobre els resultats i discutir-ne la rellevància.
- S'utilitza el passat simple per referir-se als resultats específics presentats anteriorment.
- S'utilitza el futur simple per fer prediccions o proposar investigacions futures.

Conclusions:

- S'utilitza el temps present per resumir les principals conclusions i la seva importància.
- S'utilitza el temps passat per fer referència als resultats i estudis previs.
- S'utilitza el futur simple per suggerir possibles implicacions i adreces futures de recerca.

És important considerar que aquestes són tan sols unes pautes generals i que l'ús dels temps verbals pot variar segons l'estil d'escriptura i la preferència de l'autor. A més, és essencial consultar les directrius específiques de la revista o conferència a què es pretén enviar l'article, ja que poden exigir requisits específics sobre l'ús de temps verbals.

# **14**

### **Estructura complexa d'un article**

Comprendre l'estructura d'un article científic, des d'una perspectiva complexa, amb el pensament concentrat en les interaccions dins del sistema, pot representar un enfocament que habiliti l'investigador a analitzar de manera integral la coherència de l'escrit. Considerar les diverses parts de l'article i la seva relació mútua, facilita l'avaluació de la consistència i la solidesa del contingut. Aquest enfocament holístic permet a l'investigador apreciar les interdependències entre les seccions i avaluar com es complementen entre si per donar suport a les afirmacions i conclusions presentades a l'article.

A la Figura 41 , veiem l'estructura d'un article científic i la interrelació complexa que ha de tenir perquè el document sigui consistent. Les parts estan interrelacionades de manera coherent i segueixen una estructura lògica per presentar la investigació de manera efectiva.

Tot seguit, es descriuen les relacions entre les parts principals d'un article científic:

A la introducció, s'estableix el context i es presenta el problema de recerca. A la metodologia, d'altra banda, es descriuen els mètodes i els procediments utilitzats per dur a terme l'estudi. Després, presenten els resultats obtinguts, generalment utilitzant el passat simple o el present perfecte.

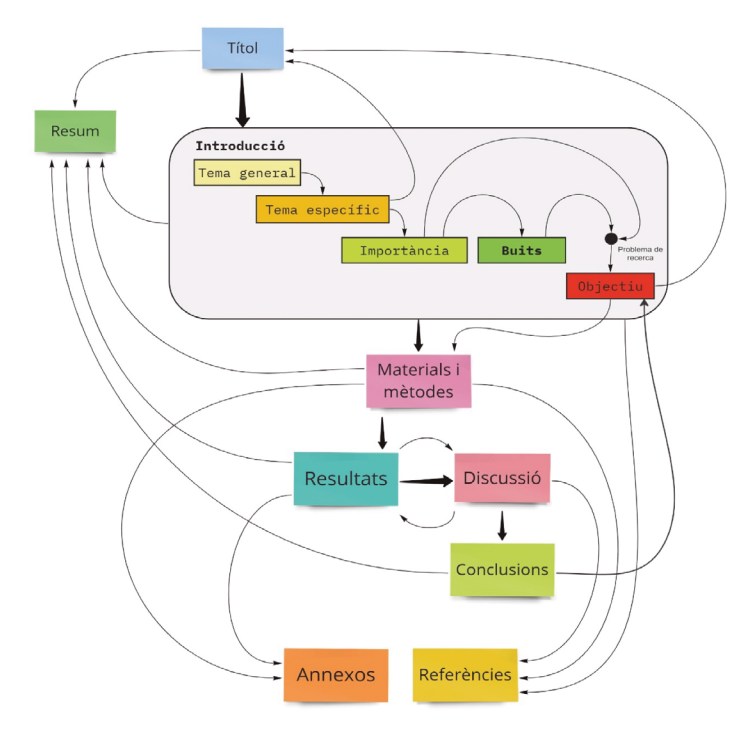

Figura 41. Estructura complexa d'un article científic<sup>2</sup>

A la secció de discussió, s'analitzen els resultats i se'ls contextualitza amb investigacions prèvies. Les conclusions resumeixen els punts principals i destaquen les implicacions de l'estudi. Encara que els temps verbals varien, generalment es fa servir el present per expressar informació general i el passat per descriure accions realitzades a l'estudi.

Finalment, és important recalcar que aquesta estructura es pot adaptar a la disciplina acadèmica i les pautes editorials de la revista o conferència a què s'envia l'article.

<sup>2</sup> Per a més informació sobre l'estructura complexa d'un article científic consulteu l'esquema disponible en línia: https://miro.com/app/board/ uXjVOBM3Z6w=/?share\_link\_id=645845322508

Per tant, és recomanable consultar les directrius específiques del lloc de publicació per assegurar-se així de complir els requisits adequats.

# **Consideracions normatives sobre l'ús de les IA**

L'ètica en l'ús de les IA és un aspecte fonamental que cal considerar. A continuació, es presenten algunes consideracions importants:3

- 1. Responsabilitat i transparència: els usuaris han d'assumir la responsabilitat de les interaccions i els continguts generats per la IA. És important ser conscient de les capacitats i limitacions del model, així com comprendre que les respostes generades són el resultat de patrons apresos a partir de dades prèvies.
- 2. Ús ètic i legal: els usuaris han d›utilitzar IA de manera ètica i complir totes les lleis i regulacions aplicables. Això implica evitar l'ús del model per generar continguts enganyosos, nocius, difamatoris, discriminatoris o il·legals.
- 3. Respecte i empatia: en interactuar amb IA, és essencial mostrar respecte cap a altres usuaris i mantenir un llenguatge i un comportament respectuós. A més, cal tenir en compte la diversitat

<sup>3</sup> Per a més informació sobre les polítiques normatives de l'ús de les eines d'IA, consulteu el document complet en línia: https://openai.com/policies/usage-policies .

cultural, lingüística i social per evitar la generació de respostes que puguin ser ofensives o perjudicials.

- 4. Protecció de la privadesa: s'ha de protegir la privadesa i confidencialitat de la informació compartida a través de la IA. També cal evitar proporcionar informació personal sensible o confidencial, i tenir en compte que les dades ingressades podrien emmagatzemar-se i ser utilitzades pel sistema.
- 5. Mitigació de biaixos i discriminació: els models de llenguatge poden reflectir biaixos inherents a les dades d'entrenament. És important ser-ne conscient i tractar de mitigar-los. Això implica no reforçar estereotips negatius, discriminació o prejudicis a través de les interaccions amb el model.
- 6. Supervisió i control humà: encara que la IA es basa en un model automatitzat, és important tenir una supervisió i un control humà. Cal revisar i filtrar les respostes generades per garantir-ne la qualitat, precisió i ètica, especialment en situacions sensibles o d'alt impacte.
- 7. Consentiment informat: quan s'utilitza la IA en interaccions amb altres persones, és fonamental obtenir-ne el consentiment informat. Explicar clarament que es fa servir un model d'intel·ligència artificial i assegurar-se que les persones involucrades comprenguin les implicacions del seu ús.

Aquestes consideracions ètiques volen fomentar un ús responsable i conscient de la IA, tot prioritzant el respecte, la transparència, la protecció dels drets i la dignitat de totes les parts involucrades. En seguir aquestes pautes ètiques, es pot aprofitar el potencial de les IA d'una manera ètica i beneficiosa.

### **Referències**

- [1] B. K. Daniel y T. Harland, *Higher Education Research Methodology*, 1a ed. London: Routledge, 2017. doi: 10.4324/9781315149783.
- [2] M. Alston y W. Bowles, "Developing research questions", en *Research for Social Workers*, Routledge, 2020, pp. 53– 80. doi: 10.4324/9781003117094-4.
- [3] I. Korstjens y A. Moser, "Series: Practical guidance to qualitative research. part 2: Context, research questions and designs", *Eur. J. Gen. Pract.*, vol. 23, núm. 1, pp. 274–279, oct. 2017, doi: 10.1080/13814788.2017.1375090.
- [4] M. S. Altenmüller, L. L. Lange, y M. Gollwitzer, "When research is me-search: How researchers' motivation to pursue a topic affects laypeople's trust in science", *PLoS One*, vol. 16, núm. 7, p. e0253911, jul. 2021, doi: 10.1371/journal.pone.0253911.
- [5] S. A. Lei, "Strategies for finding and selecting an ideal thesis or dissertation topic: a review of literature", *Coll. Stud. J.*, vol. 43, núm. 4, pp. 1324–1332, dic. 2009.
- [6] A. Bello Muhammad y M. Bello Aliyu, "Efficiency of Boolean Search strings for Information Retrieval", *Am. J. Eng. Res.*, núm. 11, pp. 216–222, 2017.
- [7] J. Dinet, M. Favart, y J. M. Passerault, "Searching for information in an online public access catalogue (OPAC): The impacts of information search expertise on the use of Boolean operators", *J. Comput. Assist. Learn.*, vol. 20, núm. 5, pp. 338–346, 2004, doi: 10.1111/j.1365-2729.2004.00093.x.
- [8] M. Alley, *The Craft of Scientific Writing*, 4a ed. New York, NY: Springer New York, 2018. doi: 10.1007/978-1-4419- 8288-9.
- [9] V. Shidham, M. Pitman, y R. Demay, "How to write an article: Preparing a publishable manuscript!", *Cytojournal*, vol. 9, núm. 1, 2012, doi: 10.4103/1742-6413.92545.
- [10] A. F. Núñez-Naranjo, M. Ayala-Chauvin, y G. Riba-Sanmartí, "Prediction of University Dropout Using Machine Learning", en *Information Technology and Systems*, Á. Rocha, C. Ferrás, P. C. López-López, y T. Guarda, Eds. Cham: Springer International Publishing, 2021, pp. 396–406. doi: 10.1007/978-3-030-68285-9\_38.
- [11] M. Ayala-Chauvin, G. Riba Sanmartí, C. Riba, y P. Lara, "Evaluation of the energy autonomy of urban areas as an instrument to promote the energy transition", *Energy Sources, Part B Econ. Planning, Policy*, vol. 17, núm. 1, pp. 1–23, dic. 2022, doi: 10.1080/15567249.2022.2053897.
- [12] V. Larivière, D. Pontille, y C. R. Sugimoto, "Investigating the division of scientific labor using the Contributor Roles Taxonomy (CRediT)", *Quant. Sci. Stud.*, vol. 2, núm. 1, pp. 111–128, abr. 2021, doi: 10.1162/qss\_a\_00097.
- [13] A. O. Holcombe, "Contributorship, Not Authorship: Use CRediT to Indicate Who Did What", *Publications*, vol. 7, núm. 3, p. 48, jul. 2019, doi: 10.3390/publications7030048.
- [14] B. Burger, D. K. Kanbach, S. Kraus, M. Breier, y V. Corvello, "On the use of AI-based tools like ChatGPT to support management research", *Eur. J. Innov. Manag.*, vol. 26, núm. 7, pp. 233–241, 2023, doi: 10.1108/EJIM-02-2023-0156.
- [15] E. J. Ciaccio, "Use of artificial intelligence in scientific paper writing", *Informatics Med. Unlocked*, p. 101253, 2023, doi: https://doi.org/10.1016/j.imu.2023.101253.
- [16] H. Zheng y H. Zhan, "ChatGPT in Scientific Writing: A Cautionary Tale", *Am. J. Med.*, vol. 136, núm. 8, pp. 725- 726.e6, ago. 2023, doi: 10.1016/j.amjmed.2023.02.011.
- [17] E. D. Kallestinova, "How to write your first research paper.", *Yale J. Biol. Med.*, vol. 84, núm. 3, pp. 181–190, sep. 2011.
- [18] W. L. Belcher, S. Podolsky Ostrowiak, y A. Medrano, *Cómo escribir un artículo académico en 12 semanas: Guía para publicar con éxito*, 1a ed. FLACSO-México, 2010. [En línea]. Disponible en: https://www.jstor.org/stable/j.ctt-16f98b0%0A
- [19] F. Ecarnot, M.-F. Seronde, R. Chopard, F. Schiele, y N. Meneveau, "Writing a scientific article: A step-by-step guide for beginners", *Eur. Geriatr. Med.*, vol. 6, núm. 6, pp. 573–579, 2015, doi: https://doi.org/10.1016/j.eurger.2015.08.005.
- [20] F. Scholz, "Writing and publishing a scientific paper", *ChemTexts*, vol. 8, núm. 1, p. 8, feb. 2022, doi: 10.1007/ s40828-022-00160-7.
- [21] A. Murphy y A. Bolderston, "Writing your first paper: An informal guide for medical radiation sciences professionals\*", *J. Med. Imaging Radiat. Sci.*, vol. 52, núm. 3, pp. 456– 465, 2021, doi: https://doi.org/10.1016/j.jmir.2021.06.008.
- [22] A. Drury *et al.*, "How to Write a Comprehensive and Informative Research Abstract", *Semin. Oncol. Nurs.*, vol. 39, núm. 2, p. 151395, 2023, doi: https://doi.org/10.1016/j. soncn.2023.151395.
- [23] P. LaPlaca, A. Lindgreen, y J. Vanhamme, "How to write really good articles for premier academic journals", *Ind. Mark. Manag.*, vol. 68, pp. 202–209, ene. 2018, doi: 10.1016/j.indmarman.2017.11.014.
- [24] L. Mateu Arrom, J. Huguet, C. Errando, A. Breda, y J. Palou, "How to write an original article", *Actas Urológicas Españolas (English Ed.*, vol. 42, núm. 9, pp. 545–550, nov. 2018, doi: 10.1016/J.ACUROE.2018.02.012.
- [25] M. Namakforoosh Naghi, *Metodología de la investigación*. Limusa, 2000.
- [26] M. M. Gómez, *Introducción a la metodología de la investigación científica*. Editorial Brujas, 2006.
- [27] M. Ayala-Chauvin, B. S. Kavrakov, J. Buele, y J. Varela-Aldás, "Static reactive power compensator design, based on three-phase voltage converter", *Energies*, vol. 14, núm. 8, 2021, doi: 10.3390/en14082198.
- [28] M. L. Rethlefsen *et al.*, "PRISMA-S: an extension to the PRISMA Statement for Reporting Literature Searches in Systematic Reviews", *Syst. Rev.*, vol. 10, núm. 1, p. 39, 2021, doi: 10.1186/s13643-020-01542-z.
- [29] T. Taipalus, "Systematic Mapping Study in Information Systems Research", *J. Midwest Assoc. Inf. Syst.*, vol. 2023, núm. 1, 2023, doi: 10.17705/3jmwa.000079.
- [30] A. Gupta y P. Pathania, "To study the impact of Google Classroom as a platform of learning and collaboration at the teacher education level", *Educ. Inf. Technol.*, vol. 26, núm. 1, pp. 843–857, ene. 2021, doi: 10.1007/s10639-020- 10294-1.
- [31] K. R. Heggart y J. Yoo, "Getting the most from google classroom: A pedagogical framework for tertiary educators", *Aust. J. Teach. Educ.*, vol. 43, núm. 3, pp. 140–153, 2018, doi: 10.14221/ajte.2018v43n3.9.
- [32] B. Fitri Rahmawati, Zidni, y Suhupawati, "Learning by Google Classroom in Students' Perception", *J. Phys. Conf. Ser.*, vol. 1539, núm. 1, 2020, doi: 10.1088/1742- 6596/1539/1/012048.
- [33] C. Muñoz Razo, *Cómo elaborar y asesorar una investigación de tesis*. Pearson Educación, 2015.
- [34] J. C. Sánchez, *Metodología de la investigación científica y tecnológica*. Editorial Díaz de Santos, S.A., 2011.
- [35] P. Arévalo *et al.*, *Actualización en metodología de la investigación científica*, 1a ed. Universidad Indoamérica, 2020. [En línea]. Disponible en: http://repositorio.uti.edu.ec// handle/123456789/1686
- [36] T. D. Little, *The Oxford Handbook of Ouantitative Methods in Psychology, Vol. 1*. Oxford University Press, 2013. doi: 10.1093/oxfordhb/9780199934874.001.0001.
- [37] A. Moser y I. Korstiens, "Series: Practical guidance to qualitative research. part 1: Introduction", *Eur. J. Gen. Pract.*, vol. 23, núm. 1, pp. 271–273, oct. 2017, doi: 10.1080/13814788.2017.1375093.
- [38] L. Doyle, A.-M. Brady, y G. Byrne, "An overview of mixed methods research", *J. Res. Nurs.*, vol. 14, núm. 2, pp. 175–185, mar. 2009, doi: 10.1177/1744987108093962.
- [39] G. E. Mills, "Guide for the teacher researcher", *New Jersey Prentice Hall. Retrieved March*, vol. 17, p. 2017, 2006.
- [40] K. Peffers, T. Tuunanen, M. A. Rothenberger, y S. Chatterjee, "A Design Science Research Methodology for Information Systems Research", *J. Manag. Inf. Syst.*, vol. 24, núm. 3, pp. 45–77, dic. 2007, doi: 10.2753/MIS0742-1222240302.
- [41] A. Moser y I. Korstjens, "Series: Practical guidance to qualitative research. Part 3: Sampling, data collection and analysis", *Eur. J. Gen. Pract.*, vol. 24, núm. 1, pp. 9–18, ene. 2018, doi: 10.1080/13814788.2017.1375091.
- [42] A. Assarroudi, F. Heshmati Nabavi, M. R. Armat, A. Ebadi, y M. Vaismoradi, "Directed qualitative content analysis: the description and elaboration of its underpinning methods and data analysis process", *J. Res. Nurs.*, vol. 23, núm. 1, pp. 42–55, feb. 2018, doi: 10.1177/1744987117741667.
- [43] L. G. Díaz Monroy y M. A. Morales Rivera, *Análisis estadístico de datos multivariados*. Editorial Universidad Nacional de Colombia, 2012.
- [44] A. Kassambara, *Practical Guide to Principal Component Methods in R*, 1a ed. STHDA, 2016.
- [45] Y. Duan, J. S. Edwards, y Y. K. Dwivedi, "Artificial intelligence for decision making in the era of Big Data – evolution, challenges and research agenda", *Int. J. Inf. Manage.*, vol. 48, pp. 63–71, oct. 2019, doi: 10.1016/j.ijinfomgt.2019.01.021.
- [46] A. N. Gorban y A. Y. Zinovyev, "PCA and K-Means Decipher Genome", en *Lecture Notes in Computational Science and Enginee*, A. N. Gorban, B. Kégl, D. C. Wunsch, y A. Y. Zinovyev, Eds. Berlin, Heidelberg: Springer Berlin Heidelberg, 2008, pp. 309–323. doi: 10.1007/978-3-540- 73750-6\_14.
- [47] M. J. Greenacre, "Correspondence analysis", *Wiley Interdiscip. Rev. Comput. Stat.*, vol. 2, núm. 5, pp. 613–619, 2010, doi: 10.1002/wics.114.
- [48] I. Korstiens y A. Moser, "Series: Practical guidance to qualitative research. Part 4: Trustworthiness and publishing", *Eur. J. Gen. Pract.*, vol. 24, núm. 1, pp. 120–124, ene. 2018, doi: 10.1080/13814788.2017.1375092.
- [49] E. J. Beh y R. Lombardo, "Multiple and multiway correspondence analysis", *Wiley Interdiscip. Rev. Comput. Stat.*, vol. 11, núm. 5, pp. 1–11, 2019, doi: 10.1002/wics.1464.
- [50] H. Abdi, L. J. Williams, y D. Valentin, "Multiple factor analysis: Principal component analysis for multitable and multiblock data sets", *Wiley Interdiscip. Rev. Comput. Stat.*, vol. 5, núm. 2, pp. 149–179, 2013, doi: 10.1002/wics.1246.
- [51] F. Douglas, L. Pat, y R. Fisher, "Methods of Conceptual Clustering and their Relation to Numerical Taxonomy", *Ann. Eugen.*, vol. 7, núm. 2, pp. 179–188, 1985.
- [52] T. K. Kim, "T test as a parametric statistic", *Korean J. Anesthesiol.*, vol. 68, núm. 6, p. 540, nov. 2015, doi: 10.4097/ kjae.2015.68.6.540.
- [53] N. H. Timm, Ed., "Multivariate Regression Models BT Applied Multivariate Analysis", New York, NY: Springer New York, 2002, pp. 185–309. doi: 10.1007/978-0-387- 22771-9\_4.
- [54] R. Weinstein, "How to write a manuscript for peer review", *J. Clin. Apher.*, vol. 35, núm. 4, pp. 358–366, ago. 2020, doi: 10.1002/JCA.21797.
- [55] C. A. Bernal Torres, D. Salavarrieta, T. Sánchez Amaya, y R. Salazar, *Metodología de la investigación*, 4a ed. Pearson Educación, 2006.
- [56] D. Evans, P. Gruba, y J. Zobel, *How to Write a Better Thesis*. Cham: Springer International Publishing, 2014. doi: 10.1007/978-3-319-04286-2.
- [57] B. Gastel y R. A. Day, *How to write and publish a scientific paper*, 8a ed. Greenwood, 2016.
- [58] M. E. Iglesias, *Metodología de la Investigación Científica Diseño y Elaboración de Protocolos y Proyectos.* Centro de Publicaciones Educativas y Material Didactico, 2021.
- [59] E. M. El-Omar, *How to publish a scientific manuscript in a high-impact journal*, 8a ed., vol. 1, núm. 4. 2014. doi: 10.1016/j.aidm.2014.07.004.
# **Annexos**

## *Annex 1 .* Algorisme del Mètode Científic de Recerca Experimental

#### Algorisme del Mètode Científic d'Investigació

1. S'aplica en les Ciències Exactes i la Tècnica.

- 2. Implica dues branques paral·leles interrelacionades: Model i  $emóirica.$
- 3. Implica iteracions de la informació a través de les branques de l'algorisme.
- 4. Accepta un resultat com a bo quan coincideixen els resultats de la branca del Model amb els resultats de la branca empírica.

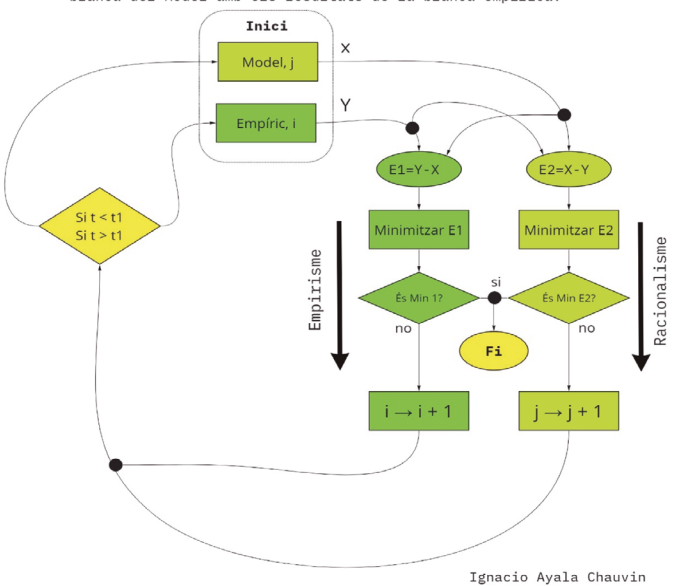

Per a més informació consulteu el document complet en línia: [https://miro.com/app/board/uXjVOL31sFE=/](https://miro.com/app/board/uXjVOL31sFE=/?share_link_id=608481145824) [?share\\_link\\_id=608481145824](https://miro.com/app/board/uXjVOL31sFE=/?share_link_id=608481145824)

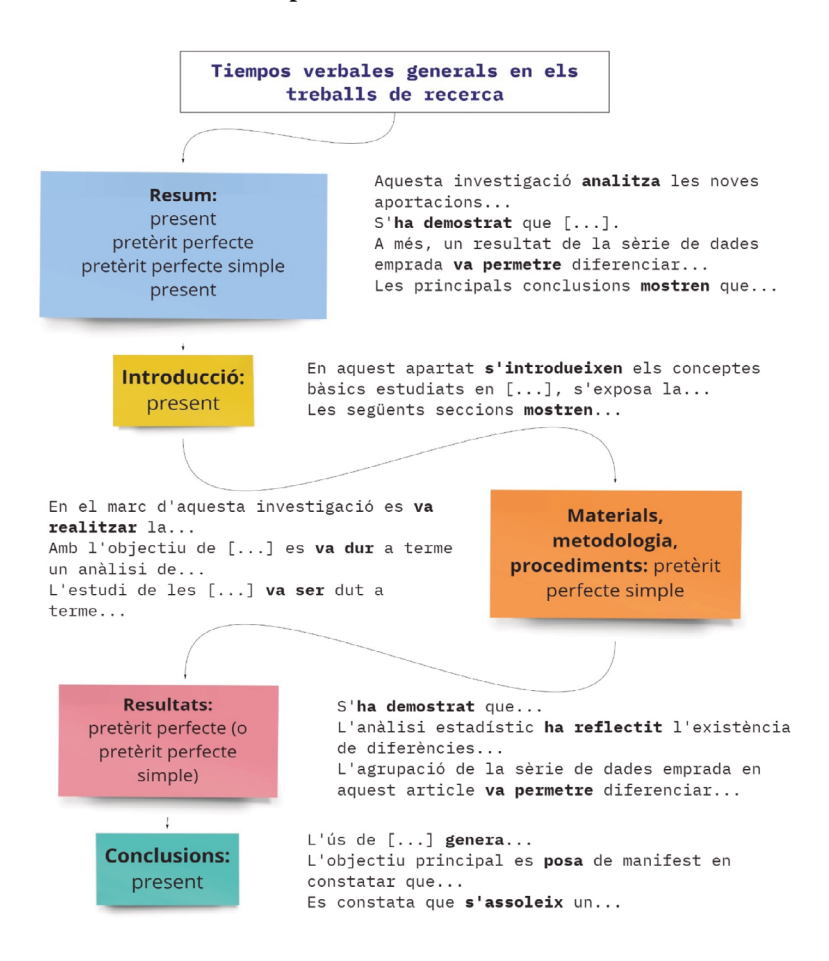

#### *Annex 2 .* Temps verbals als treballs de recerca

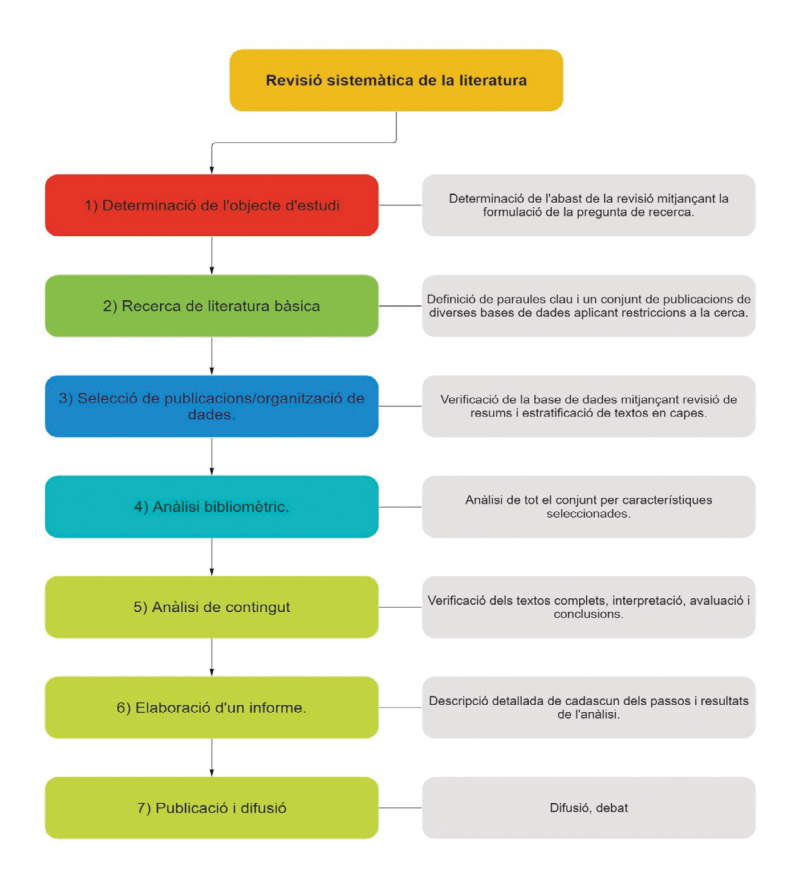

# *Annex 3 .* Revisió de la literatura.

Per a més informació consulteu el document complet en línia:

[https://miro.com/app/board/uXjVOOrJptU=/](https://miro.com/app/board/uXjVOOrJptU=/?share_link_id=366860415758) [?share\\_link\\_id=366860415758](https://miro.com/app/board/uXjVOOrJptU=/?share_link_id=366860415758)

### *Annex 4 .* Estructura de la introducció.

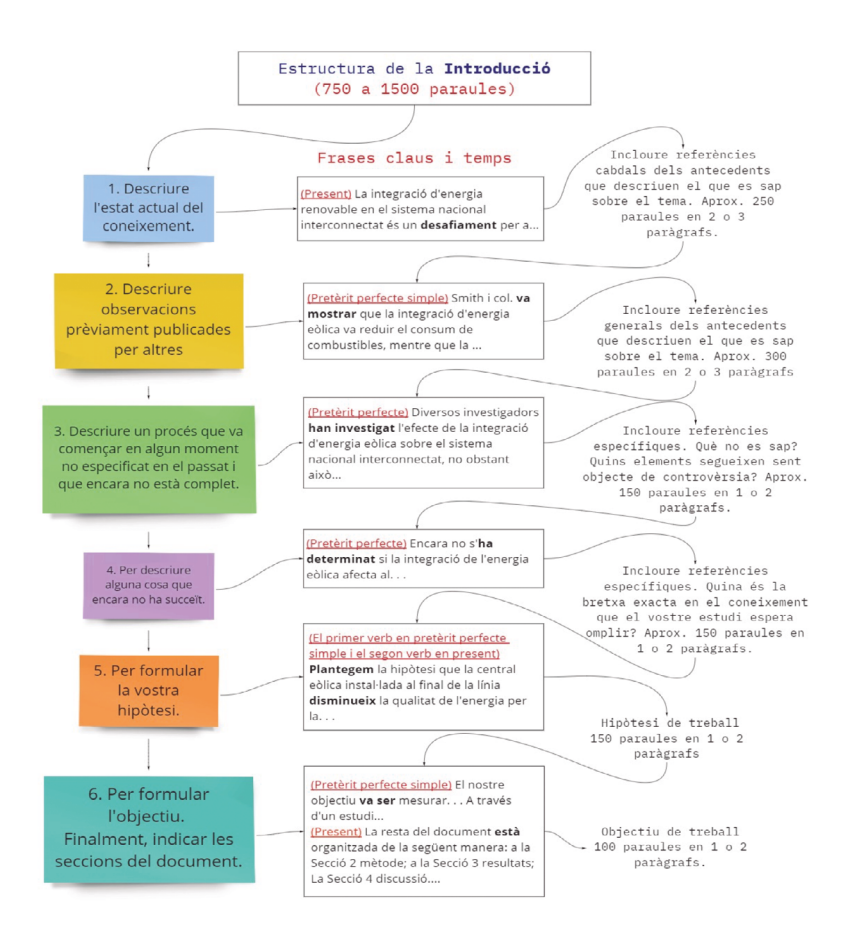

*Annex 5 .* Codi per fer una Anàlisi de Components Principals (PCA\_Iris).

Al codi proporcionat es carrega la base de dades d'Iris utilitzant la funció load\_iris de scikit-learn, i s'utilitzen les característiques de les flors per realitzar l'anàlisi de components principals i visualitzar-ne els resultats.

1. Importem les llibreries necessàries:

```
# Import the necessary libraries
import numpy as np
from sklearn.decomposition import PCA
from sklearn.datasets import load_iris
import matplotlib.pyplot as plt
from matplotlib.patches import Ellipse
```
2. Carreguem les dades d'exemple d'Iris:

```
# Load the sample data (in this case, iris data)
iris = load iris()X = iris.datatarget names = iris.target names
```
3. Realitzem l'Anàlisi de Components Principals (PCA):

# Perform Principal Component Analysis pca = PCA(n\_components=2) X  $pca = pca.fit transform(X)$ 

## 4. Visualització dels resultats:

```
# Visualize the results
colors = ['xarxa', 'green', 'blue']
labels = ['Setosa', 'Versicolor', 'Virginica']
fig. ax = plt.subplots(fiesize=(8, 6))per target, color, label in zip(range(len(target_names)), colors, labels):
ax.scatter(X_pca[iris.target == target, 0], X_pca[iris.target == target, 1],
c=color, label=label)
ax.set_xlabel('Principal Component 1')
ax.set_vlabel('Principal Component 2')
ax.set_title('Principal Component Analysis - Iris Flowers')
ax.legend()
```
## 5. Ajust d'el·lipses als grups mitjançant PCA:

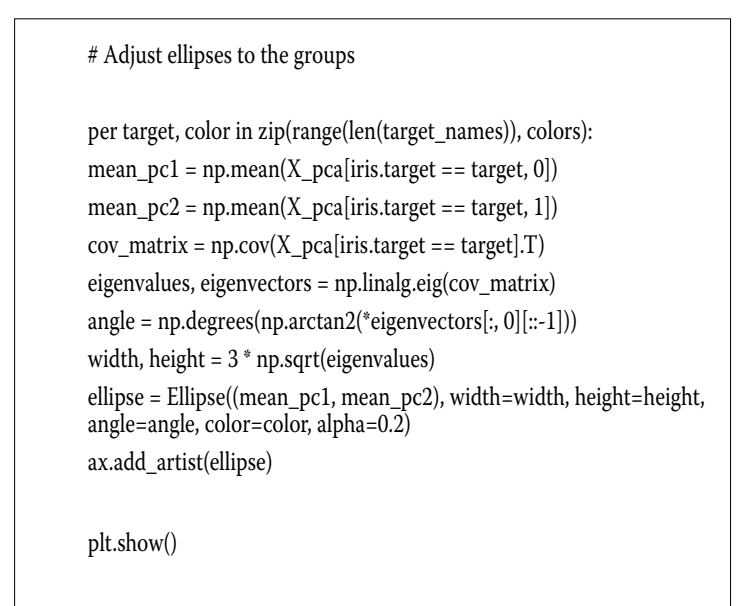

Aquest codi realitza l'Anàlisi de Components Principals (PCA) a les dades d'Iris, projecta els punts a l'espai dels dos components principals i mostra el gràfic amb els punts i les el·lipses ajustades als grups. El PCA permet reduir la dimensionalitat de les dades i visualitzar-ne la variabilitat i estructura. En aquest cas, s'aplica específicament al problema de les flors d'Iris per analitzar les diferències entre les tres espècies: Setosa, Versicolor i Virginica.

6. Creació de taula amb dades estadístiques

```
import pandes as pd
from sklearn.datasets import load_iris
iris = load_iris()# Crear un DataFrame per emmagatzemar les dades
data = pd.DataFrame(iris.data, columns=iris.feature_names)
data['Species'] = iris.target_names[iris.target]
# Calcular les estadístiques descriptives per a cada espècie
```
stats = data.groupby('Species').describe().transpose()

# Imprimir la taula de diferències entre les espècies print(stats)

Finalment, es crea un DataFrame a Pandes per emmagatzemar les dades del conjunt de dades Iris. Després, s'afegeix una columna "Spècies" al DataFrame per indicar l'espècie de cada observació. Es calculen les estadístiques descriptives per a cada espècie, agrupant les dades per espècie i utilitzant el mètode "descriu()". Finalment s'imprimeix la taula que conté les estadístiques descriptives per espècie.

Enllaç del codi de Python a Colab per replicar l'exercici:

• [https://colab.research.google.com/drive/1\\_yq6wi](https://colab.research.google.com/drive/1_yq6wif9Si-6soOo1qO9Toi_c_ODCV1A?usp=sharing)[f9Si-6soOo1qO9Toi\\_c\\_ODCV1A?usp=sharing](https://colab.research.google.com/drive/1_yq6wif9Si-6soOo1qO9Toi_c_ODCV1A?usp=sharing)

*Annex 6 .* Codi per fer un PCA (PCA\_seqüència) .

Aquest és un exemple útil per realitzar una anàlisi de components principals (PCA) i la clusterització K-mitges (K-Means) [46], utilitzant dades d'una seqüència genòmica de cànnabis sativa en el context de la bioinformàtica amb Python.

Per fer-ho, s'ocuparà un conjunt de dades que conté informació sobre la seqüència genòmica de cànnabis sativa. Primer, es carregaran les dades en un format adequat, com ara un fitxer CSV o un DataFrame de colles. A continuació, es duran a terme els passos següents:

1. Descàrrega de dades:

A l'enllaç trobareu una base de dades de l'NCBI i per a l'anàlisi cal descarregar l'arxiu "unplaced.scaf.fa.gz".

- [https://ftp.ncbi.nlm.nih.gov/genomes/archive/](https://ftp.ncbi.nlm.nih.gov/genomes/archive/old_genbank/Eukaryotes/plants/Cannabis_sativa/canSat3/Primary_Assembly/unplaced_scaffolds/FASTA/) [old\\_genbank/Eukaryotes/plants/Cannabis\\_sativa/](https://ftp.ncbi.nlm.nih.gov/genomes/archive/old_genbank/Eukaryotes/plants/Cannabis_sativa/canSat3/Primary_Assembly/unplaced_scaffolds/FASTA/) [canSat3/Primary\\_Assembly/unplaced\\_scaffolds/](https://ftp.ncbi.nlm.nih.gov/genomes/archive/old_genbank/Eukaryotes/plants/Cannabis_sativa/canSat3/Primary_Assembly/unplaced_scaffolds/FASTA/) [FASTA/](https://ftp.ncbi.nlm.nih.gov/genomes/archive/old_genbank/Eukaryotes/plants/Cannabis_sativa/canSat3/Primary_Assembly/unplaced_scaffolds/FASTA/)
- 2. Instal·lar les llibreries necessàries per a l'anàlisi  $PCA$

Per instal·lar les llibreries necessàries s'utilitza el gestor de paquets de Python anomenat pip. Executeu les ordres següents al vostre entorn de Python per instal·lar les llibreries. A continuació, es mostra el codi aplicat:

# Install the necessary libraries pip install requests pip install numpy pip install pandes pip install matplotlib pip install termcolor pip install scikit-learn

Aquestes ordres instal·laran les llibreries "requests", "numpy", "pandes", "matplotlib", "termcolor" i "scikit-learn", que són les necessàries per executar el codi proporcionat i realitzar l'anàlisi PCA. Un cop es completin les instal·lacions, es podrà executar el codi sense problemes i es mostrarà el missatge "Libraries imported successfully!", el qual confirma que les llibreries s'han importat correctament.

# Import the necessary libraries import requests import numpy as np import itertools import pandes as pd import re import matplotlib.pyplot as plt from termcolor import colored from sklearn.preprocessing import StandardScaler from sklearn.decomposition import PCA from sklearn.cluster import KMeans print('Llibraries imported successfully!')

### 3. Implementar la funció de Matlab CalcFreq:

```
def CalcFreq( str, len,wid):
Inputs:
_str: la seqüenciació completa
_len: la longitud de les subparaules (d'1 a 4 lletres)
wid: la longitud dels fragments (en aquest estudi es
usen fragments de 300 lletres)
Output:
xx: matriu d'atributs
#Tallant la seqüenciació en fragments
  fragments = [ str[i:i+wid] for i in range(0, len(str), wid)]
   #Generant possibles combinacions de lletres (atributs)
  lletres = [A'C'G'']atributs = [".join(i) for i in list(itertools.product(lletres,repeat= len))]
   print ('Atributs {}:' , atributs )
   #Calculant la freqüència de cada atribut
xx = np{\cdot}zeros((len(fragments), len(atributs))) for i,frag in enumerate(fragments):
frag = [frag[i:i+] [en] for i in range(2, len(frag), [en]]
for j,atr in enumerate(atributs):
xx[i,j] = frag.count(atr)if len==3:
ind = atributs.index('TGA')
column = xx[:,ind]numCodons = np.sum(columna)
ind = atributs.index('TAG')
columna = xx[:,ind]numCodons = numCodons + np.sum(columna)
ind = atributs.index('TAA')
column = xx[:,ind]numCodons = numCodons + np.sum(columna)
print('Frq: {}'.format(numCodons))
   return xx
```
CalcFreq és una funció que calcula la freqüència d'aparició d'elements a una llista o conjunt de dades. Pren com a entrada una col·lecció d'elements i torna un diccionari o taula de freqüències, on les claus són els elements únics de la col·lecció, i els valors són el nombre de vegades que cada element apareix. Aquesta funció és adequada per analitzar dades i extreure informació sobre la distribució i la prevalença de diferents elements en un conjunt de dades. Ajuda a identificar patrons, tendències o elements dominants, cosa que pot ser valuosa en diversos camps, com l'anàlisi de dades, l'estadística o la mineria de dades.

4. Implementar la funció FindGen:

La funció FindGen té com a objectiu trobar i comptar els gens en una seqüència d'ADN representada per un vector de dades (\_data). Bàsicament, és un algorisme de cerca que identifica gens en una seqüència d'ADN. Examina la seqüència per indagar seqüències d'inici i aturada de codons, que indiquen el començament i el final d'un gen. La funció retorna una llista que conté les posicions inicials i fi de cada gen identificat.

```
def FindGen(_data):
fragments3 = [\_data[i:i+3] for i in range(1, 300001, 3)]
  x = np{\text .}zeros((len(fragments3))) for i,frag in enumerate(fragments3):
if frag=='ATG':
x[i] = 1if frag=='TGA':
x[i] = 2if frag=='TAA':
x[i] = 2if frag=='TAG':
x[i] = 2print("Vector de dades ", x[:100]," -- ", len(x))
  contGen = 0fi = Falsefor i in range(0, len(x), 1):
if x[i]=-1 and fi=-False:
print("inici ",x[i]," ", i)
fi = Trueif x[i]=2 and fi == True:
contGen = contGen + 1
print("fi gen ",x[i]," ", i)
       fi = Falseprint("Nombre de gens totals", contGen)
```
5. Importar dades del fitxer "unplaced.scaf.fa":

El codi proporcionat utilitza la biblioteca Bio per llegir un fitxer de seqüència genòmica en format FASTA ("unplaced.scaf.fa"), i així realitzar anàlisis específiques en les seqüències genòmiques contingudes en aquest fitxer. A continuació, es mostra el codi aplicat que serveix per llegir les dades del fitxer "unplaced.scaf.fa":

from Bio import SeqIO # Ruta al fitxer unplaced.scaf.fa fitxer\_genoma = "unplaced.scaf.fa" # Llegir la seqüència del genoma seqüències genoma = SeqIO.parse(arxiu genoma, "fasta") # Recórrer les seqüències del genoma for seqüència in seqüències\_genoma: # Obtenir l'ID i la seqüència id\_seqüència = seqüència.id seqüència\_genoma = seqüència.seq # Imprimiu l'ID i la longitud de la seqüència print("ID de la seqüència:", id\_seqüència) print("Longitud de la seqüència:", len(seqüència\_genoma)) print()

6. Carregar les dades i aplicar la funció "FindGen":

def LoadSeq(): return data data = LoadSeq() FindGen(data)

## 7. Aplica CalcFreq:

xx1 = CalcFreq(data,1,300) xx2 = CalcFreq(data,2,300) xx3 = CalcFreq(data,3,300)  $xx4 = CalcFreq(data, 4,300)$  8. Anàlisi de components principals (PCA):

S'aplicarà la tècnica de PCA per reduir la dimensionalitat de les dades i extreure'n les característiques més rellevants. Això permetrà visualitzar l'estructura subjacent de les dades genòmiques. La funció PCAFreq analitza els components principals (PCA) en una matriu d'atributs xx i redueix la dimensionalitat de les dades a dues dimensions, i la funció plot\_PCA s'encarrega de crear un gràfic de dispersió per visualitzar les dades transformades per PCA en dues dimensions. A continuació, es mostra el codi aplicat:

```
def PCAFreq(xx, len):
#Estandrització dels diferents atributs
  std xx = StandardScalar().fit transform(xx)
   #Reducció a dues dimensions mitjançant PCA
pca = PCA(n\_components=2)comp_principals = pca.fit_transform(std_xx)
plot PCA(comp_principals, len)
return comp_principals
def plot PCA(comp_principals, len):
  fig = plt.figure(figsize = (8,8))ax = fig.addsubplot(1,1,1)ax.scatter(x=comp-principals[:,0], y=comp-principals[:,1], marker='.',s=3,color='k',
)
ax.annotate('M = \{\}'.format( len),xi=[0.1,0.8],xytext = (0.1,0.8),
xycoords = 'axes fraction',fontsize=14)
plt.show()
```
#### 9. Clusterització K-mitges (K-Means):

S'aplicarà l'algorisme de clusterització K-mitges per agrupar les dades en diferents clusters, basats en la seva similitud. Això ajudarà a identificar patrons o grups de seqüències genòmiques similars dins de la mostra.

La funció "ClustFreq" utilitza l'algorisme K-means per assignar clústers a les dades representades a la matriu "xx". El paràmetre "k" indica el nombre de clusters desitjats. La funció retorna un acord amb les assignacions de cluster per a cada observació.

La funció "plot PCA colors" crea un gràfic de dispersió utilitzant els dos primers components principals de "xx\_PCA". Els punts s'acoloreixen segons els clústers assignats. Els punts pertanyents al clúster 1 es representen en negre, mentre que els punts dels altres clústers s'acoloreixen d'acord amb una paleta de colors.

La funció "plot letter with colors" divideix la seqüència de data en fragments de 300 lletres i els pinta d'acord amb els clústers assignats. Els fragments assignats al clúster 1 s'imprimeixen sense color, mentre que els fragments dels altres clústers s'imprimeixen amb colors corresponents a cadascun. La funció utilitza la llibreria "colored" per imprimir els fragments amb colors a la consola.

```
# Clusterització K-mitges (K-Means):
def ClustFreq(xx,k):
kmeans = KMeans(n_{clusters} = k, random_{state} = 0).fit(xx)clústers = kmeans.labels_
return clusters
def plot_PCA_colors(xx_PCA,clusters):
fig = plt.figure(figsize = (8,8))ax = fig.addsubplot(1,1,1)black cluster = (clusters == 1)
ax.scatter(x=xx_PCA[black_cluster][:,0],y=xx_PCA[black_cluster][:,1],color
=k', marker='o',s=10) ax.scatter(x=
xx_PCA[~black_cluster][:,0],y=xx_PCA[~black_cluster][:,1],
c=clusters[~black_cluster],cmap='Paired_r',marker='o',s=10)
plt.show()
```

```
def plot_letter_with_colors(data,clusters):
fragments = [data[i:i+300] for i in range(0, len(data), 300)]color map = \{0:\text{grey},2:\text{red}',3:\text{green}',4:\text{yellow}',5:\text{blue}',6:\text{magenta}',7:\text{cyan}'\}for i,frag in enumerate(fragments):
if clusters[i] == 1:
print(frag)
else:
```
print(color(frag, color=color\_map[clusters[i]])))

10. Visualització de resultats:

Es generaran gràfics per representar els resultats de l'anàlisi de PCA i la clusterització K-mitges. Això permet una millor comprensió de l'estructura de les dades genòmiques i la identificació de possibles agrupaments.

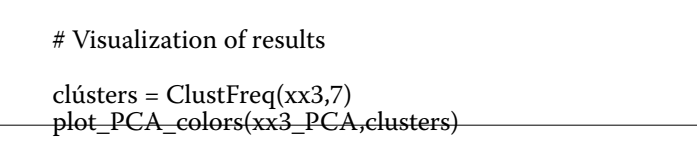

Enllaç del codi de Python a Colab per replicar l'exercici:

• https://drive.google.com/file/d/1oMF7K4e-2J63H0I7zsxGkKMN7DQN9Udo5/view?usp=sharing

És important recordar que aquest és només un exemple bàsic de com fer una anàlisi de PCA i clusterització K-medias en el context de la bioinformàtica, en el moment d'utilitzar dades d'una seqüència genòmica de cànnabis sativa. En aquest exercici no s'ha realitzat una interpretació dels resultats, ja que l'objectiu és indicar el mètode. Depenent de les necessitats i els detalls específics de les dades, és possible que calgui ajustar o utilitzar tècniques addicionals.

*Annex 7 .* Codi per generar una Anàlisi de Correspondència CA

En aquest exemple s'investiga la relació entre les tasques de la llar i les categories corresponents, fent servir una anàlisi de correspondència (CA). Tot seguit, s'explica el mètode pas a pas:

1. Importar les biblioteques necessàries:

# Import the necessary libraries import pandes as pd import numpy as np import prince import matplotlib.pyplot as plt

2. Crear la base de dades en un txt:

# Write and save .txt %%file housetasks.txt Tasks,Wife,Alternating,Husband,Jointly Laundry,156,14,2,4 Main\_meal,124,20,5,4 Dinner,77,11,7,13 Breakfeast,82,36,15,7 Tidying,53,11,1,57 Dishes,32,24,4,53 Shopping,33,23,9,55 Official,12,46,23,15 Driving,10,51,75,3

3. Llegir la taula de contingència de les dades:

# Read the contingency table of the data

data = pd.read\_csv('housetasks.txt', index\_col='Tasks')

En aquest cas, les dades es llegeixen des d'un fitxer anomenat housetasks.txt, on s'espera que les files representin tasques i les columnes categories.

4. Realitzar l'Anàlisi de Correspondència:

```
# Perform Correspondence Analysis
ca = prince.CA(n\_components=2)ca = ca.fit(data)
```
Es crea una instància de la classe CA amb el número desitjat de components (en aquest cas, 2). Després, el model s'ajusta a les dades proporcionades.

5. Obtenir les coordenades de les files i columnes:

# Get the coordinates of the rows and columns:

row\_coordinates = ca.row\_coordinates(data) col\_coordinates = ca.column\_coordinates(data) 6. Imprimir les coordenades de les files i columnes:

# Print the coordinates of the rows and columns:

print("Coordenades de les files:") print(row\_coordinates) print("\nCoordenades de les columnes:") print(col\_coordinates)

7. Crear una figura per visualitzar els resultats:

# Crea't a figure to visualize the results: fig,  $ax = plt.subplots(figsize=(10, 6))$ 

8. Graficar les coordenades de les files i columnes:

# Plot the coordinates of the rows and columns ax.scatter(row\_coordinates.iloc[:, 0], row\_coordinates.iloc[:, 1], color='blue', label='Rows') ax.scatter(col\_coordinates.iloc[:, 0], col\_coordinates.iloc[:, 1], color='xarxa', marker='^', label='Columns')

Es grafiquen les coordenades de les files i columnes a l'espai bidimensional. Les files es representen en color blau i les columnes de color vermell.

# 9. Configurar etiquetes i títol de la gràfica:

# Configureu labels and chart title ax.set\_xlabel('Dim. 1\n{:.2f}%'.format(explained\_var[0] \* 100), fontsize=12) ax.set\_ylabel('Dim. 2\n{:.2f}%'.format(explained\_var[1] \* 100), fontsize=12) ax.set\_title('Symmetric Biplot', fontsize=14)

Es configuren les etiquetes dels eixos "x" i "y" amb els percentatges de variabilitat explicada per cada dimensió i s'estableix un títol per a la gràfica.

10. Afegeix etiquetes proporcionals als punts de les files i columnes:

for i, txt in enumerate(data.index):

 $ax.$ annotate(txt, (row\_coordinates.iloc[i, 0], row\_coordinates.iloc[i, 1]), fontsize=10) for i, txt in enumerate(data.columns):

ax.annotate(txt, (col\_coordinates.iloc[i, 0], col\_coordinates.iloc[i, 1]), fontsize=10)

S'afegeixen etiquetes proporcionals als punts corresponents a les files i columnes a la gràfica.

11. Configurar límits dels eixos:

x\_padding = (row\_coordinates.iloc[:, 0].max() - row\_coordinates.iloc[:, 0].min())  $*$  0.1 y\_padding = (row\_coordinates.iloc[:, 1].max() - row\_coordinates.iloc[:, 1].min())  $* 0.1$ ax.set\_xlim(row\_coordinates.iloc[:, 0].min() - x\_padding, row\_coordinates.iloc[:, 0].max() + x\_padding) ax.set\_ylim(row\_coordinates.iloc[:, 1].min() - y\_padding, row\_coordinates.iloc[:, 1].max() + y\_padding)

Es configuren els límits dels eixos "x" i "y" d'acord amb les coordenades de les files i les columnes, amb un petit marge afegit.

12. Traça eixos de simetria:

ax.axhline(0, color='gray', linestyle='--') ax.axvline(0, color='gray', linestyle='--')

Es tracen eixos de simetria a la gràfica.

13. Obtenir els valors propis (*eigenvalues*) de cada dimensió i calcular els percentatges de variabilitat explicada:

eigenvalues = ca.eigenvalues\_ explained\_var = eigenvalues / sum(eigenvalues)

S'obtenen els valors propis de cada dimensió i es calculen els percentatges de variabilitat explicada corresponents.

14. Imprimir els valors propis :

```
print("\nValors propis (Eigenvalues):")
print(eigenvalues)
print("\nPercentatges de variabilitat explicada:")
print(explained_var)
```
S'imprimeixen els valors propis (*eigenvalues*) i els percentatges de variabilitat explicada obtinguts del CA. Aquest és el mètode per fer una Anàlisi de Correspondència (CA), utilitzant el codi proporcionat. El resultat és una gràfica que mostra l'associació entre les files i les columnes de la taula de contingència, que proporciona informació sobre l'estructura de les dades categòriques.

Enllaç del codi de Python a Colab per replicar l'exercici:

• [https://colab.research.google.com/drive/12zNXg](https://colab.research.google.com/drive/12zNXgfj1ILqXT172L0-W2DX_eSvzee_h?usp=sharing)[fj1ILqXT172L0-W2DX\\_eSvzee\\_h?usp=sharing](https://colab.research.google.com/drive/12zNXgfj1ILqXT172L0-W2DX_eSvzee_h?usp=sharing)

És important tenir en compte que aquest és només un exemple bàsic de com fer una anàlisi de CA.

*Annex 8 .* Codi per generar una anàlisi de correspondència múltiple (MCA)

En aquest annex, es presenta un codi a Python per fer una Anàlisi de Correspondències Múltiples (MCA), on s'analitzen les fruites i les seves característiques. Es disposa d'un conjunt de fruites, com ara pomes, raïms, taronges, plàtans i peres, juntament amb una sèrie de variables que les descriuen, com a sabor, textura, color, entre d'altres.

L'objectiu d'aquest exemple és utilitzar l'anàlisi de Correspondències Múltiples per explorar les relacions i les diferències entre les fruites, en funció de les característiques avaluades, i obtenir una representació visual que ajudi a identificar agrupaments i patrons entre les fruites i les seves característiques. Tot seguit, es presenten els passos per generar l'anàlisi.

# 1. Crear la base de dades i llegir-la:

```
# Import the necessary libraries
import pandes as pd
# Dades ficticis de fruites
data = \{'fruita': ['poma', 'poma', 'raïm', 'taronja', 'plàtan', 'poma', 'taronja', 'taronja', 'pera', 'pera'],
'color': ['vermell', 'vermell', 'verd', 'taronja', 'groc', 'vermell', 'taronja', 'taronja', 'verd', 'verd'],
'textura': ['suau', 'suau', 'suau', 'rugosa', 'rugosa', 'suau', 'rugosa', 'rugosa', 'suau', 'suau'],
'sabor': ['dolç', 'dolç', 'àcid', 'àcid', 'dolç', 'dolç', 'àcid', 'àcid', 'dolç', 'dolç']
}
# Crear un DataFrame a partir de les dades
df = pd.DataFrame(data)
# Desar les dades en un fitxer CSV
df.to_csv('dades_fruites.csv', index=False)
```
El codi crea un "DataFrame" a Pandes amb dades de fruites, incloent les seves característiques, com el color, textura i sabor. Després, desa aquestes dades en un fitxer CSV anomenat "dades\_frutas.csv", sense incloure l'índex de les files.

2. Aplicació de l'Anàlisi de Correspondències Múltiples (MCA):

```
# Import the necessary libraries
  import pandes as pd
  import prince
  import matplotlib.pyplot as plt
  # Carregar les dades
  data = pd.read_csv('dades_fruites.csv')
  # Seleccioneu les columnes rellevants per a l'anàlisi
  columns = ['color', 'textura', 'sabor']
  # Convertir les variables categòriques en variables fictícies (one-hot encoding)
  data_encoded = pd.get_dummies(data[columns])
  # Realitzar l'anàlisi de correspondència múltiple (MCA)
  mca = prince.MCA(n_components=2)
  mca.fit(data_encoded)
  # Obtenir els resultats
coordinats = mca.transform(data_encoded)
```
Aquest codi utilitza la biblioteca "prince" per fer una Anàlisi de Correspondència Múltiple (MCA) en un conjunt de dades de fruites. Les dades es carreguen des d'un fitxer CSV per després seleccionar les columnes rellevants. Després, es realitza una codificació "one-hot encoding" a les variables categòriques. El MCA s'aplica fent servir dos components principals.

Els resultats del MCA s'obtenen i s'emmagatzemen a la variable " *coordinats* ". Aquestes coordenades representen la posició de cada observació a l'espai dels dos components principals. El MCA ajuda a comprendre les relacions entre les variables categòriques i proporciona una representació visual de les dades.

3. Crear gràfic :

```
# Crear un gràfic de dispersió amb els resultats
fig, ax = plt.subplots()scatter = ax.scatter(coodinates.iloc[:, 0], coordinates.iloc[:, 1])ax.set_xlabel('Dimensió 1')
ax.set_ylabel('Dimensió 2')
ax.set_title('Anàlisi de Correspondència Múltiple')
# Afegeix etiquetes dels punts al gràfic amb desplaçament adequat
label offset = 0.1for i, fruita in enumerate(data['fruita']):
x = coordinates.iloc[i, 0]y = coordinates.iloc[i, 1]ax.annotate(fruita, (x, y), xytext=(label_offset, label_offset), textcoords='offset points')
   # Verificar si les etiquetes se solapen i ajustar el desplaçament
   for j in range(i):
if abs(coordinates.iloc[j, 0] - x) < 0.3 and abs(coordinates.iloc[j, 1] - y) < 0.3:
label offset * = -1ax.annotate(fruita, (x, y), xytext=(label_offset, label_offset), textcoords='offset points')
        break
# Mostrar la gràfica
plt.show()
```
El codi crea un gràfic de dispersió amb etiquetes per a cada punt. S'ajusta el desplaçament de les etiquetes per evitar superposicions. Les etiquetes s'afegeixen utilitzant les dades de coordenades de cada punt.

## 4. Crear taula amb resultats numèrics:

# Mostrar la taula de resultats numèrics tabla\_resultados = pd.DataFrame(coordinates.values, columns=['Dimensió 1', 'Dimensió 2']) tabla\_resultados['fruita'] = data['fruita'] taula\_resultats = taula\_resultats[['fruita', 'Dimensió 1', 'Dimensió 2']] print(taula\_resultats) # Ajustar els límits del gràfic per a una millor visualització ax.set\_xlim(coordinates.iloc[:, 0].min() - 0.5, coordinates.iloc[:, 0].max() + 0.5) ax.set\_vlim(coordinates.iloc[:, 1].min() - 0.5, coordinates.iloc[:, 1].max() + 0.5) # Mostra la taula plt.show()

Finalment, el codi de l'anàlisi de Correspondències Múltiples (MCA) proporciona una representació gràfica de les relacions entre les fruites i les seves característiques.

*Annex 9 .* Codi per fer una Anàlisi Factorial de Dades Mixtes (FAMD).

En aquest annex es mostra el procés per realitzar una Anàlisi Factorial de Dades Mixtes (FAMD):

- 1. Importar les biblioteques necessàries: "pandes", "prince" i "matplotlib.pyplot".
- 2. Crear un conjunt de dades d'exemple amb variables contínues i categòriques, com l'edat, l'ingrés, l'educació i l'experiència.
- 3. Iniciar un objecte FAMD amb "n\_components=2" per extreure'n dos components principals.
- 4. Ajustar el model FAMD al conjunt de dades fent servir el mètode "fit".
- 5. Transformar les dades utilitzant FAMD amb el mètode "transform".
- 6. Imprimir els resultats de la transformació FAMD per observar les coordenades dels punts a l'espai dels components principals.

A continuació, es presenta el codi generat per a l'anàlisi FAMD:

```
# Import the necessary libraries
import pandes as pd
from prince import FAMD
import matplotlib.pyplot as plt
# Crear un conjunt de dades d'exemple amb variables contínues i categòriques
data = pd.DataFrame({
'Age': [25, 30, 35, 40, 45],
'Income': [50000, 60000, 70000, 80000, 90000],
'Education': ['High School', 'Bachelor', 'Bachelor', 'Master', 'Master'],
   'Experience': [3, 8, 5, 12, 10],
})
# Crear un objecte FAMD i ajustar-lo al conjunt de dades
famd = FAMD(n\_components=2)famd.fit(data)
# Transformar les dades usant FAMD
result_famd = famd.transform(data)
```
L'objectiu d'aquest exercici és aplicar l'anàlisi factorial de dades mixtes per reduir la dimensionalitat del conjunt de dades, i comprendre l'estructura subjacent de les variables. En transformar les dades, podem visualitzar-les en un espai bidimensional i analitzar les relacions i els patrons emergents. Per visualitzar els resultats executem el codi següent:

```
# Crear la figura i els eixos per a la gràfica
fig, ax = plt.subplots()# Graficar els punts en les dues dimensions
ax.setter(resultfamd[0], resultfamd[1])# Afegeix etiquetes als punts
for i, txt in enumerate(data.index):
ax.annotate(txt, (result_famd.loc[i, 0], result_famd.loc[i, 1]))
# Establir etiquetes per als eixos
ax.set_xlabel('Dimension 0')
ax.set_ylabel('Dimension 1')
# Afegir una quadrícula a la gràfica
ax.grid(True)
# Mostrar la gràfica
plt.show()
```
El codi proporcionat crea una gràfica de dispersió bidimensional per visualitzar els resultats de l'anàlisi factorial de dades mixtes (FAMD). Es crea una figura i eixos utilitzant plt.subplots(). A continuació, es grafiquen els punts en les dues dimensions utilitzant "ax.scatter()", on "result\_ famd[0]" i "result\_famd[1]" representen les coordenades dels punts a les dimensions obtingudes mitjançant FAMD.

Després, s'afegeixen etiquetes als punts gràcies a ax.annotate() i s'especifiquen les coordenades de cada etiqueta. Aquestes corresponen als índexs del DataFrame original. A continuació, s'estableixen les etiquetes dels eixos "x" i "y" utilitzant "ax.set\_xlabel()" i "ax.set\_ylabel()", respectivament. Finalment, s'afegeix una quadrícula a la gràfica utilitzant "ax.grid(True)" i es mostra mitjançant "plt.show()".

Enllaç del codi a Colab per replicar l'exercici:

• [https://colab.research.google.com/drive/14PUc](https://colab.research.google.com/drive/14PUck_p-Ez6ccXNoJbi_6hQkNXtvfWoP?usp=sharing) [k\\_p-Ez6ccXNoJbi\\_6hQkNXtvfWoP?usp=sharing](https://colab.research.google.com/drive/14PUck_p-Ez6ccXNoJbi_6hQkNXtvfWoP?usp=sharing)

*Annex 10 .* Codi per a Anàlisi de Correlació (AC)

En aquest annex es mostra el codi en Python per realitzar una anàlisi comparativa del rendiment acadèmic entre dos grups i determinar-ne la correlació.

# Importar llibreries import numpy as np import pandes as pd from scipy import stats import pandes as pd # Ingressar les dades de l'experiment data = {'Grup amb Google Classroom': [ingressar dades amb coma], 'Grup sense Google Classroom': [ingressar dades amb coma]} # Assignar els valors de qualificacions a les variables de cada grup group1\_grades = data['Grup amb Google Classroom'] group2\_grades = data['Grup sense Google Classroom'] # Generar un data Frame data = pd.DataFrame(data) # Desar les dades en un fitxer CSV data.to\_csv('data.csv', index=False) # Llegir les dades des del fitxer CSV data= pd.read\_csv('data.csv') # Imprimir les dades llegides print(data) # Realitzar proves dhipòtesis utilitzant una prova t de Student t\_stat, p\_value = stats.ttest\_ind(group1\_grades, group2\_grades) # Calcular estadístiques descriptives  $group1$  mean = np.mean(group1 grades)  $group2$  mean = np.mean(group2 grades) group1\_std = np.std(group1\_grades)  $group2<sub>std</sub> = np.std(group2<sub>grades</sub>)$ # Imprimir resultats print("Estadístiques descriptives:") print("Grup amb Google Classroom - Media:", group1\_mean, "Desviació estàndard:", group1\_std) print("Grup sense Google Classroom - Media:", group2\_mean, "Desviació estàndard:", group2\_std) print("\nProva d'hipòtesi:") print("Estadístic t:", t\_stat) print("Valor p:", p\_value)

Enllaç del codi de Python a Colab per replicar l'exercici:

• [https://colab.research.google.com/drive/14VHOj](https://colab.research.google.com/drive/14VHOjGXTGqcqe4SBu6V00BXT7TWomlgo?usp=sharing) [GXTGqcqe4SBu6V00BXT7TWomlgo?usp=sharing](https://colab.research.google.com/drive/14VHOjGXTGqcqe4SBu6V00BXT7TWomlgo?usp=sharing)

*Annex 11 .* Codi per generar una Anàlisi Multivariable (AM)

Aquí es mostra el codi per fer una anàlisi multivariable, aplicant un model de regressió múltiple:

1. Genera la base de dades:

import csv  $data =$  [ [0, 61, 3, 100.10816300148636, 51], [1, 26, 2, 116.85923471630817, 92], [2, 95, 1, 61.90042717783391, 14], [3, 94, 4, 112.71502462358646, 71], [4, 50, 1, 91.56580076640716, 60], [5, 60, 4, 74.86674594602835, 20], [6, 69, 4, 110.56463197526502, 82], [7, 31, 2, 110.24699089753608, 86], [8, 10, 2, 91.36933205413489, 74], [9, 82, 4, 99.04369007862988, 74], [10, 33, 1, 122.80584400771102, 87], [11, 52, 1, 126.27767409673342, 99], [12, 15, 5, 88.48440259210962, 23], [13, 73, 1, 72.73602063664805, 2], [14, 42, 3, 87.12284513619062, 21], [15, 14, 4, 98.41122162587128, 52], [16, 95, 5, 68.81794911900914, 1], [17, 17, 3, 125.14768645504525, 87], [18, 49, 4, 82.0425231257296, 29], [19, 6, 1, 80.80332226333891, 37], [18, 49, 4, 82.0425231257296, 29], [19, 6, 1, 80.80332226333891, 37], [19, 6, 1, 80.80332226333891, 37], [18, 49, 4, 82.0425231257296, 29], [19, 6, 1, 80.80332226333891, 37], [19, 6, 1, 80.80332226333891, 37], [20, 29, 5, 82.62172342133125, 1] filename = "dades.csv" with open(filename, "w", newline="") as file: writer = csv.writer(file) writer.writerow(["index", "Historial\_Acadèmic", "Nivell\_Socioeconòmic", "Rendiment\_Acadèmic.1", "Google\_Classroom.1"]) writer.writerows(data) print("Fitxer CSV creat amb èxit.")

## 2. Realitza l'anàlisi de regressió :

```
import pandes as pd
import statsmodels.api as sm
# Llegir el fitxer CSV amb les dades
df = pd.read_csv('dades.csv')
# Definir les variables independents (X) i la variable dependent (y)
X = df[['Google_Classroom.1', 'Historial_Acadèmic', 'Nivell_Socioeconòmic']]
y = df['Rendiment_Acadèmic.1']
# Afegir una constant a X per estimar l'intercepte del model
X =sm.add_constant(X)# Crear el model de regressió múltiple
model = sm.OLS(i, X)# Ajustar el model a les dades
results = model.fit()
# Imprimir els resultats del model
print(results.summary())
```
#### 3. Imprimeix els resultats:

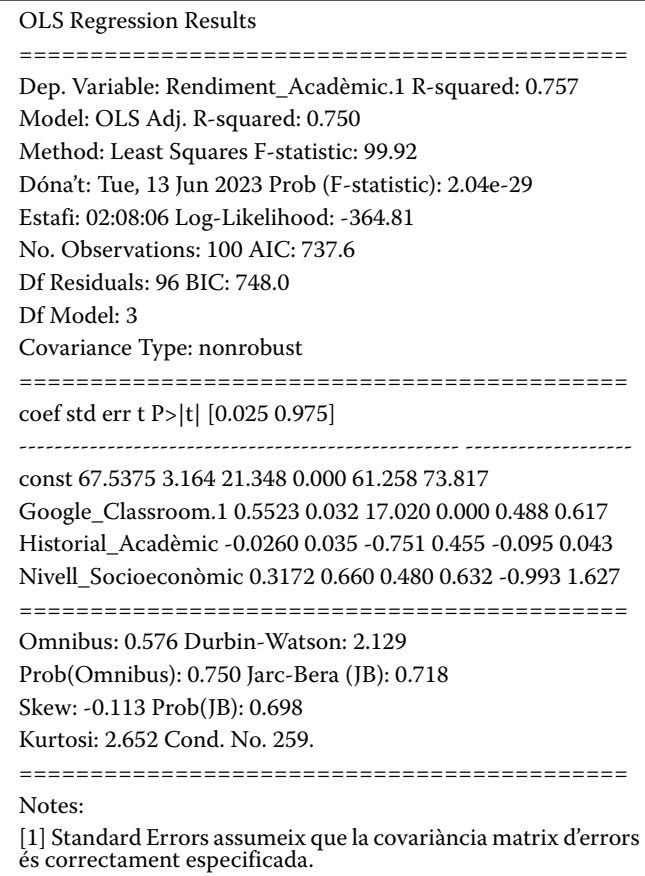

### 4. Graficar els resultats :

Per crear una gràfica que mostri les relacions entre les variables independents i la dependent, es pot fer servir un gràfic de dispersió. Això permetrà visualitzar com es distribueixen els punts i si hi ha alguna relació lineal aparent. En aquest annex, es presenta un codi per graficar els resultats del model de regressió, que permet a l'investigador determinar la correlació entre el rendiment acadèmic i l'ús del Google Classroom .

```
import matplotlib.pyplot as plt
# Variables independents
x1 = df['Google Classroom.1']
x2 = df['Historial_Academico']
x3 = df['Nivell_Socioeconomic']
# Variable dependent
y = df['Rendiment_Acadèmic.1']
# Crear la figura i els eixos
fig, axs = plt.subplots(1, 3, figsize=(12, 4))# Gràfic de dispersió per a Google_Classroom
axis[0].scatter(x1, v)axs[0].set_xlabel('Google_Classroom')
axs[0].set_ylabel('Rendiment_Acadèmic')
# Gràfic de dispersió per a Historial_Acadèmic
axs[1].scatter(x2, y)
axs[1].set_xlabel('Historial_Acadèmic')
axs[1].set_ylabel('Rendiment_Acadèmic')
# Gràfic de dispersió per a Nivell_Socioeconòmic
axs[2].scatter(x3, y)axs[2].set_xlabel('Nivell_Socioeconòmic')
axs[2].set_ylabel('Rendiment_Acadèmic')
# Ajustar l'espai entre els subgràfics
plt.tight_layout()
# Mostrar la gràfica
plt.show()
```
Enllaç del codi de Python a Colab per replicar l'exercici:

• [https://colab.research.google.com/drive/1mjUzz](https://colab.research.google.com/drive/1mjUzzDQ2VhbT7_h-OVu9eV30DRBo_Ip1?usp=sharing) [DQ2VhbT7\\_h-OVu9eV30DRBo\\_Ip1?usp=sharing](https://colab.research.google.com/drive/1mjUzzDQ2VhbT7_h-OVu9eV30DRBo_Ip1?usp=sharing)

## *Annex 12 .* Codi per generar una gràfica de resultats

import pandes as pd import matplotlib.pyplot as plt **# Dades d'exemple** dades\_estudiants = { 'Estudiants': ['Estudiant 1', 'Estudiant 2', 'Estudiant 3', 'Estudiant 4', 'Estudiant 5'], 'Ús Google Classroom': [4, 3, 5, 2, 4], 'Rendiment acadèmic': [85, 78, 90, 82, 88], 'Participació en activitats en línia': [70, 60, 80, 50, 75], 'Participació a l'aula': [80, 70, 90, 65, 85], 'Comunicació professor-estudiant': [75, 80, 85, 70, 90] } **# Crear DataFrame** df = pd.DataFrame(dades\_estudiants) **# Ajustar la mida de la figura** fig,  $axs = plt.subplots(3, 1, figsize=(8, 12))$ **# Gràfica 1: Ús de Google Classroom i rendiment acadèmic** axs[0].scatter(df['Ús Google Classroom'], df['Rendiment acadèmic']) axs[0].set\_xlabel('Ús de Google Classroom') axs[0].set\_vlabel('Rendiment acadèmic') axs[0].set\_title('Correlació entre ús de Google Classroom i rendiment acadèmic') **# Gràfica 2: Participació en activitats en línia i participació a l'aula** axs[1].bar(df['Estudiants'], df['Participació en activitats en línia'], label='Participació en activitats en línia') axs[1].bar(df['Estudiants'], df['Participació a l'aula'], bottom=df['Participació en activitats en línia'], label='Participació a l'aula') axs[1].set\_vlabel('Participació') axs[1].set\_title('Comparació de participació en línia ia l'aula') axs[1].legend() **# Gràfica 3: Comunicació professor-estudiant** axs[2].pie(df['Comunicació professor-estudiant'], labels=df['Estudiants'], autopct='%1.1f%%') axs[2].set\_title('Comunicació professor-estudiant a Google Classroom') **# Ajustar els marges i espaiar entre subplots** plt.tight\_layout() **# Mostrar les gràfiques** plt.show()

Enllaç del codi de Python a Colab per replicar l'exercici:

• [https://colab.research.google.com/drive/1Cxlr53J](https://colab.research.google.com/drive/1Cxlr53JcqnG9OgHTCo59jtPNYPB9rLIQ?usp=sharing) [cqnG9OgHTCo59jtPNYPB9rLIQ?usp=sharing](https://colab.research.google.com/drive/1Cxlr53JcqnG9OgHTCo59jtPNYPB9rLIQ?usp=sharing)

*Annex 13 .* Codi per generar taula amb dades numèriques

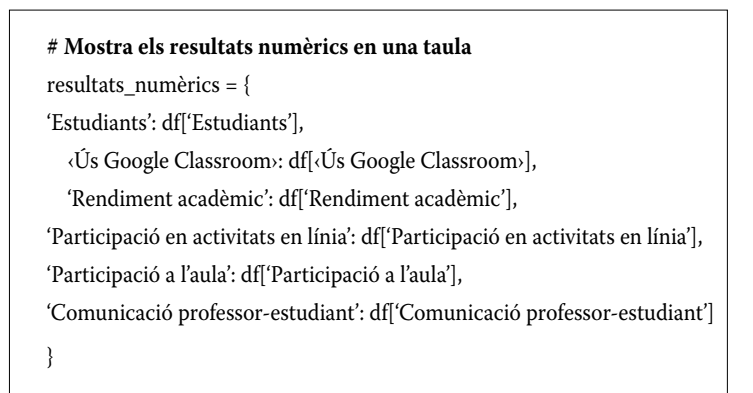

Enllaç del codi de Python a Colab per replicar l'exercici:

• [https://colab.research.google.com/drive/1uov](https://colab.research.google.com/drive/1uovFhB16nzScCfKYp0jV6-5fqa50HZJP?usp=sharing) [FhB16nzScCfKYp0jV6-5fqa50HZJP?usp=sharing](https://colab.research.google.com/drive/1uovFhB16nzScCfKYp0jV6-5fqa50HZJP?usp=sharing)

*Annex 14 .* Codi per generar una gràfica de resultats de correlació

Aquest annex mostra un codi que permet fer la gràfica de la correlació entre el rendiment i l'ús de Google Classroom. A continuació, es mostra com s'ha d'executar a Colab.

```
import pandes as pd
import seaborn as sns
import matplotlib.pyplot as plt
def analitzar_google_classroom():
   # Pas 1: Obtenir dades dels estudiants
dades estudiants = \{'Nom': ['Estudiant 1', 'Estudiant 2', 'Estudiant 3', 'Estudiant 4', 'Estudiant 5'],
'Ús Google Classroom': [4, 3, 5, 2, 4],
'Rendiment acadèmic': [85, 78, 90, 82, 88]
}
# Pas 2: Crear un DataFrame amb les dades
df = pd.DataFrame(dades_estudiants)
# Pas 3: Calcular la correlació
correlació = df['Ús Google Classroom'].corr(df['Rendiment acadèmic'])
# Pas 4: Visualitzar les dades en un gràfic de dispersió
   sns.set(style="whitegrid", font_scale=1.2)
g = sns.jointplot(x='Ús Google Classroom', y='Rendiment acadèmic', data=df, kind='reg', height=6, ràtio=3)
g.set_axis_labels('Ús Google Classroom', 'Rendiment acadèmic', fontsize=14)
g.ax marg x.set xlim(1, 5)g.ax_marg_y.set_ylim(70, 100)
   plt.title('Correlació entre rendiment i ús de Google Classroom', fontsize=16)
  plt.tight_layout()
plt.show()
   # Pas 5: Presentar resultats i conclusions
print("Resultats:")
print("=====================================")
print("Correlació entre rendiment i ús de Google Classroom:", correlació)
if correlació > 0:
print("Existeix una correlació positiva entre el rendiment i l'ús de Google Classroom.")
else:
print("No s\'ha trobat una correlació significativa entre el rendiment i l\'ús de Google Classroom.")
# Executar el mètode per analitzar Google Classroom
analitzar_google_classroom()
```
Enllaç del codi de Python a Colab per replicar l'exercici:

• [https://colab.research.google.com/drive/1aWL](https://colab.research.google.com/drive/1aWLgp7X0jRuK3rQftfptIlHcdnsQvtLo?usp=sharing) [gp7X0jRuK3rQftfptIlHcdnsQvtLo?usp=sharing](https://colab.research.google.com/drive/1aWLgp7X0jRuK3rQftfptIlHcdnsQvtLo?usp=sharing)
## INTEL·LIGÈNCIA

a l'escriptura d'articles científics:<br>tècniques de big data

La comunicació escrita ha estat la columna vertebral de l'evolució humana, i en el món de la investigació, els articles científics són el pont que connecta descobriments amb coneixement. En aquest Ilibre, l'investigador Manuel Ignacio Ayala Chauvin et guia a través d'un viatge metòdic i transformador cap al domini de la comunicació acadèmica.

Aquest Ilibre es destaca per integrar la intel·ligència artificial (IA) i l'anàlisi de big data en l'escriptura. Aprofita eines avançades per agilitzar la cerca d'antecedents i la gestió de dades. Descobreix com la IA pot potenciar la teva eficiència sense comprometre el rigor científic essencial.

Validat per la comunitat científica, aquest llibre condensa consells pràctics i pautes essencials en un recurs invaluable. Ja siguis principiant o expert, aquesta guia et portarà a dominar l'escriptura acadèmica amb un enfocament en el futur.

Eleva les teves habilitats de comunicació, adopta la IA i lidera el camí cap a l'excel·lència en l'escriptura científica. Estàs llest per transformar el teu enfocament en l'escriptura acadèmica?

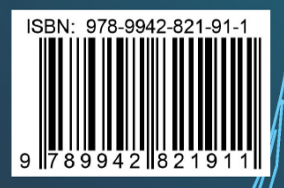